# MATEMÀTIQUES AMB EXCEL

## *Recull de pràctiques*

**Gerard Romo Garrido**

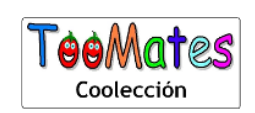

## **Toomates Coolección**

Los documentos de **Toomates** son materiales digitales y gratuitos. Son digitales porque están pensados para ser consultados mediante un ordenador, tablet o móvil. Son gratuitos porque se ofrecen a la comunidad educativa sin coste alguno. Los libros de texto pueden ser digitales o en papel, gratuitos o en venta, y ninguna de estas opciones es necesariamente mejor o peor que las otras. Es más: Suele suceder que los mejores docentes son los que piden a sus alumnos la compra de un libro de texto en papel, esto es un hecho. Lo que no es aceptable, por inmoral y mezquino, es el modelo de las llamadas "**licencias digitales**" con las que las editoriales pretenden cobrar a los estudiantes, una y otra vez, por acceder a los mismos contenidos (unos contenidos que, además, son de una bajísima calidad). Este modelo de negocio es miserable, pues impide el compartir un mismo libro, incluso entre dos hermanos, pretende convertir a los estudiantes en un mercado cautivo, exige a los estudiantes y a las escuelas costosísimas líneas de Internet, pretende pervertir el conocimiento, que es algo social, público, convirtiéndolo en un producto de propiedad privada, accesible solo a aquellos que se lo puedan permitir, y solo de una manera encapsulada, fragmentada, impidiendo el derecho del alumno de poseer todo el libro, de acceder a todo el libro, de moverse libremente por todo el libro.

Nadie puede pretender ser neutral ante esto: Mirar para otro lado y aceptar el modelo de licencias digitales es admitir un mundo más injusto, es participar en la denegación del acceso al conocimiento a aquellos que no disponen de medios económicos, y esto en un mundo en el que las modernas tecnologías actuales permiten, por primera vez en la historia de la Humanidad, poder compartir el conocimiento sin coste alguno, con algo tan simple como es un archivo "pdf". **El conocimiento no es una mercancía**.

El proyecto Toomates tiene como objetivo la promoción y difusión entre el profesorado y el colectivo de estudiantes de unos materiales didácticos libres, gratuitos y de calidad, que fuerce a las editoriales a competir ofreciendo alternativas de pago atractivas aumentando la calidad de unos libros de texto que actualmente son muy mediocres, y no mediante retorcidas técnicas comerciales.

Este documento se comparte bajo una licencia "**Creative Commons 4.0 (Atribution Non Commercial)**": Se permite, se promueve y se fomenta cualquier uso, reproducción y edición de todos estos materiales siempre que sea sin ánimo de lucro y se cite su procedencia. Todos los documentos se ofrecen en dos versiones: En formato "**pdf**" para una cómoda lectura y en el formato "**doc**" de MSWord para permitir y facilitar su edición y generar versiones parcial o totalmente modificadas.

**¡Libérate de la tiranía y mediocridad de las editoriales! Crea, utiliza y comparte tus propios materiales didácticos**

#### Toomates Coolección **Problem Solving**:

[Geometría Axiomática](http://www.toomates.net/biblioteca/GeometriaAxiomatica.pdf) , [Problemas de Geometría \(vol.1\)](http://www.toomates.net/biblioteca/ProblemasGeometria.pdf) , [Problemas de Geometría \(vol.2\)](http://www.toomates.net/biblioteca/ProblemasGeometria2.pdf) [Introducción a la Geometría](http://www.toomates.net/biblioteca/Geometria.pdf) , [Álgebra](http://www.toomates.net/biblioteca/ProblemasAlgebra.pdf) , Teoría [de números](http://www.toomates.net/biblioteca/Aritmetica.pdf) , [Combinatoria](http://www.toomates.net/biblioteca/Combinatoria.pdf) , [Probabilidad](http://www.toomates.net/biblioteca/Probabilidad.pdf) [Trigonometría](http://www.toomates.net/biblioteca/ProblemasTrigonometria.pdf) , [Desigualdades](http://www.toomates.net/biblioteca/Desigualdades.pdf) , [Números complejos](http://www.toomates.net/biblioteca/ProblemasNumerosComplejos.pdf)

#### Toomates Coolección **Llibres de Text** (en catalán):

[Nombres \(Preàlgebra\)](http://www.toomates.net/biblioteca/Nombres.pdf) [, Àlgebra](http://www.toomates.net/biblioteca/Algebra.pdf) , [Proporcionalitat](http://www.toomates.net/biblioteca/Proporcionalitat.pdf) , [Mesures geomètriques](http://www.toomates.net/biblioteca/MesuresGeometriques.pdf) , [Geometria analítica](http://www.toomates.net/biblioteca/GeometriaAnalitica.pdf) [Compendium ACM4](http://www.toomates.net/biblioteca/CompendiumACM4.pdf) , [Combinatòria i Probabilitat](http://www.toomates.net/biblioteca/CombinatoriaProbabilitat.pdf) , [Estadística](http://www.toomates.net/biblioteca/Estadistica.pdf) , [Trigonometria](http://www.toomates.net/biblioteca/Trigonometria.pdf) , [Funcions](http://www.toomates.net/biblioteca/Funcions.pdf) [Nombres Complexos](http://www.toomates.net/biblioteca/NombresComplexos.pdf) [, Mates amb Excel](http://www.toomates.net/biblioteca/MatesExcel.pdf) [. Àlgebra Lineal 2n batx.](http://www.toomates.net/biblioteca/AlgebraLineal.pdf) , [Geometria Lineal 2n batx.](http://www.toomates.net/biblioteca/GeometriaLineal.pdf) [Càlcul Infinitesimal 2n batx.](http://www.toomates.net/biblioteca/Calcul.pdf) , [Programació Lineal 2n batx.](http://www.toomates.net/biblioteca/ProgramacioLineal.pdf)

Toomates Coolección **Compendiums**:

Ámbito PAU: [Catalunya TEC](http://www.toomates.net/biblioteca/Pautec.pdf) , [Catalunya CCSS](http://www.toomates.net/biblioteca/Pauccss.pdf) , [Galicia](http://www.toomates.net/biblioteca/Galiciapau.pdf) [, País Vasco](http://www.toomates.net/biblioteca/Paisvascopau.pdf) , [Portugal A](http://www.toomates.net/biblioteca/Portugal635.pdf) , [Portugal B](http://www.toomates.net/biblioteca/Portugal735.pdf) Ámbito Canguro: [Canguro ESP](http://www.toomates.net/biblioteca/Canguro.pdf) , [Cangur CAT](http://www.toomates.net/biblioteca/Cangur.pdf) [, Kangourou FR](http://www.toomates.net/biblioteca/CompendiumKangourou.pdf) [, Kangaroo USA](http://www.toomates.net/biblioteca/CompendiumKangaroo.pdf) , [Kangaroo UK](http://www.toomates.net/biblioteca/CompendiumKangarooUK.pdf) , [Känguru AUS](http://www.toomates.net/biblioteca/CompendiumKanguru.pdf)

Ámbito Preolímpico: [AMC 8](http://www.toomates.net/biblioteca/CompendiumAMC8.pdf) , [AMC 10](http://www.toomates.net/biblioteca/CompendiumAMC10.pdf) , [AMC 12](http://www.toomates.net/biblioteca/CompendiumAMC12.pdf) , [AIME](http://www.toomates.net/biblioteca/CompendiumAIME.pdf) , [Archimede](http://www.toomates.net/biblioteca/CompendiumArchimede.pdf) [, HMMT](http://www.toomates.net/biblioteca/CompendiumHMMT.pdf) , [Mathcounts](http://www.toomates.net/biblioteca/CompendiumMathcounts.pdf) Ámbito Olímpico: [IGO](http://www.toomates.net/biblioteca/CompendiumIGO.pdf) , [IMO](http://www.toomates.net/biblioteca/CompendiumIMO.pdf) , [OME](http://www.toomates.net/biblioteca/CompendiumOME.pdf) [, OMEFL](http://www.toomates.net/biblioteca/CompendiumOMEFL.pdf) , [OMEC](http://www.toomates.net/biblioteca/CompendiumOMEC.pdf) , [OMEM](http://www.toomates.net/biblioteca/CompendiumOMEM.pdf) , [OMI](http://www.toomates.net/biblioteca/CompendiumOMI.pdf) , [SMT](http://www.toomates.net/biblioteca/CompendiumSMT.pdf) , [USAMO](http://www.toomates.net/biblioteca/CompendiumUSAMO.pdf) [, INMO](http://www.toomates.net/biblioteca/CompendiumINMO.pdf) , [CMO](http://www.toomates.net/biblioteca/CompendiumCMO.pdf) [, REOIM](http://www.toomates.net/biblioteca/CompendiumREOIM.pdf)

¡Genera tus propias versiones de este documento! Siempre que es posible se ofrecen las versiones editables "MS Word" de todos los materiales, para facilitar su edición. Descarga en los siguientes enlaces la versión "**.doc**" de este documento: **[www.toomates.net/biblioteca/MatesExcel.doc](http://www.toomates.net/biblioteca/ProblemasFunciones01.doc)**

**¡Ayuda a mejorar!** Envía cualquier duda, observación, comentario o sugerencia a **toomates@gmail.com**

**¡No utilices una versión anticuada!** Todos estos documentos se mejoran constantemente. Descarga totalmente gratis la última versión de estos documentos en los correspondientes enlaces superiores, en los que siempre encontrarás la versión más actualizada.

Descarga en **[www.toomates.net/biblioteca/Syllabus.pdf](http://www.toomates.net/biblioteca/Syllabus.pdf)** una guía del usuario para la utilización de los materiales de Toomates Coolección.

Encontrarás muchos más materiales para el aprendizaje de las matemáticas en **[www.toomates.net](http://www.toomates.net/)**

Visita el **Canal Youtube** de Toomates: **<https://www.youtube.com/c/GerardRomo>**

Versión de este documento: **05/01/2023**

Trobareu totes les pràctiques d'aquest recull en format ".xls" a l'arxiu

**<http://www.toomates.net/biblioteca/MatesExcel.rar>**

## **1 Fórmules i formats.**

## **1.1 Referències a cel·les i primeres fórmules.**

#### **Full de càlcul: "Suma de cel·les"**

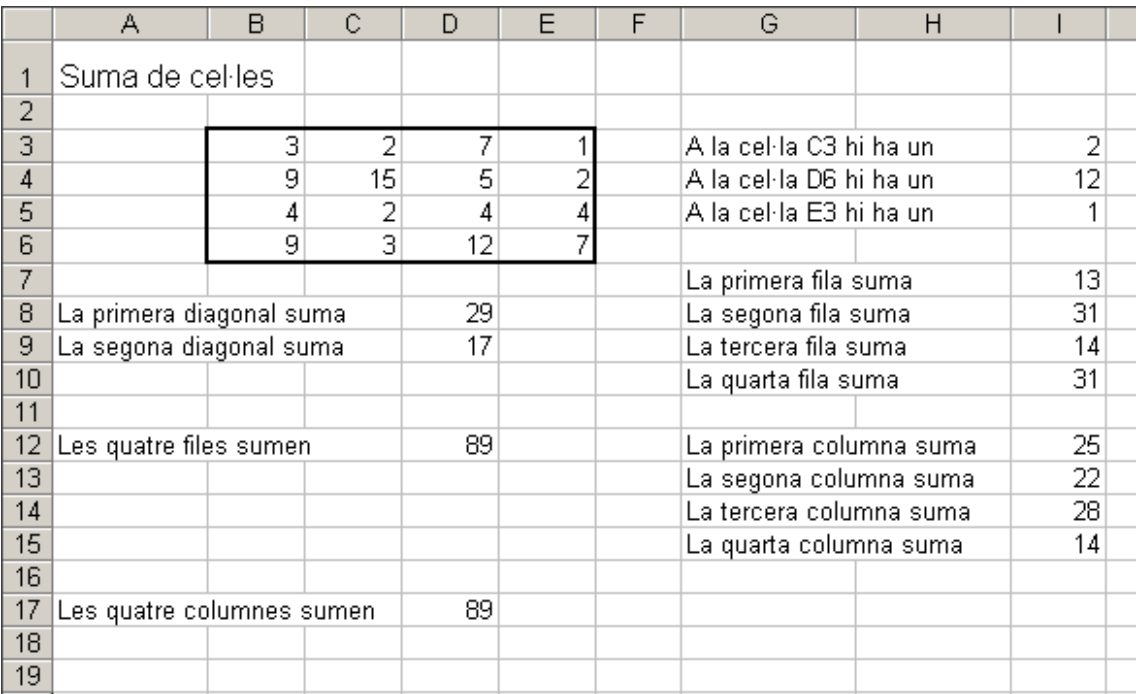

Indicacions:

Totes les cel·les fora del rang B3:E6 són fórmules que fan referència a alguns dels nombres d'aquest rang.

## **1.2 Full de càlcul: "Quatre operacions"**

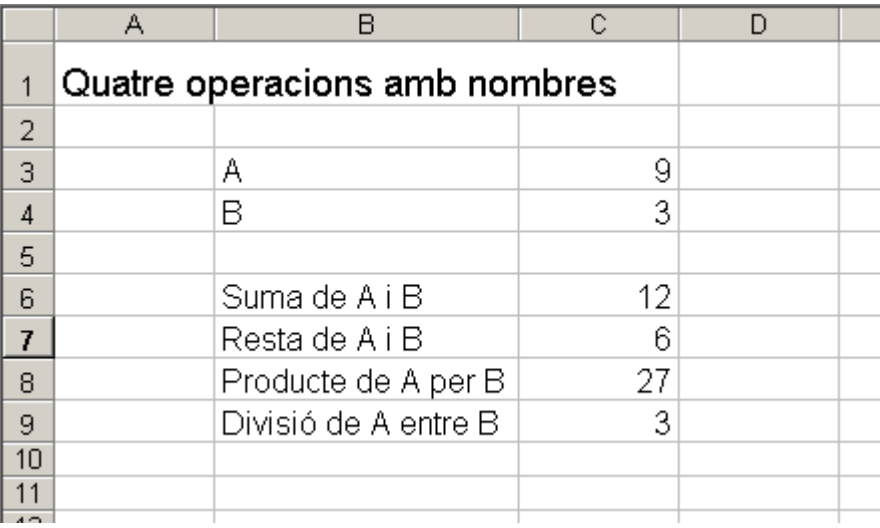

Indicacions:

La cel·la C6 és la suma de C3 i C4 La cel·la C7 és la resta de C3 menys C4 La cel·la C8 és el producte de C3 i C4 La cel·la C9 és la divisió de C3 entre C4

Un cop has introduït correctament les fórmules, dissenya un format agradable per al full de càlcul:

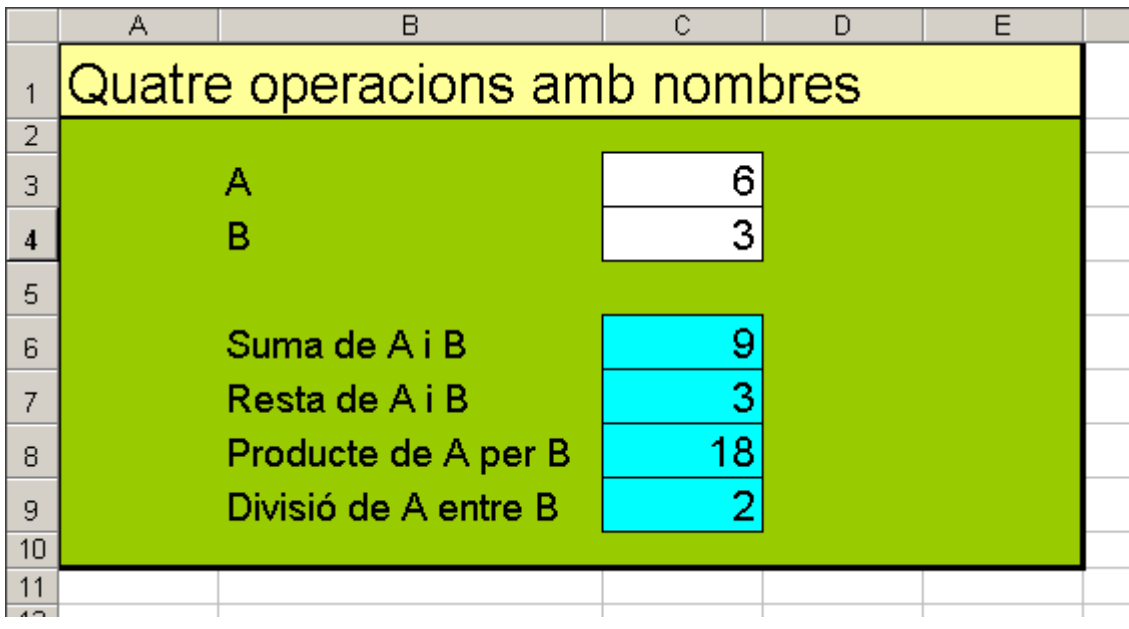

#### **1.3 Full de càlcul: "Factura de la llum"**

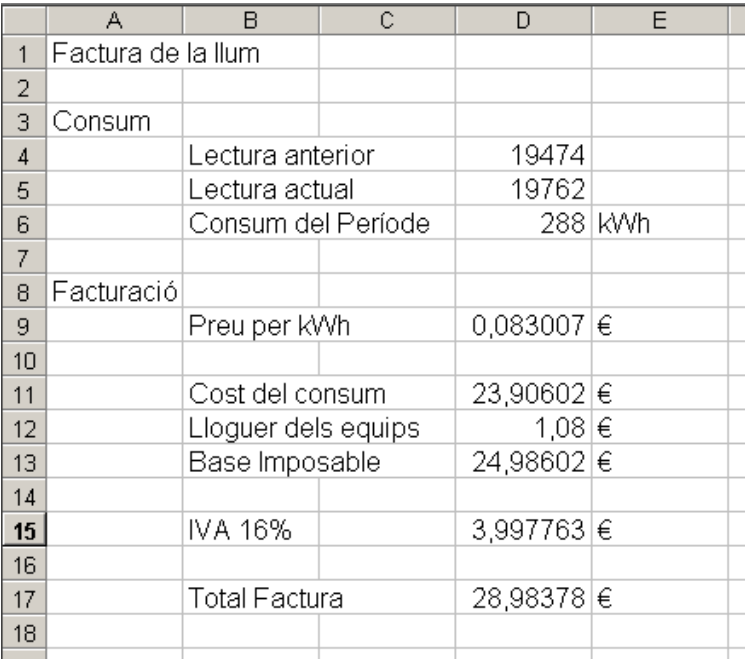

Indicacions:

La cel·la D6 és la diferència entre els dos consums.

La cel·la D9 i la D12 són nombres fixes.

La cel·la D11 és el producte del consum del període per el preu per KWh

La cel·la D13 és la suma del cost del consum i el lloguer dels equips

La cel·la D15 és el 16% de la base imposable

La cel·la D17 és la suma de la base imposable més l'IVA

Un cop has acabat, pots dedicar-te a modificar els formats de les cel·les per a obtenir un full de càlcul agradable per a 'usuari:

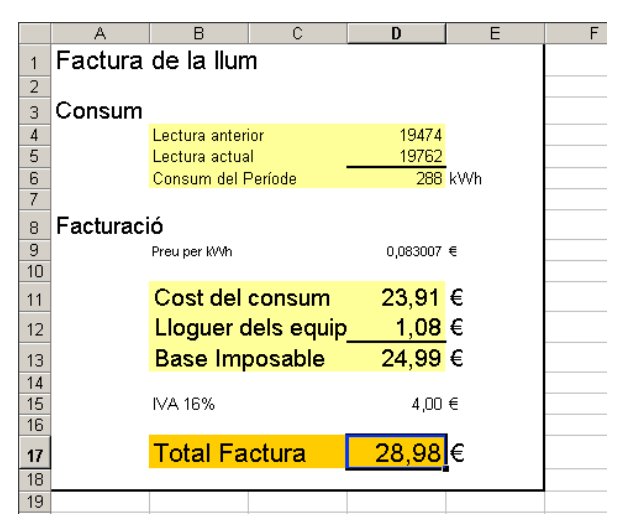

Observa que hem canviat el format de les cel·les on surten quantitats que són euros, visualitzant només dos decimals. Ho pots fer mitjançant l'opció:

"Formato de celdas"  $\rightarrow$  "Número"  $\rightarrow$  "Número"  $\rightarrow$  "Posiciones decimales 2"

Arxiu associat: referencies\_i\_primeres\_formules.xls

## **1.4 Taules de multiplicar.**

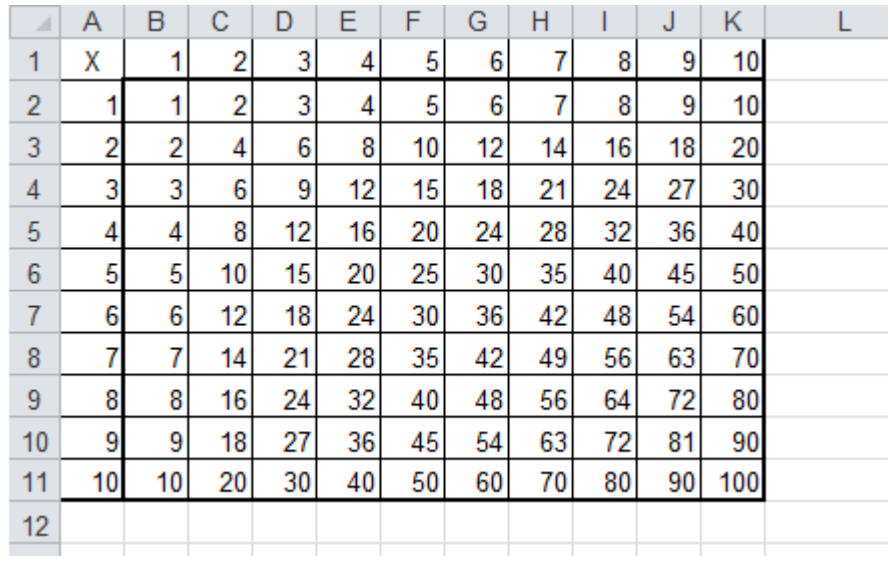

Arxiu associat: xuleta\_taules\_multiplicar.xls

## **1.5 Escriptura i format amb Excel.**

Nota important: Els exercicis d'aquesta llista són d'iniciació i estan pensats per a aconseguir familiaritat amb l'escriptura amb Excel, per tant, tot i que de vegades el contingut d'alguna cel·la és el resultat d'una fórmula, es demana que els alumnes escriguin simplement el valor.

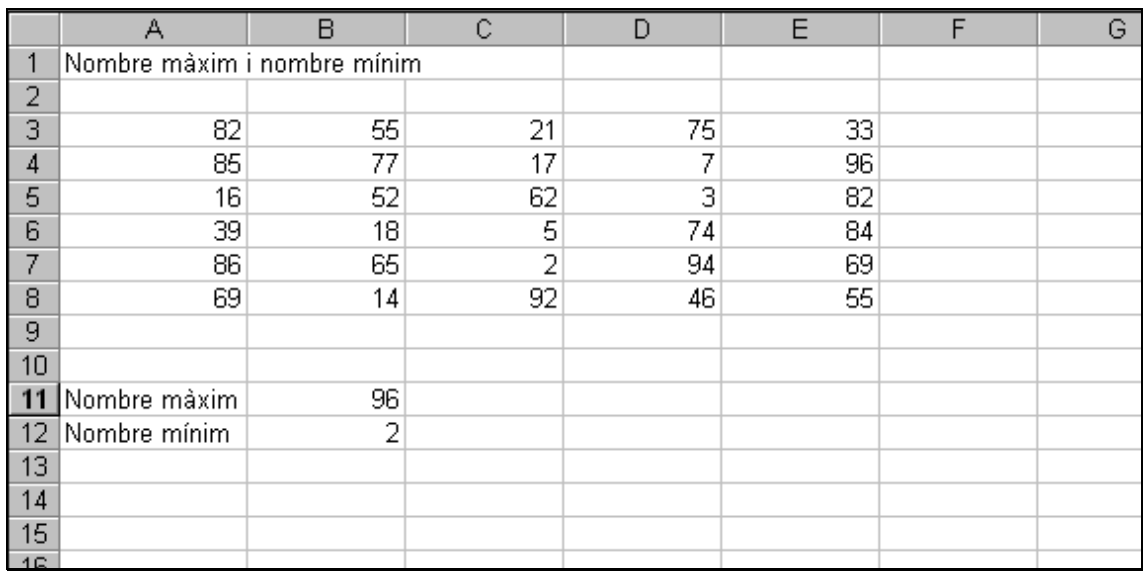

1. Escriu el següent full de càlcul amb Excel. Nom del full: "Escriptura"

2. Escriu el següent full de càlcul. Nom: "Tipus de lletres"

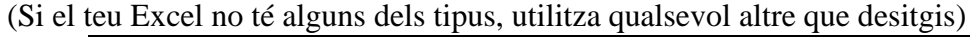

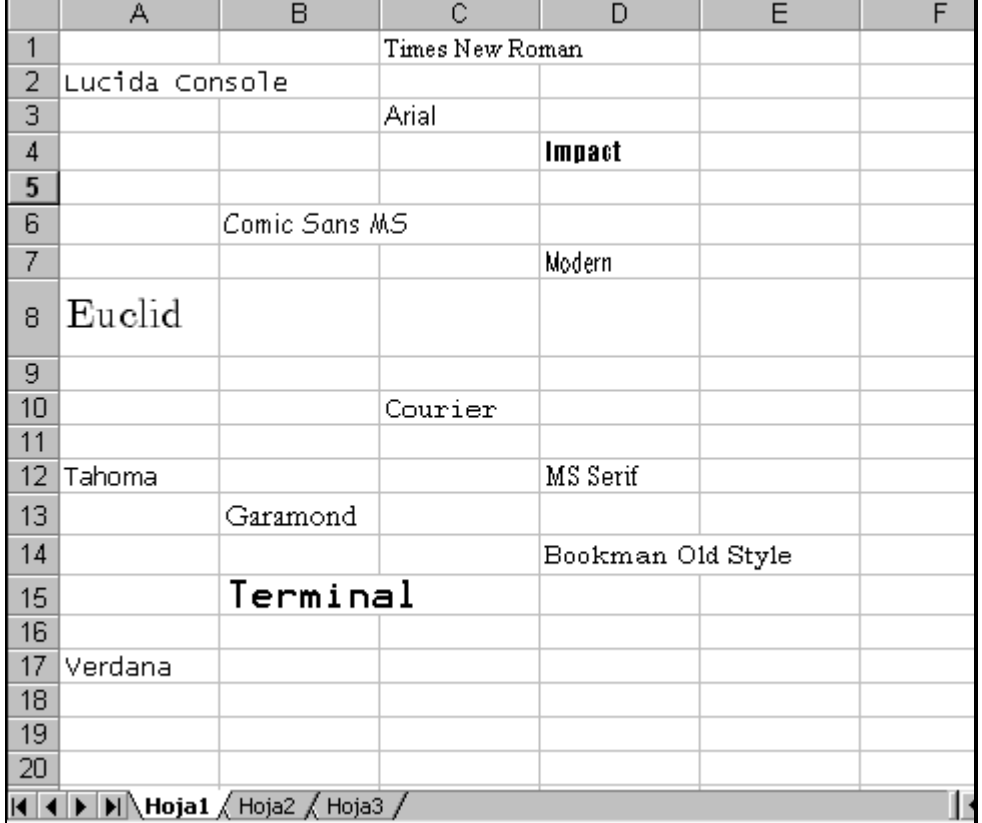

3. Escriu el següent full de càlcul. Nom del full: "Marcs"

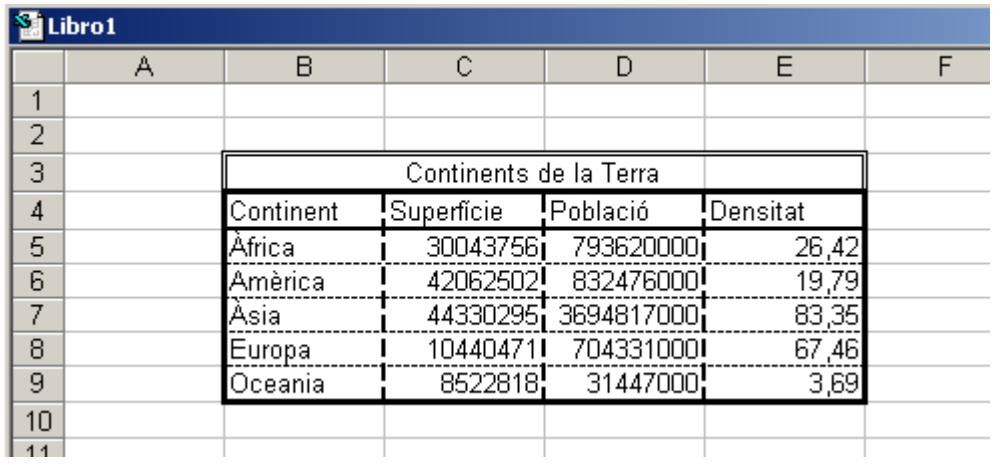

4. Escriu el següent full de càlcul. Nom del full: "Colors"

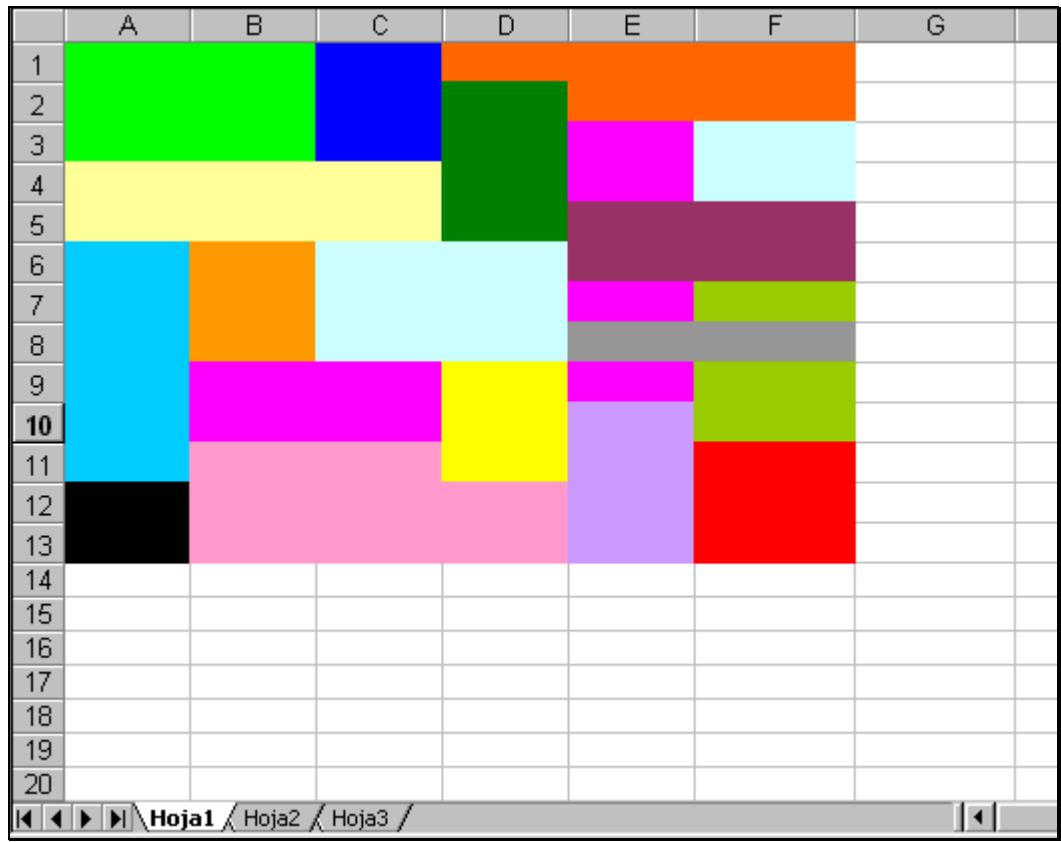

5. Escriu el següent full de càlcul. Nom del full: "Factura1"

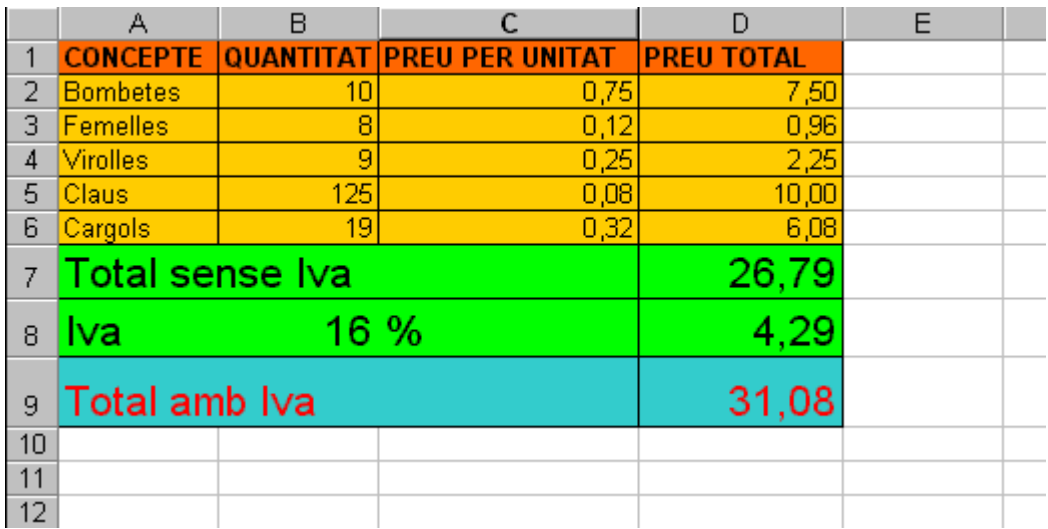

Observa que el valor d'algunes de les cel·les es pot calcular mitjançant fórmules. Per exemple, el valor de D7 és la suma dels valors de D2, D3, D4, D5 i D6. En les pròximes lliçons estudiarem com escriure aquestes fórmules.

- $\overline{A}$  $\vert$ B  $\overline{c}$  $\overline{\mathsf{D}}$  $E$  $\overline{\mathbb{G}}$  $\mathsf H$ K J  $\angle$ 3  $\overline{4}$  $\overline{5}$  $\overline{6}$  $\overline{I}$  $\,$  8  $\,$  $\overline{9}$  $10$ ü  $||\cdot||$
- 6. Escriu el següent full de càlcul. Nom del full: "Escacs"

Arxiu associat: escriptura\_i\_format\_amb\_Excel.xls

## **1.6 Fórmules matemàtiques amb Excel (I).**

Full de càlcul: "Quatre operacions"

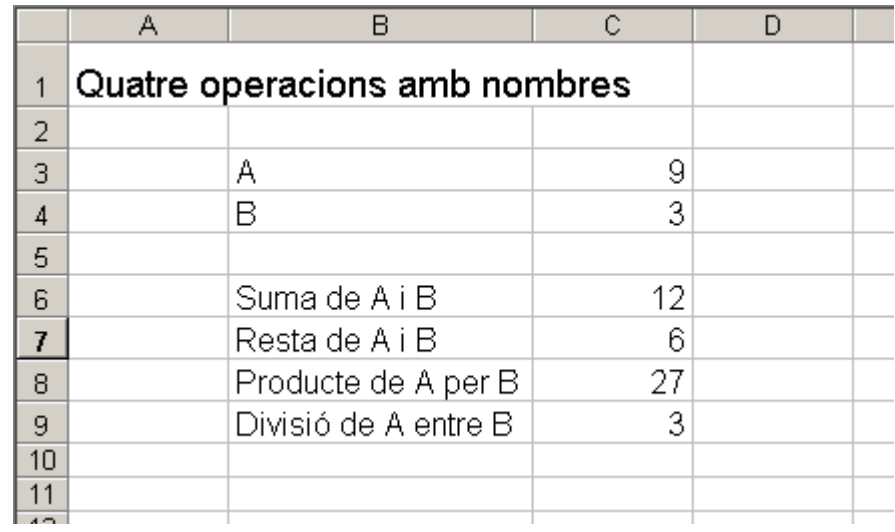

Indicacions:

La cel·la C6 és la suma de C3 i C4

## La cel·la C7 és la resta de C3 menys C4

La cel·la C8 és el producte de C3 i C4

La cel·la C9 és la divisió de C3 entre C4

Escriu tots els nombres i fórmules que hi ha al full de càlcul anterior, tal i com ho faries a l'ordinador:

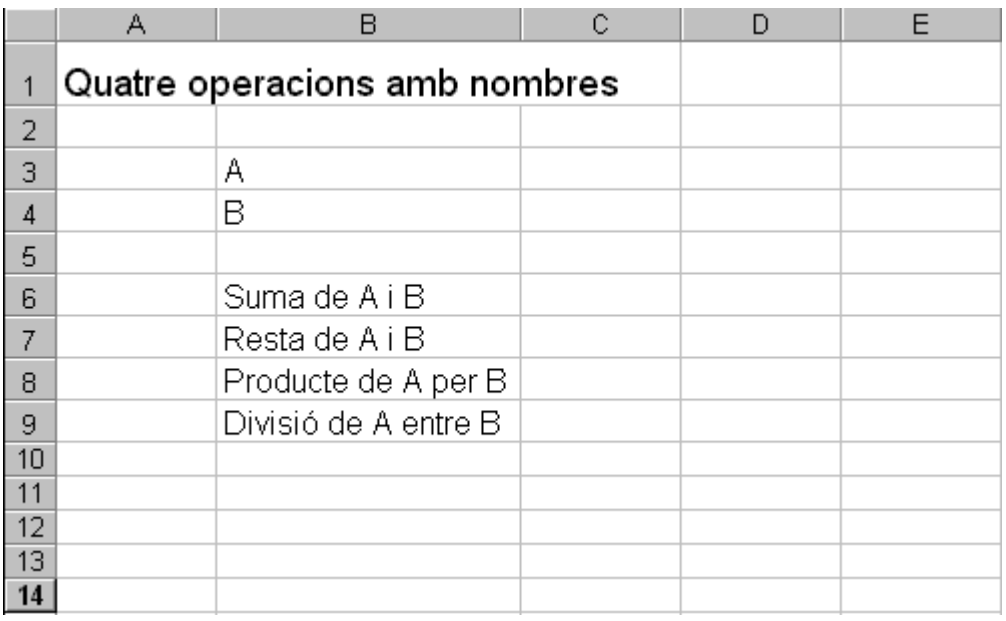

Un cop has corregit l'exercici anterior, pots passar a fer-lo amb l'ordinador.

Arxiu associat: quatre\_operacions.xls

## **1.7 Fórmules matemàtiques amb Excel (II).**

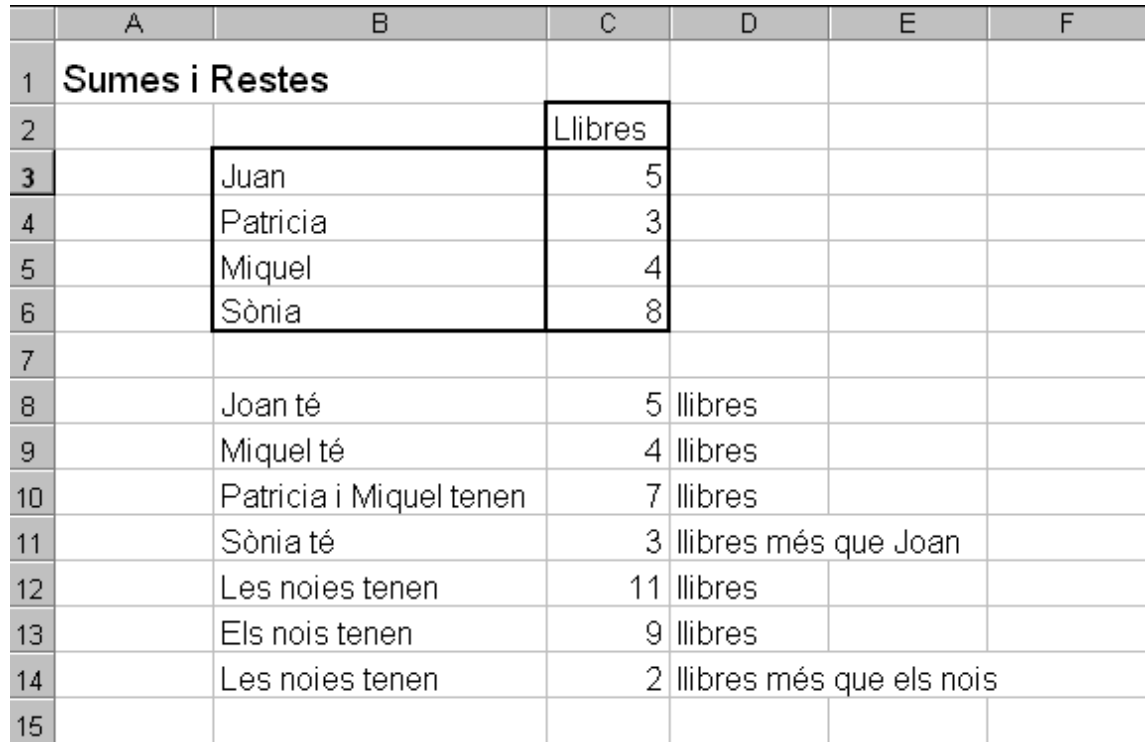

Full de càlcul: "Sumes i restes"

Escriu tots els nombres i fórmules que hi ha al full de càlcul anterior, tal i com ho faries a l'ordinador:

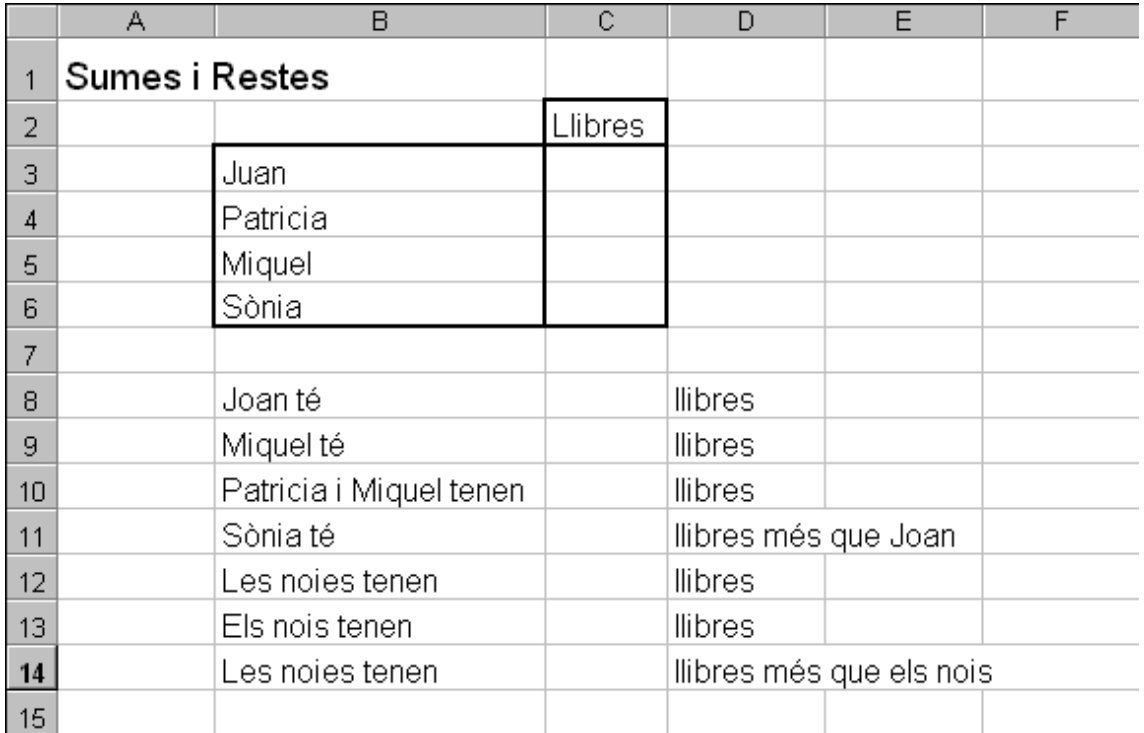

Un cop has corregit l'exercici anterior, pots passar a fer-lo amb l'ordinador. Arxiu associat: sumes\_i\_restes.xls

## **1.8 Fórmules matemàtiques amb Excel (III).**

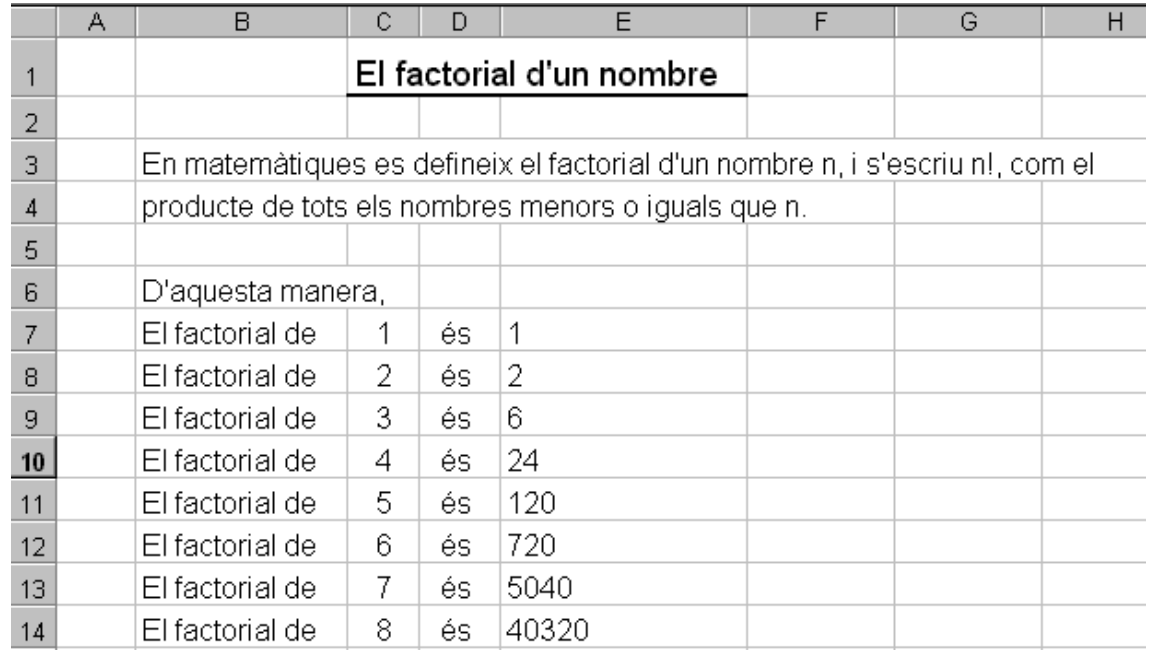

Full de càlcul: "Factorial"

Escriu tots els nombres i fórmules que hi ha al full de càlcul anterior, tal i com ho faries a l'ordinador:

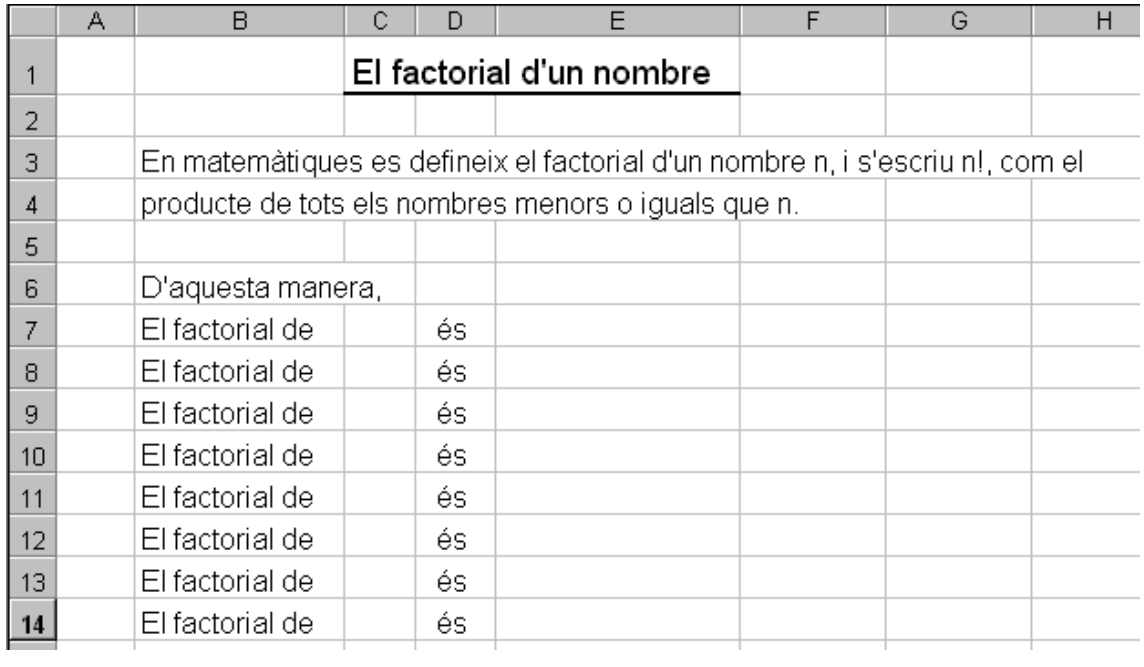

Un cop has corregit l'exercici anterior, pots passar a fer-lo amb l'ordinador.

Arxiu associat: factorial.xls

## **1.9 Fórmules matemàtiques amb Excel (III).**

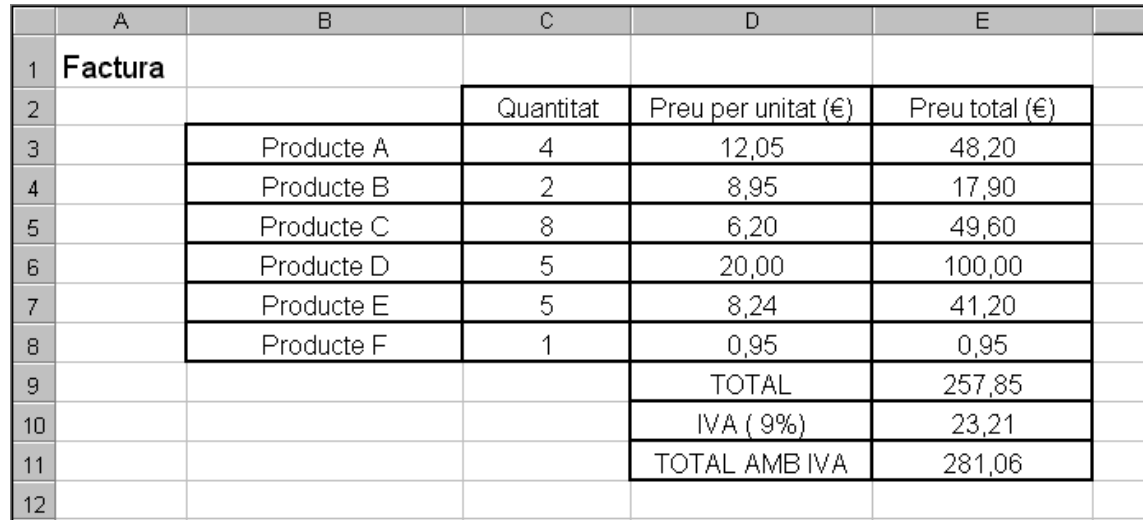

Full de càlcul: "Factura"

Escriu tots els nombres i fórmules que hi ha al full de càlcul anterior, tal i com ho faries a l'ordinador:

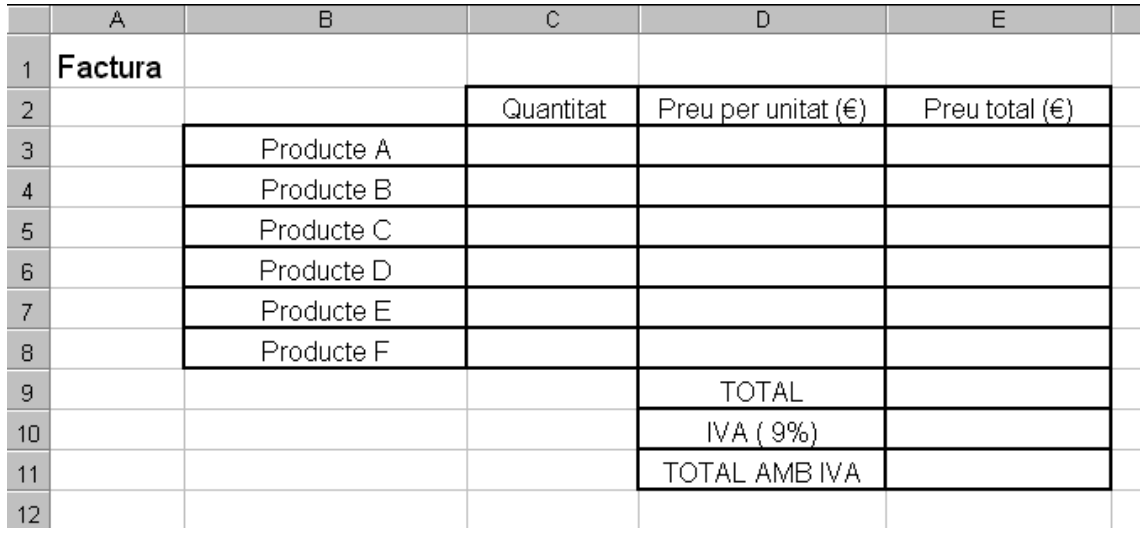

Un cop has corregit l'exercici anterior, pots passar a fer-lo amb l'ordinador.

Arxiu associat: factura1.xls

#### **1.10 Factura de la llum.**

Dissenya un full de càlcul que s'assembli tant com puguis a aquesta factura de la llum. Has de tenir en compte que molts dels nombres de la factura depenen d'altres mitjançant operacions matemàtiques, i que per tant has de fer servir funcions d'Excel, i no pas copiar-los tal qual.

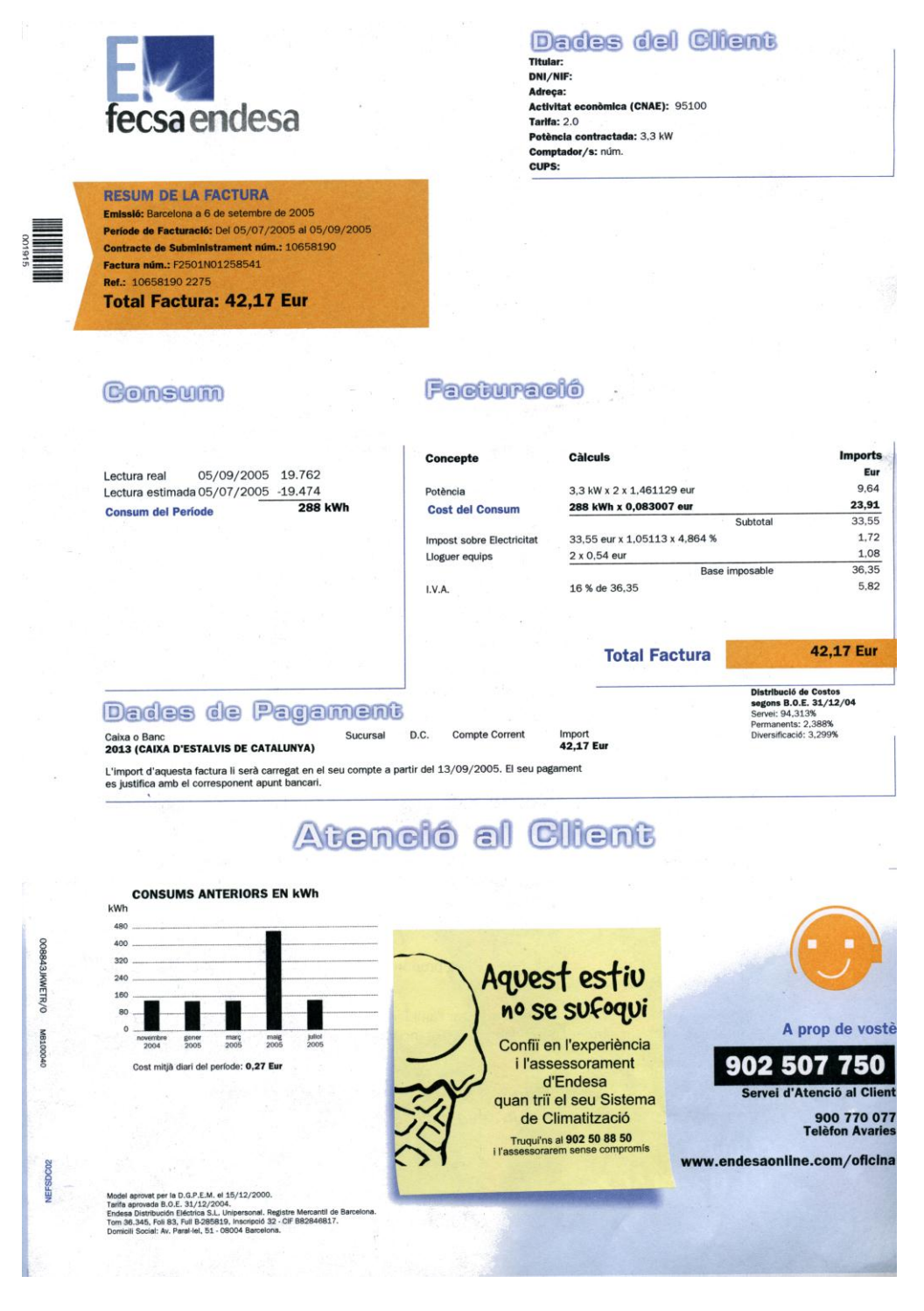

Arxiu associat: factura\_de\_la\_llum.xls

## **1.11 Treball amb Excel**

#### **Instruccions:**

El següent guió consta de tres tasques: **Tasca 1:** Familiaritzar-te amb el programa Excel. **Tasca 2:** Introducció de fórmules fàcils. **Tasca 3:** Creació del vostre primer pressupost. Al final de la sessió cal que guardeu el fitxer a **Mi PC-> Unitat T -> 1er -> Mates-Excel**

#### **Tasca1: Familiaritza't amb l'Excel !**

**1.**Obriu el programa **Excel** clicant a la icona de color verd o per mitjà de: **Inicio-> Tots els programes-> Microsoft Office->Microsoft Excel**

**2.**Aneu a **Archivo-> Guardar como** amb el nom **sessio2\_les\_vostres\_inicials**. Observeu: en Excel els documents es diuen **Libros** i l'extensió és **.xcl**

**3.**A la part inferior esquerra teniu tres pestanyes: **hoja1, hoja2 i hoja3**. Clica a sobre de **hoja1** i canvieu-li el nom per **Tasca\_1**.

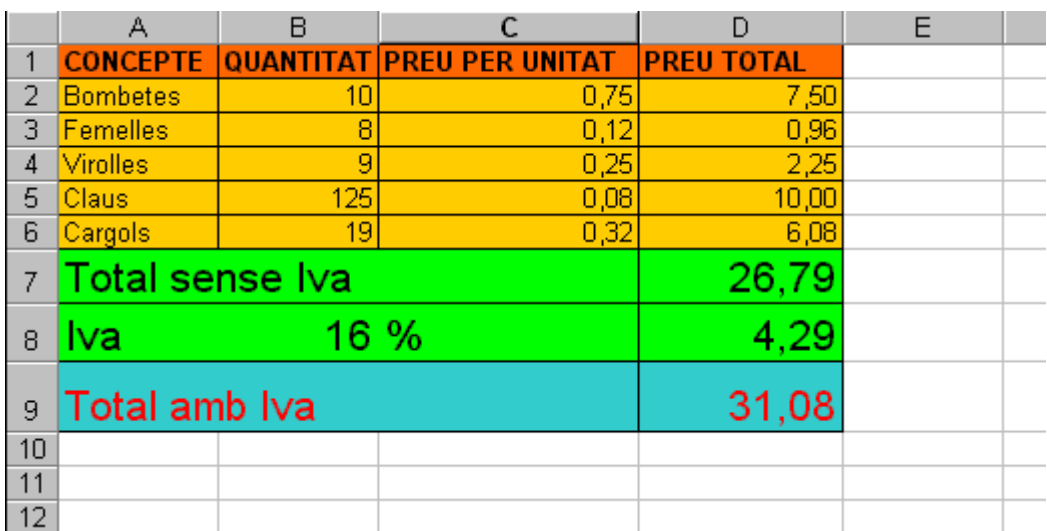

**4.**Observa la taula d'Excel següent, on s'hi reprodueix una factura:

 Cada full de càlcul està format per **files** i **columnes** formant **cel.les**. Cada **cel.la** s'identifica amb una lletra i un nombre. A la taula de sota, a la cel.la **A1** hi posa "**CONCEPTE**", a la cel.la **B2** hi ha escrit un **10**, a la cel.la **D7** hi ha escrit un **26,79**, etc. Completa:

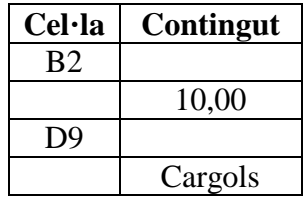

**5.** Copia la taula anterior a la teva fulla **Tasca\_1**.Necessitaràs saber que...

- Les cel.les es poden agrandir i empetitir de llargada i amplada situant el cursor a la fila de les lletres o a la columna dels nombres.
- Les cel.les A1-B1-C1 estan **combinades**, és a dir, s'han ajuntat formant-ne una de sola. Això s'aconsegueix sel.leccionant-les alhora, apretant el botó dret del ratolí i triant: **Formato de celdas->Alineación->Combinar celdas**
- Per acolorir conjunts de cel.les , és a dir "**rangs de cel.les**" has de sel·leccionar les cel·les (per exemple de A2 fins D6, botó dret i triar: **Formato de celdas->Tramas** i sel·leccionar el color desitjat.
- Per agrandir i canviar la mida de la lletra funciona igual que en el Word.

**6.**Desa la teva feina i avisa a la professora que ja has acabat aquesta tasca.

#### **TASCA 2: Introduir fórmules a les cel·les.**

**1**.Clica sobre la hoja2 i canvia-li el nom per **Tasca\_2**.

- **2.** Segueix les instruccions següents:
	- Combina les cel·les A1- B1-C1. Escriu el títol: **Calculadora amb l'Excel**.
	- Escriu a la cel·la B3 una "**A**" i a la cel·la B4 una "**B**".
	- Escriu a la cel·la D3 i D4 dos nombres diferents, els que tu vulguis.
	- Escriu a la cel·la B6: "**Suma de A i B**". Engrandeix la columna B perquè t'hi càpiga bé.
	- Escriu a la cel·la B7: "**Resta de A i B**"
	- Escriu a la cel·la B8: "**Multiplicació de A i B**"
	- Escriu a la cel·la B9: "**Divisió de A i B**"
	- Escriu a la cel.la B10: **"10% de A"**
	- Escriu a la cel.la B11: **"50% de B"**

**4.** Anem ara a introduir les **fórmules**. D'aquesta manera li direm a l'Excel que ens faci el càlcul per qualssevol que siguin els nombres A i B.

- Sel·leccioneu la cel·la C6. Escriviu **=D3+D4** i feu enter. Així li esteu dient que sumi el que hi hagi a les cel·les D3 i D4. **(Amb el simbol = li esteu dient que és una fórmula)**
- Us funciona?
- Feu el mateix amb la **resta(-)**, la **multiplicació(\*)** i la **divisió(/)** a les cel·les C7, C8 i C9.
- Quina formula necessitaràs per calcular el **10% de A** ?
- Ara comproveu que si canviem els nombres A i B també canvien les operacions.Canvia el nombres i completa la taula següent:

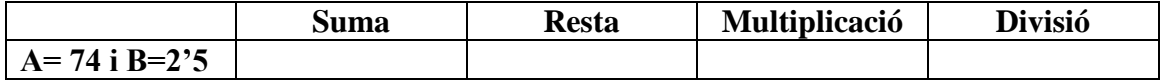

 I per últim, dissenya un format agradable per la teva calculadora. (Posa negreta, posa colors, canvia el color de la lletra, la grandària...etc)

**5.**Desa la teva feina i avisa a la professora que ja has acabat aquesta tasca.

#### **Tasca 3: Fes el teu pressupost!**

- Cliqueu a Hoja3 i canvieu-li el nom a **Tasca3.**
- **Situació:** Teniu un pressupost de **100 Euros** per organitzar la vostra festa d'aniversari. Per saber d'avançada quant us costarà aproximadament tota la beguda i el menjar, heu de dissenyar una fulla d'Excel que us calculi el pressupost.
- Al pressupost cal que aparegui el **nom de l'article**, el **preu per unitat**, **nombre d'unitats** que comprareu i el **preu total per article**.

Per exemple:

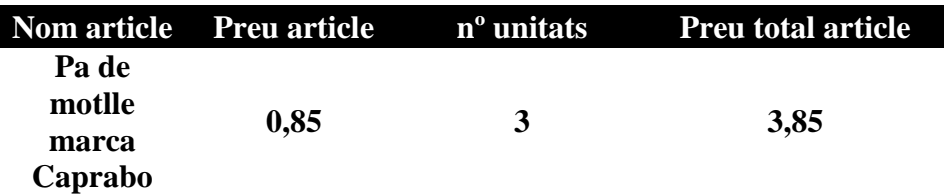

(**Alerta!** el preu total per article del vostre pressupost ha d'estar calculat amb una fórmula que multipliqui el preu de l'article pel nombre d'unitats que compreu)

- Quan tingueu tots els productes, feu la **suma total**, que ha de ser inferior a 100 euros. En cas contrari, haureu de refer el pressupost.
- **Algunes coses importants a decidir:** Nombre de persones que convideu i quantitat de mejar i de beguda que comprareu (Nombre mínim: 7 convidats). Cal que els productes siguin d'una marca determinada? Serà un berenar o un sopar? Ha de ser menjar sa en comptes de brioxeria?
- Per tenir una idea del preu de cada article, podeu consultar-los a:

http://capraboacasa.com <http://www.alimentacion.carrefour.es/> [http://condisline.com](http://condisline.com/)

- Un cop tingueu el pressupost acabat i de menys de 100 euros, dissenyeu el format (títols, negreta, colors) i poseu-lo ben presentat.
- Imprimiu el vostre pressupost i adjunteu-lo amb aquesta fitxa.

### **1.12 2on treball amb Excel**

#### **Instruccions:**

El següent guió consta de dues tasques molt curtes:  **Tasca 1:** Fer un diagrama de sectors.  **Tasca 2:** Fer un diagrama de barres.

**1**. Obre un document d'Excel. Canvia el nom al **Full 1** per **Percentatges**.

**2.** Copia la taula següent i escriu les fórmules que necessiteu per completar les columnes de **Decimal** i **Percentatge (%)**.

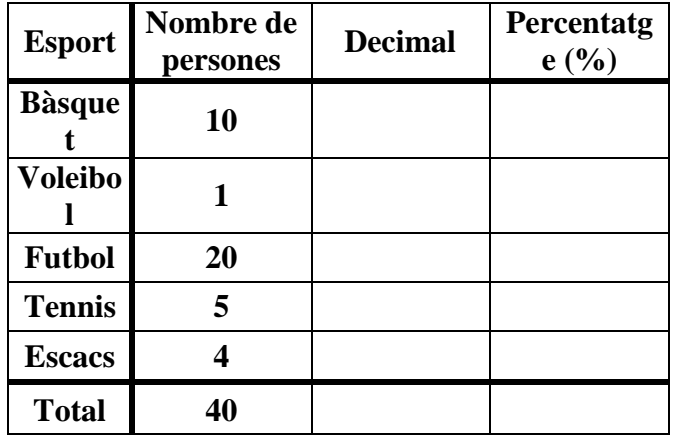

**3.** Anem a fer amb l'Excel un **diagrama de sectors** amb aquestes dades, tal com vosaltres veu fer manualment (heu de tenir la taula completada!)

- a) Aneu a **Inserció-> Gràfic->Tipus de gràfic**. Trieu "**Circular**" i cliqueu a **Endavant**.
- b) A **Interval de dades** heu de sel·leccionar alhora tota la columna on apareixen els noms d'esports i tota la columna on apareixen els percentatges.
- c) Heu de clicar també a **Columnes** i a **Endavant**.
- d) A la pestanya **Títols**, poseu el títol del gràfic el què creieu indicat.
- e) A la pestanya **Llegenda**, activeu **Mostra la llegenda** i decidiu en quina posició voleu que es mostri.
- f) A la pestanya **Etiquetes de dades**, activeu **Nom de la Categoria** i **Percentatge**. Cliqueu **Endavant**.
- g) Clicar **Com un objecte a** Full1 i **Final**.
- h) Reduïu el gràfic a una mida més petita.

4. Anem a fer amb Excel un **diagrama de barres**:

a)Aneu a **Inserció-> Gràfic->Tipus de gràfic**. Trieu "**Columnes**" i cliqueu a **Endavant**.

b) A **Interval de dades** heu de sel·leccionar alhora tota la columna on apareixen els noms d'esports i tota la columna on apareixen els percentatges.

- c) Heu de clicar també a **Columnes.**
- d) A la pestanya **Etiquetes de dades**, activeu **Nom de la Categoria.**
- e) A la pestanya **Títols**, poseu el títol del gràfic el què creieu indicat i **Esports** i **Nombre de persones** allà on toqui.
- f) Clicar **Com un objecte a** Full1 i **Final**.
- g) Reduïu el gràfic a una mida més petita.

#### **1.13 Canvi de divises**

CANVIS DE DIVISA D'APLICACIÓ EN LES OPERACIONS DE COMERÇ EXTERIOR

A continuació trobareu els canvis de l'Euro a les diferents divises, a aplicar pel període de l'1 al 31 de desembre de 2002.

 $1 \in \{1,0019 \text{ dollars } US$  $1 \text{ } \in$  =122,67 iens japonesos  $1 \in 7,4263$  corones daneses  $1 \text{ } \in$  =0,6364 lliures esterlines  $1 \text{ } \in$  =9,0780 corones sueques  $1 \in$  =1.4675 francs suïssos  $1 \in 85,92$  corones islandeses  $1 \in \{7,3310 \text{ corones noruegues}\}$  $1 \text{ } \in$  =1,9505 levs búlgars  $1 \in \{0.57208\}$  lliures xipriotes  $1 \epsilon = 30,583$  corones txeques  $1 \text{ } \in$  =15,6466 corones estones  $1 \in \{237.67 \text{ forints} \text{ homogeneous}\}$  $1 \in \{3,4524 \text{ litas lituans}\}$  $1 \text{ } \in$  =0,6018 lats letons  $1 \in \{0, 4146 \text{ litres}\}$  malteses  $1 \in \{3,9352 \text{ zlotys polacs}\}$  $1 \in \{4, 3, 565, 00\}$  leus romanesos  $1 \text{ } \in$  =229,5750 tolars eslovens  $1 \in 41,414$  corones eslovaques  $1 \text{ } \in$  =1.590.000,00 lires turques  $1 \in \{1,7915 \text{ dollars australians}\}\$  $1 \in$  =1.5866 dòlars canadencs 1 € =7,8144 dòlars de Hong-Kong 1 € = 2,0224 dòlars neozelandesos  $1 \in \{1,7738 \text{ dollars} \text{ de Singapur}\}$  $1 \in \{1, 211, 30 \text{ wons} \text{ sud-coreans}\}$  $1 \epsilon = 9,6836$  rands sud-africans

Font: Resolució i Comunicació del 20/11/02 del Banc d'Espanya

Arxiu associat: Conversor\_d\_euros.xls

## **1.14 Fraccionador de moneda.**

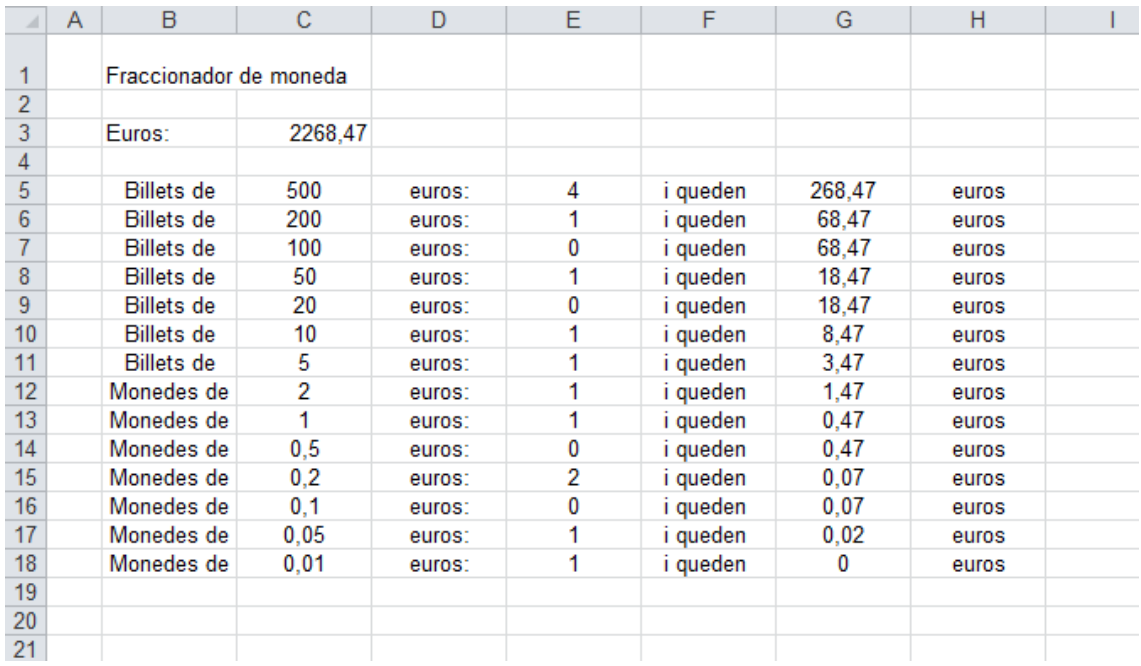

Fraccionador\_de\_moneda.xls

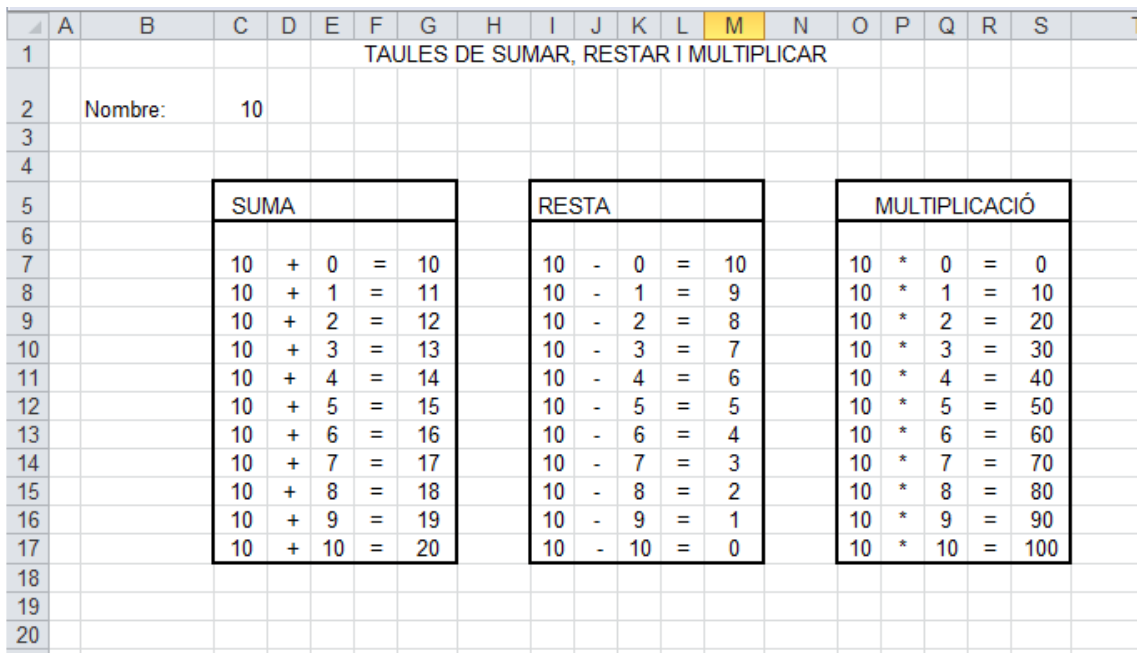

## **1.15 Taules de la suma, resta i multiplicació.**

taules\_suma\_resta\_multiplicacio.xls

## **1.16 Paraules aleatòries.**

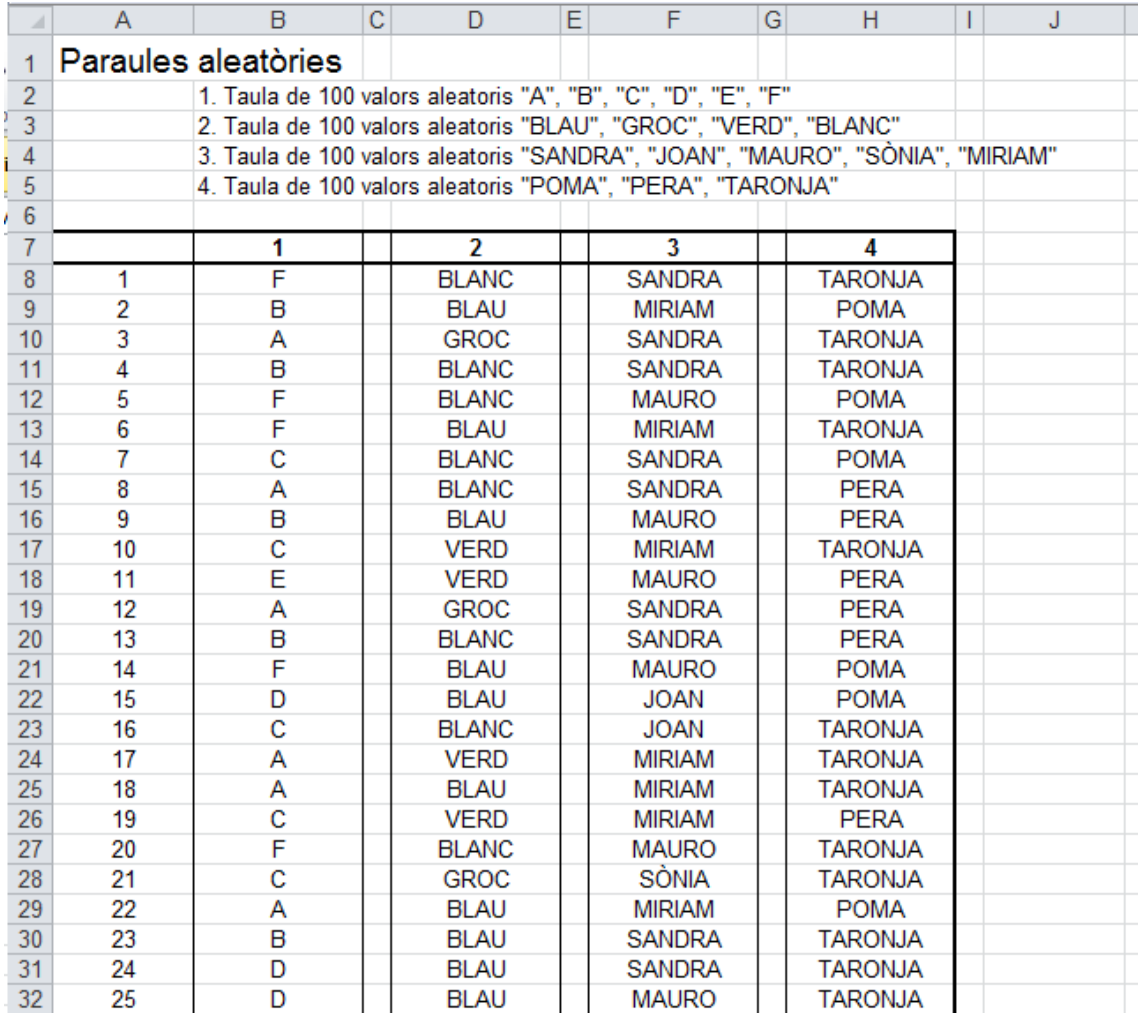

Arxiu associat: Valors\_aleatoris.xls

## **1.17 Representació de nombres racionals amb Excel.**

Aquesta pràctica tracta sobre les diferents representacions que poden tenir els nombres decimals. Prenem com a base una de les representacions més conegudes: Les fraccions.

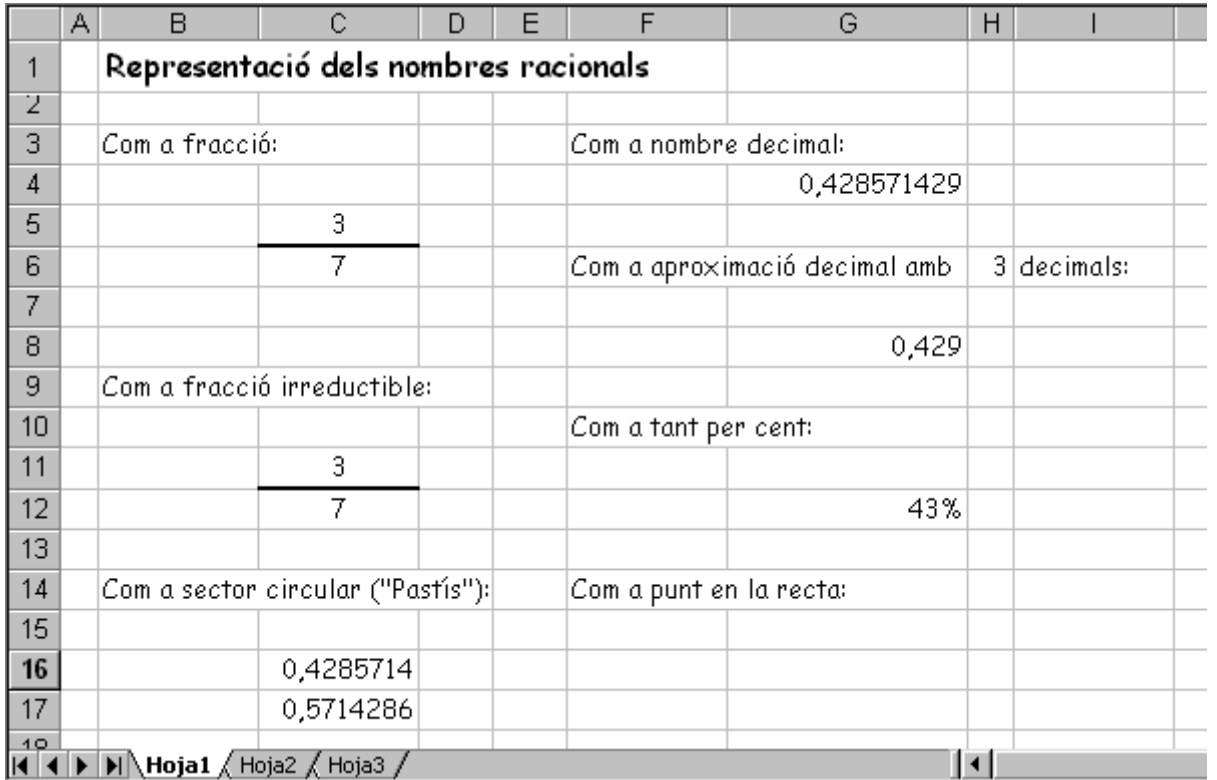

#### **Primera part. Representacions numèriques.**

Fórmules (indicacions):

G4: L'expressió decimal d'una fracció s'obté dividint el numerador entre el denominador.

F8: Farem servir la fórmula =REDONDEAR( Nombre ; Decimals) per a aproximar el valor de G4 amb tants decimals com indica la cel·la H6.

G12: Amb Excel, per a representar un nombre decimal com a "tant per cent" només cal modificar el format de la cel·la i escollir-ne el tipus "percentatge"

C11 i C12: Necessitem simplificar la fracció que tenim escrita a C5 i C6. Per a fer-lo, dividirem numerador i denominador entre el màxim comú divisor de tots dos. Per tant, necessitem fer servir la fórmula M.C.D( valor1 ; valor 2)

Nota: És possible que aquesta funció no la tinguis instal·lada en el teu Excel. Si és així, entra en "Herramientas"  $\rightarrow$  "Complementos" i activa l'opció "Herramientas para análisis".

Per a la representació del nombre com a sector circular ("pastís") necessitarem fer servir un "truc". Afegirem dues noves cel·les:

C16: És una copia del nombre decimal que hi ha a G4

C17: És el valor 1-C16

#### **Segona part: Les representacions gràfiques.**

a) Representació sectorial ("pastís")

Selecciona les cel·les C16 i C17 i amb elles construeix un gràfic circular. Després modifica tots els seus formats fins que quedi de la següent manera:

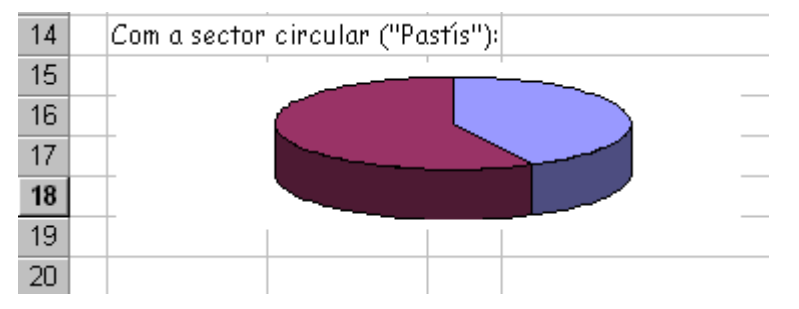

Observa com hem col·locat el gràfic a sobre de les fórmules que hi ha a C16 i C17. És obvi que aquesta representació només tindrà sentit si la fracció és pròpia, és decir, amb un valor menor o igual a u.

b) Representació com a punt en la recta.

Sense tenir seleccionada cap cel·la, anem a "l'assistent per a gràfics", escollim el tipus "XY (Dispersión)", i afegim una sèrie nova amb les següents propietats:

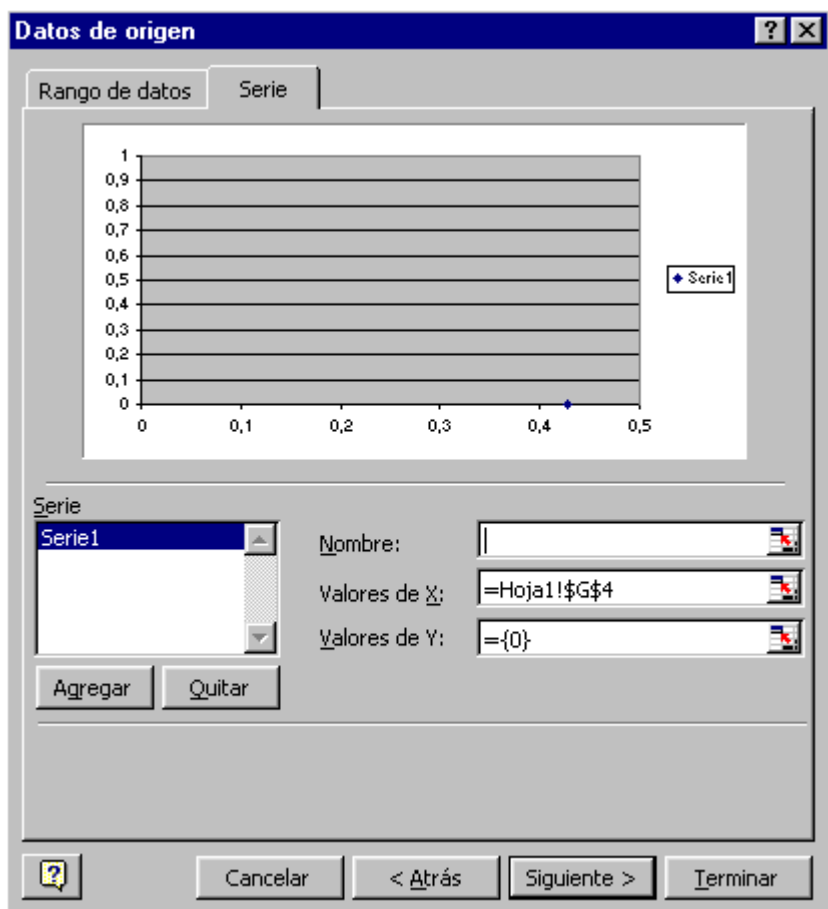

Després haurem de canviar moltes de les seves propietats fins obtenir el resultat desitjat.

Realitza totes les modificacions necessàries als formats de les cel·les fins a obtenir un resultat semblant a aquest:

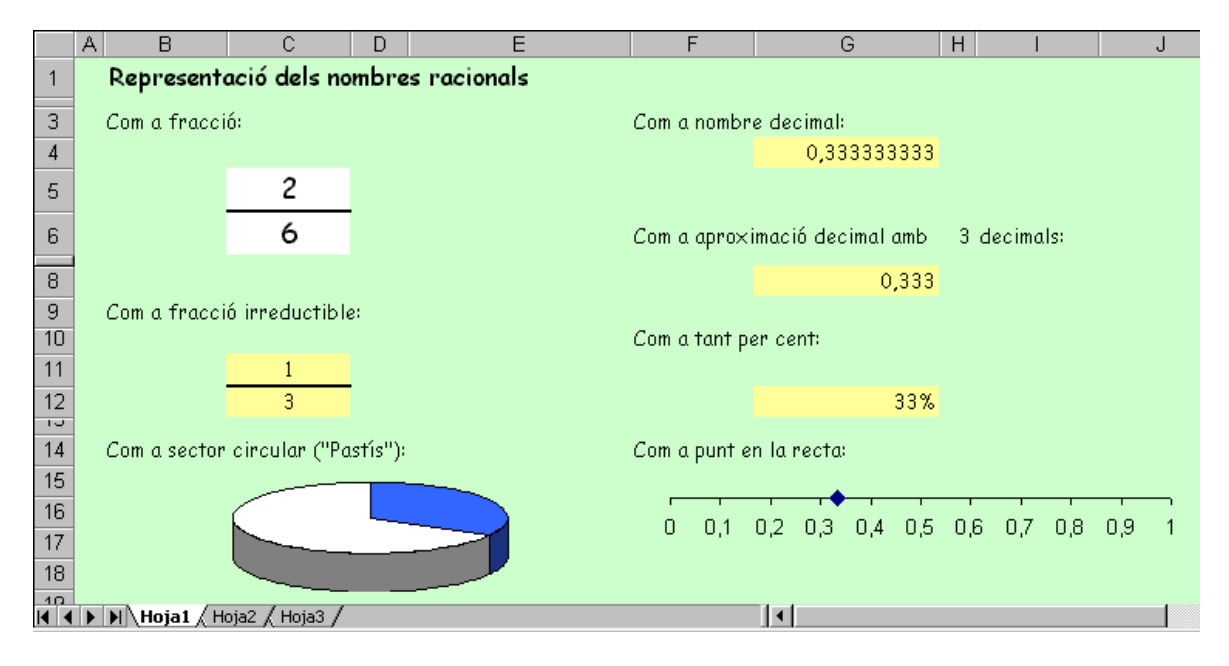

Arxiu associat: representacio\_nombres\_racionals.xls

## **1.18 Simulador d'un dau.**

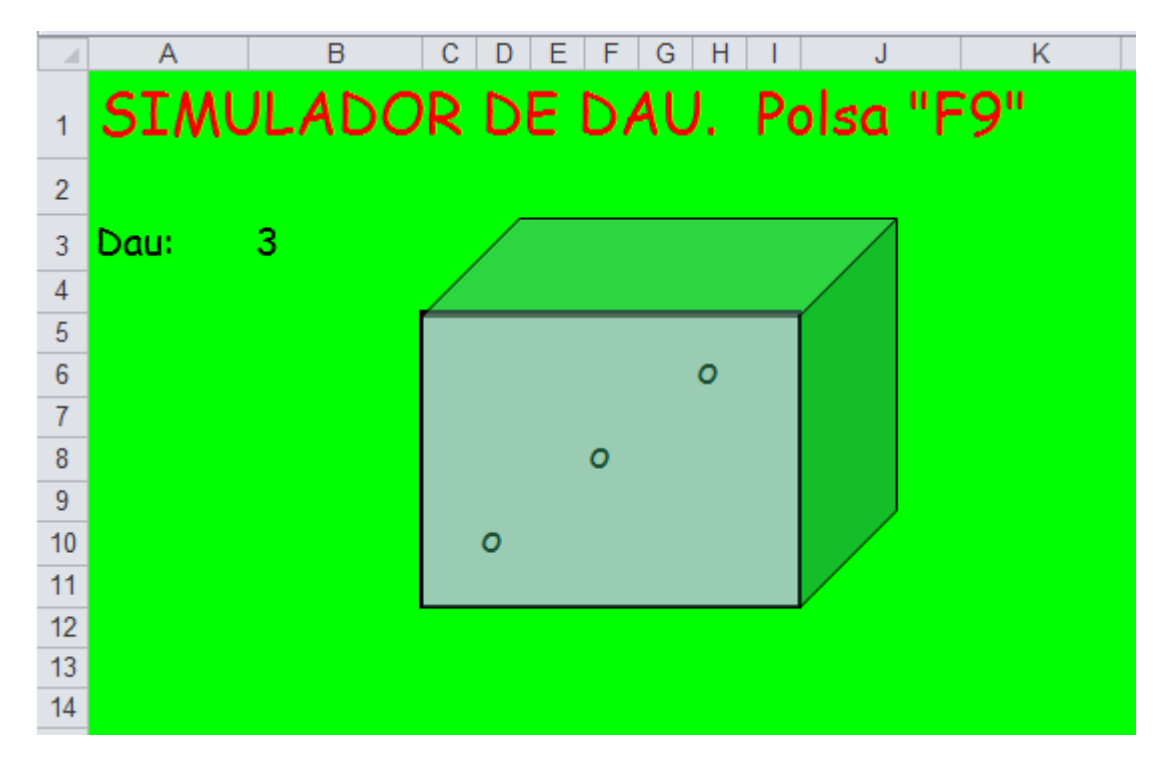

Arxiu associat: dau.xls

#### **B C D**  $\frac{1}{2}$  $\frac{3}{4}$   $\frac{4}{5}$   $\frac{5}{6}$   $\frac{7}{7}$   $\frac{8}{3}$   $\frac{9}{10}$   $\frac{11}{12}$   $\frac{12}{13}$   $\frac{14}{14}$   $\frac{15}{16}$   $\frac{16}{17}$   $\frac{17}{18}$   $\frac{18}{18}$   $\frac{19}{22}$   $\frac{21}{22}$   $\frac{23}{24}$   $\frac{32}{28}$   $\frac{34}{32}$ Grau6 Grau5 Grau4 Grau3 Grau2 Graut T.Indep  $\overline{\mathbf{0}}$  $-8$  $\overline{\mathbf{0}}$  $\frac{16}{16}$  $\overline{\mathbf{0}}$  $\overline{\mathbf{0}}$  $\overline{1}$ Valor numèric del polinomi Divisor del terme independent  $\overline{0}$  $\overline{0}$  $\overline{c}$  $\frac{-16}{0}$ -8 9  $\overline{2}$  $-4$  $\overline{\textbf{.8}}$  $\overline{0}$  $\overline{0}$ ī  $\frac{1}{\sigma}$  $\frac{0}{144}$  $\frac{8}{0}$  $\frac{2}{4}$  $\overline{144}$  $\overline{\mathbf{0}}$  $\overline{\mathbf{0}}$ ī  $\overline{4}$  $\begin{array}{r} \hline 63504 \\ 63504 \\ \hline 16 \end{array}$  $\overline{0}$  $\overline{0}$  $\frac{1}{2}$  $\frac{16}{16}$  $\overline{0}$  $\overline{\mathbf{0}}$ 1  $\overline{0}$  $\overline{\mathbf{0}}$ tivisors d<br>lent del  $\overline{0}$  $\overline{0}$  $\overline{0}$  $\overline{\mathbf{0}}$  $\overline{\mathbf{0}}$  $\overline{1}$  $\begin{array}{c} 0 \\ 0 \end{array}$  $\begin{array}{c} 0 \\ 0 \end{array}$ T

## **1.19 Factorització de polinomis.**

Arxiu associat: Factoritzacio\_de\_polinomis.xls

### **1.20 Nombres i paraules aleatòries.**

Primera part: Nombres aleatoris.

Excel permet produir nombres aleatoris de qualsevol magnitud. Per a produir nombres aleatoris enters farem servir la fórmula:

```
=REDONDEAR(ALEATORIO()*(max-min);0)+min
```
on max i min són els extrems de l'interval que conté els nombres.

Per exemple, =REDONDEAR(ALEATORIO()\*9) ;0)

ens donarà un nombre aleatori entre 0 i 9.

 $=$ REDONDEAR(ALEATORIO $(*)$ ;0)+3 ens donarà un nombre aleatori entre 3 i 12.

Cada vegada que es polsa F9 o s'actualitza el full de càlcul es generen nous nombres.

Exercicis: (dintre del mateix full de càlcul) :

- 1. Construeix una taula de 10x10 nombres aleatoris entre l'0 i el 99
- 2. Construeix una taula de 10x10 nombres aleatoris entre l'1 i el 30.
- 3. Construeix una taula de 10x5 nombres aleatoris entre el –10 i el 10.

Segona part: Paraules aleatòries.

Mitjançant fórmules "SI" encadenades, es poden transformar nombres en paraules: Per exemple, la fórmula =SI(A1=1;"VERD";"GROC")

generarà la paraula "VERD" o la paraula "GROC" segons la cel•la A1 tingui el valor 1 o no.

Podem encadenar-les per a obtenir més paraules diferents. Per exemple:

=SI(A1=1;"VERD";SI(A1=2;"GROC";"TARONJA"))

Generarà la paraula "VERD" si A1 és 1, la paraula "GROC" si A1 és 2 i la paraula "TARONJA" si no és ni 1 ni 2.

Combinant la generació de nombres aleatoris amb condicions múltiples podem obtenir mostres de paraules aleatòries.

Exercicis: (en fulls de càlcul diferents)

- 1. Construeix una taula de 10 valors "CARA" o"CREU" aleatoris.
- 2. Construeix una taula de 10 valors "ROIG" o "BLAU" aleatoris.
- 3. Construeix una taula de 30 valors "PEDRA", "PAPER" o "TISORES" aleatoris.
- 4. Construeix una taula de 10 valors "SOTA", "CABALLO", "REY" aleatoris.

5. Construeix una taula de 12 valors "COPAS", "OROS", "BASTOS", "ESPADAS" aleatoris. Oculta les cel•les numèriques fent servir una tinta del mateix color del fons. 6. Construeix una taula de 12 valors "Barcelona", "Tarragona", "Lleida", "Girona" aleatoris. Oculta les cel•les numèriques fent servir una tinta del mateix color del fons.

Nota: Quan el nombre de paraules possibles és major de quatre, és millor fer servir altres fórmules d'Excel específiques més potents. Fixa't en l'exemple:  $=$ ELEGIR(REDONDEAR(ALEATORIO()\*4;0)+1;"A";"B";"C";"D";"E")

Arxiu associat: nombres\_aleatoris.xls

## **2 Geometria amb Excel.**

## **2.1 Àrea de figures planes amb Excel.**

1. Full de càlcul "àrea del paral·lelíped"

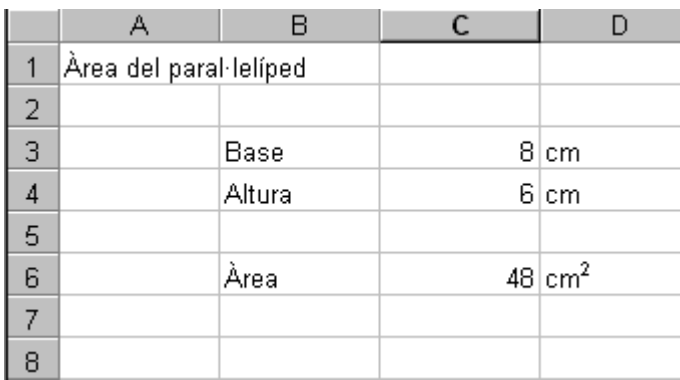

Fórmules utilitzades:

 $C6 \rightarrow area = base \cdot altura$ 

Segona part:

Redissenya el full de càlcul per a obtenir una bona presentació:

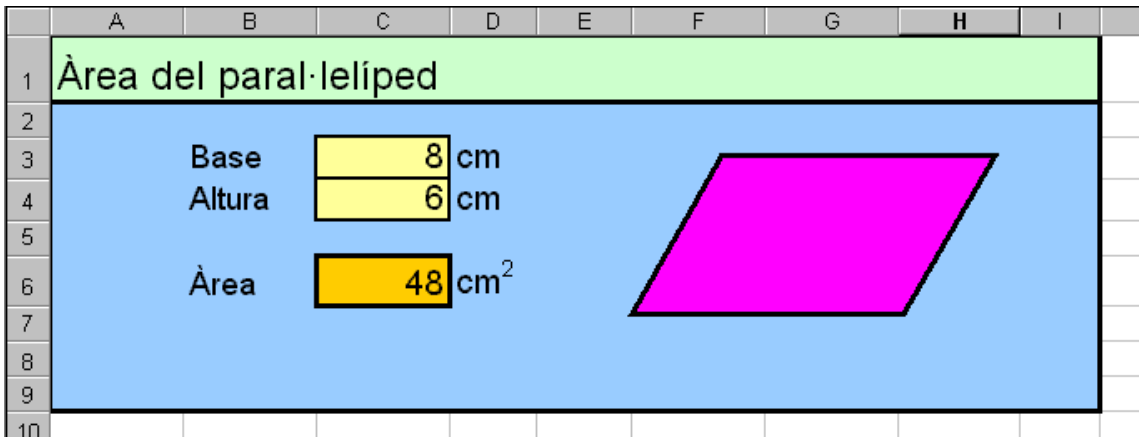

2. Full de càlcul "àrea del triangle"

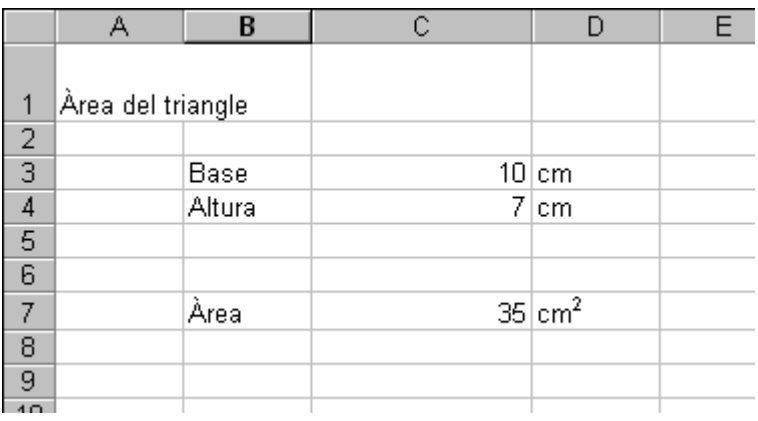

Observacions:

Per a escriure el superíndex de D7, utilitza "Formato $\rightarrow$  Celdas...  $\rightarrow$  Fuente  $\rightarrow$ Superíndice"

Fórmules utilitzades:

$$
C7 \rightarrow area = \frac{base \cdot altura}{2}
$$

Segona part:

Redissenya el full de càlcul per a obtenir una bona presentació:

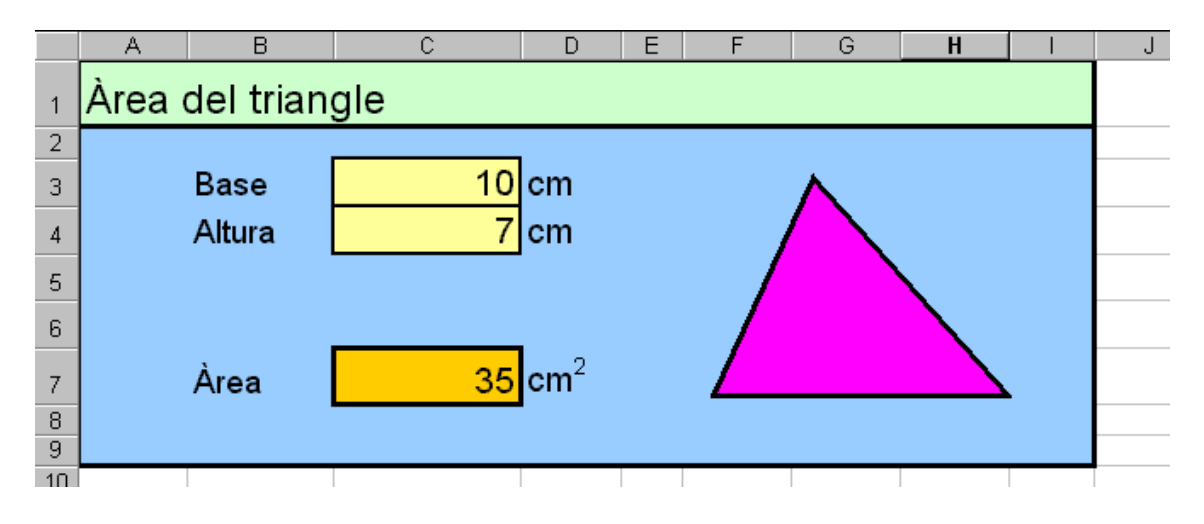

Observacions:

Per a dibuixar el triangle, utilitza

"Insertar  $\rightarrow$  Imagen  $\rightarrow$  Autoformas  $\rightarrow$  Formas básicas"

3. Full de càlcul "àrea del rombe"

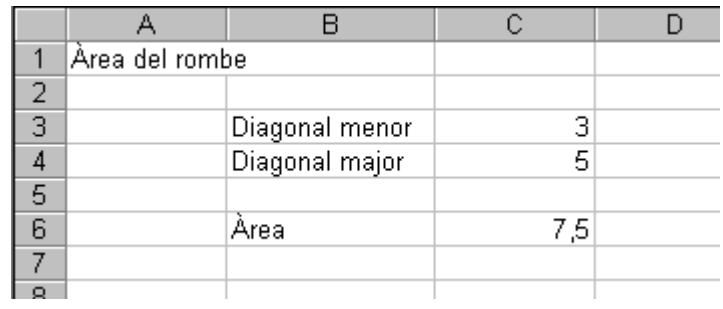

Fórmules utilitzades:

$$
C6 \rightarrow area = \frac{diagonal\ major \cdot diagonal\ menor}{2}
$$

Segona part:

Redissenya el full de càlcul per a obtenir una bona presentació:

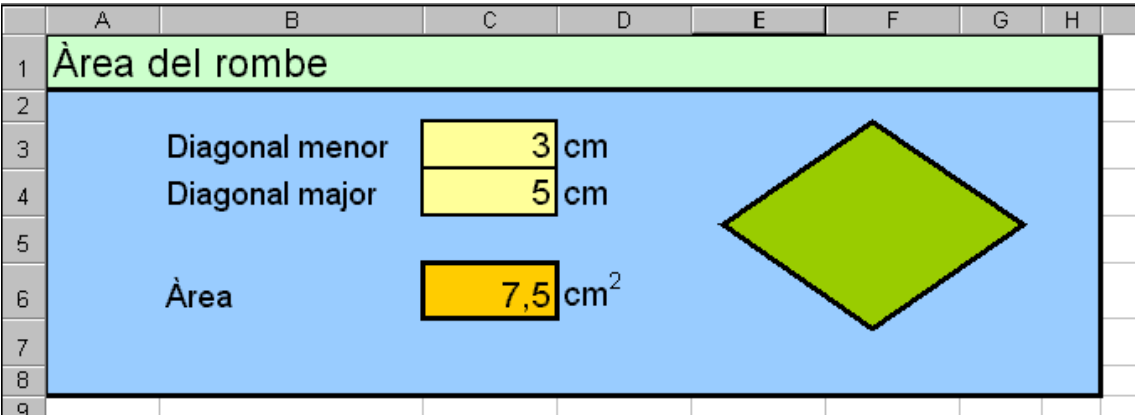

4. Full de càlcul "Àrea del cercle"

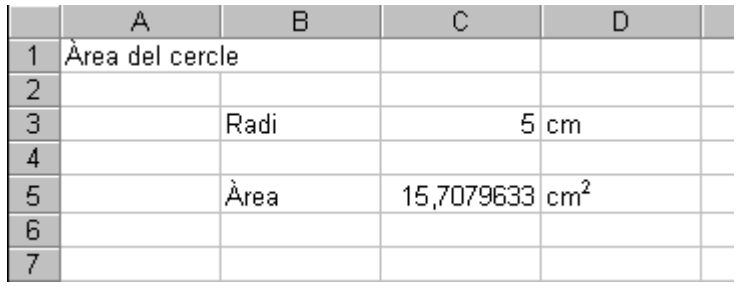

Fórmules utilitzades:

 $C6 \rightarrow area = \pi \cdot r$ 

Indicació: El valor  $\pi$  es pot introduir com Pi()

Segona part:

Redissenya el full de càlcul per a obtenir una bona presentació:

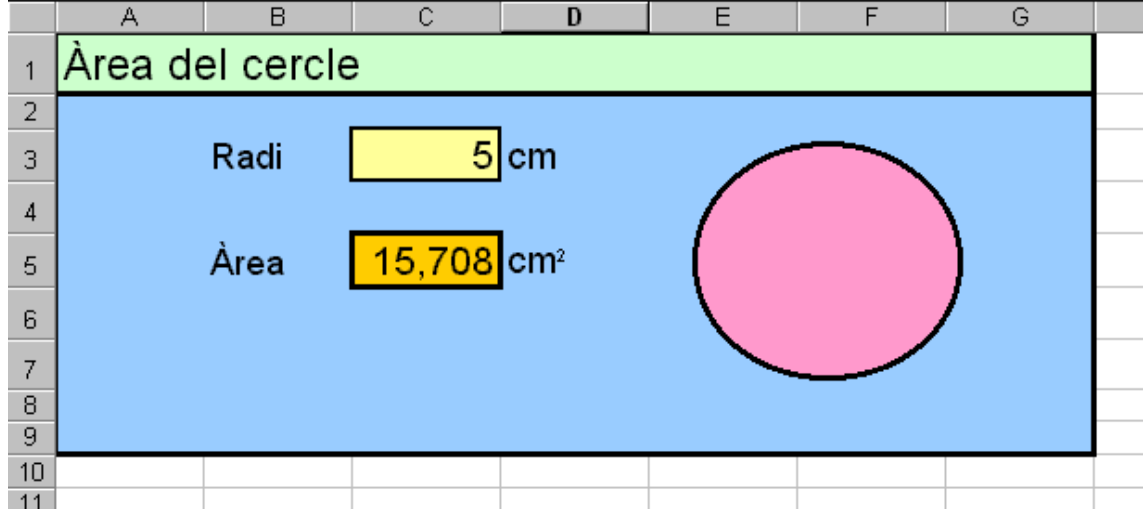

5. Full de càlcul "àrea del prisma"

Prova ara tu de dissenyar completament un full de càlcul que calculi l'àrea d'un prisma, aquí tens les fórmules:

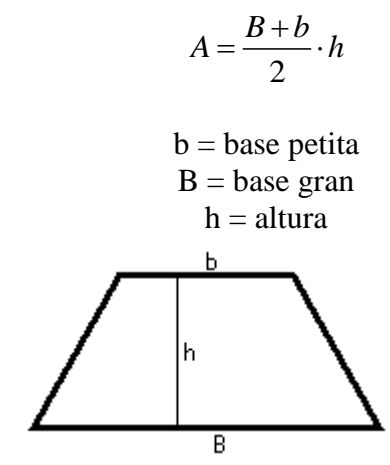

Arxiu associat: arees\_de\_figures\_planes.xls

## **2.2 Àrea i volum de figures tridimensionals amb Excel.**

1. Full de càlcul "àrea i volum del cub"

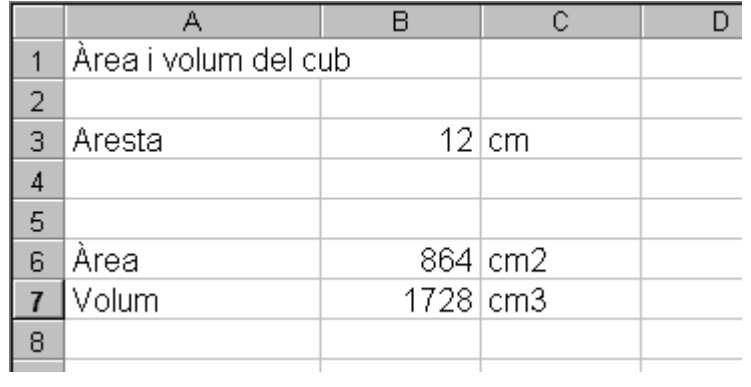

Fórmules:

- $B6 \rightarrow area = 6 \cdot aresta^2$
- $B7 \rightarrow Volume = area^3$

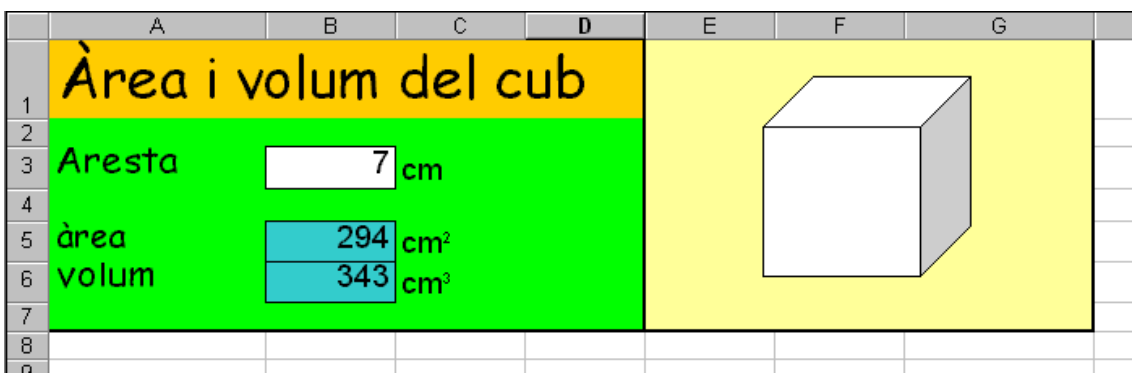
2. Full de càlcul "àrea i volum de l'ortoedre"

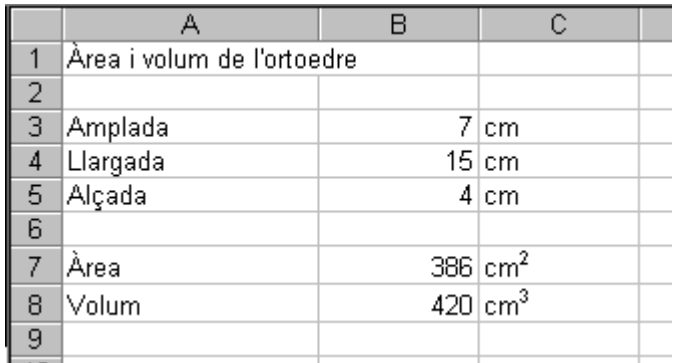

Fórmules:

 $B6 \rightarrow$ les:<br>area=2(Amplada · Llargada+Amplada · Alçada+Llargada · Alçada)<br>K.d. - Amplada · Llargada · Alçada

B6 → area=2(Amplada · Llargada+Amplada<br>B7 → *Volum* = Amplada · Llargada · Alçada

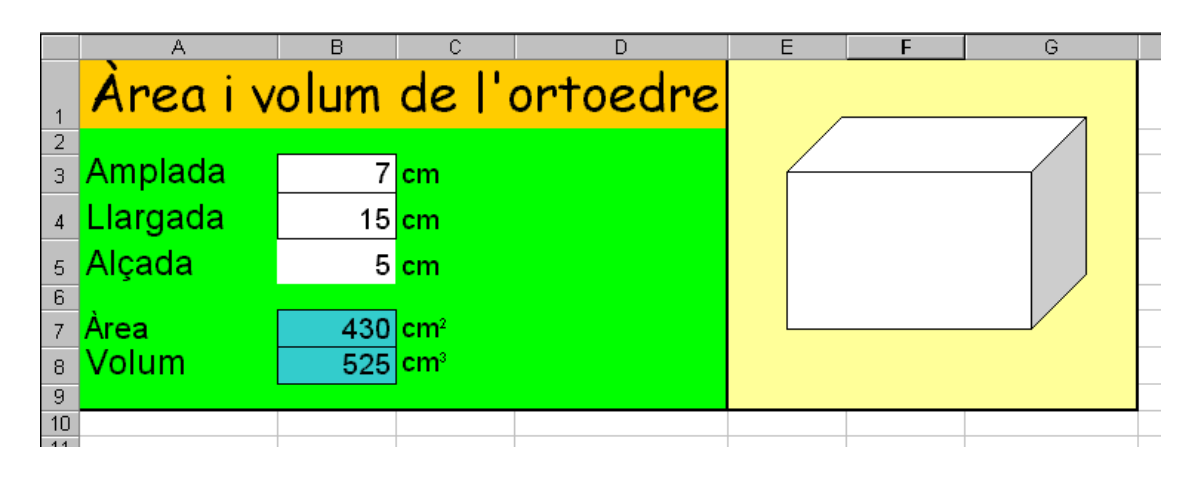

3. Full de càlcul "àrea i volum del cilindre"

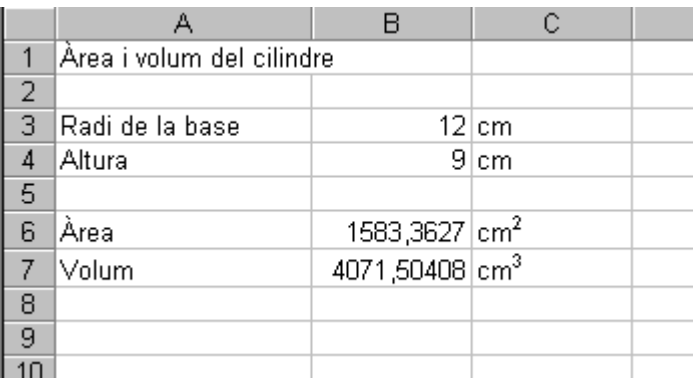

Fórmules:

B6  $\rightarrow$  area=2 ·  $\pi$  · (Radi de la base)<sup>2</sup> les:<br>area=2 ·  $\pi$  · (Radi de la base) $^2$ +2 ·  $\pi$  · (Radi de la base) · Altura B6 → area=2· $\pi \cdot$ (Radi de la base)<sup>2</sup>+2· $\pi \cdot$ (I<br>B7 → Volum= $\pi \cdot$ (Radi de la base)<sup>2</sup>·Altura

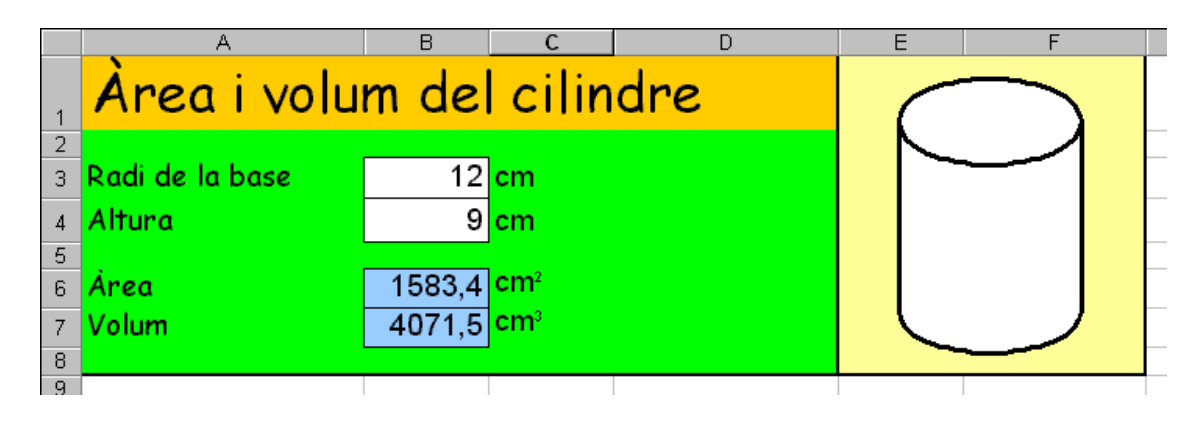

4. Full de càlcul "àrea i volum del con"

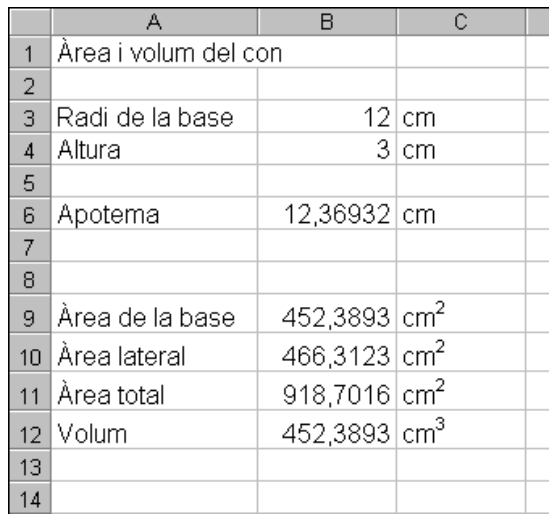

Fórmules:

Formates.<br>B6  $\rightarrow$  Apotema =  $\sqrt{(Radi \text{ de la base})^2 + Altura^2}$ 

Observació: L'arrel quadrada s'introdueix com RAIZ( )

B9  $\rightarrow$  area de la base= $\pi$ ·(Radi de la base)<sup>2</sup> area de la base $=\pi \cdot (R$ adi de la base) B9 → area de la base= $\pi \cdot ($ Radi de la base)<sup>2</sup><br>B10 → Area lateral = $\pi \cdot ($ Radi de la base) $\cdot$ Apotema  $B11 \rightarrow$  Area total =(Area de la base) + Area lateral B11  $\rightarrow$  Area total = (Area de la base) + Area<br>B12  $\rightarrow$  Volum =  $\frac{(Area de de la base) \cdot Altura}{2}$ 

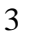

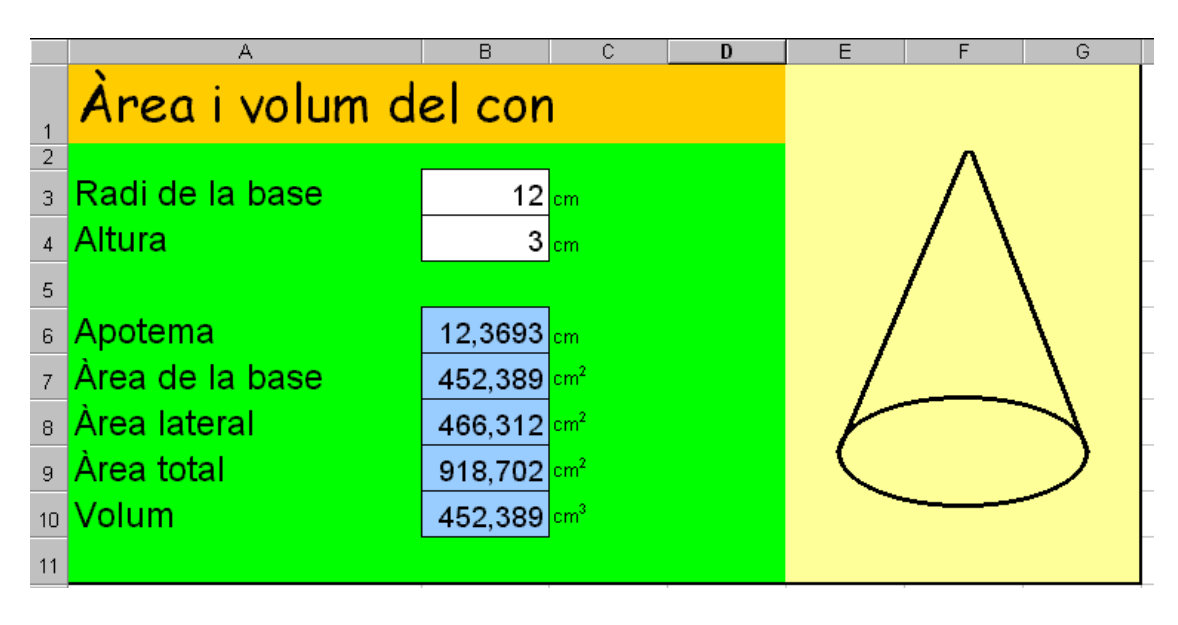

Observació: No hi ha cap "autoforma" que sigui un con. L'has de dibuixar mitjançant una el·lipsi i dos segments.

5. Full de càlcul "àrea i volum de la piràmide de base quadrada"

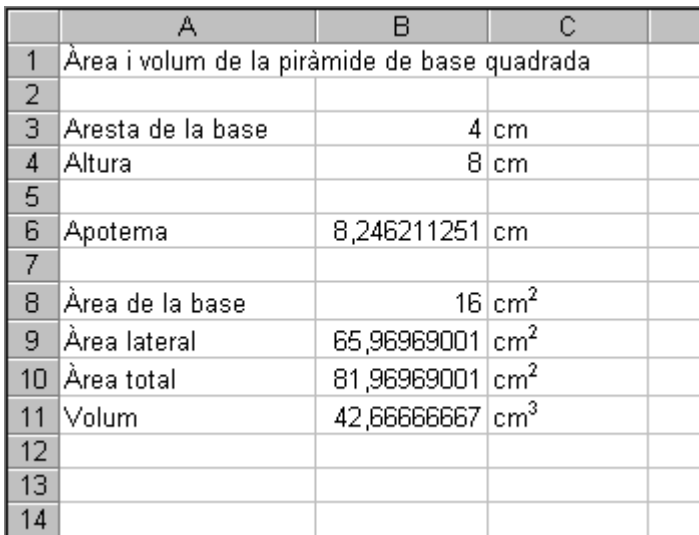

Fórmules:

Fórmules:  
B6 → Apotema = 
$$
\sqrt{\left(\frac{\text{Aresta de la base}}{2}\right)^2 + \text{Altura}^2}
$$

Observació: L'arrel quadrada s'introdueix com RAIZ( )

B8  $\rightarrow$  area de la base=(Aresta de la base)<sup>2</sup>

 $B9 \rightarrow$ Observacio: L arrei quadrada s introdueix com KAIZ()<br>area de la base=(Aresta de la base)<sup>2</sup><br>Area lateral =  $4 \cdot \frac{\text{Aresta de la base} \cdot \text{Apotema}}{2} = 2 \cdot \text{Aresta de la base} \cdot \text{Apotema}$  $\overline{2}$ . :(Aresta de la base)<sup>2</sup><br> $\cdot \frac{\text{Aresta de la base} \cdot \text{Apotema}}{2} = 2 \cdot \text{Aresta de la base} \cdot \text{Apotema}$ 

B10 → Area total =Area de la base + Area lateral  
B11 → Volume = 
$$
\frac{(Area de de la base) \cdot Altura}{3}
$$

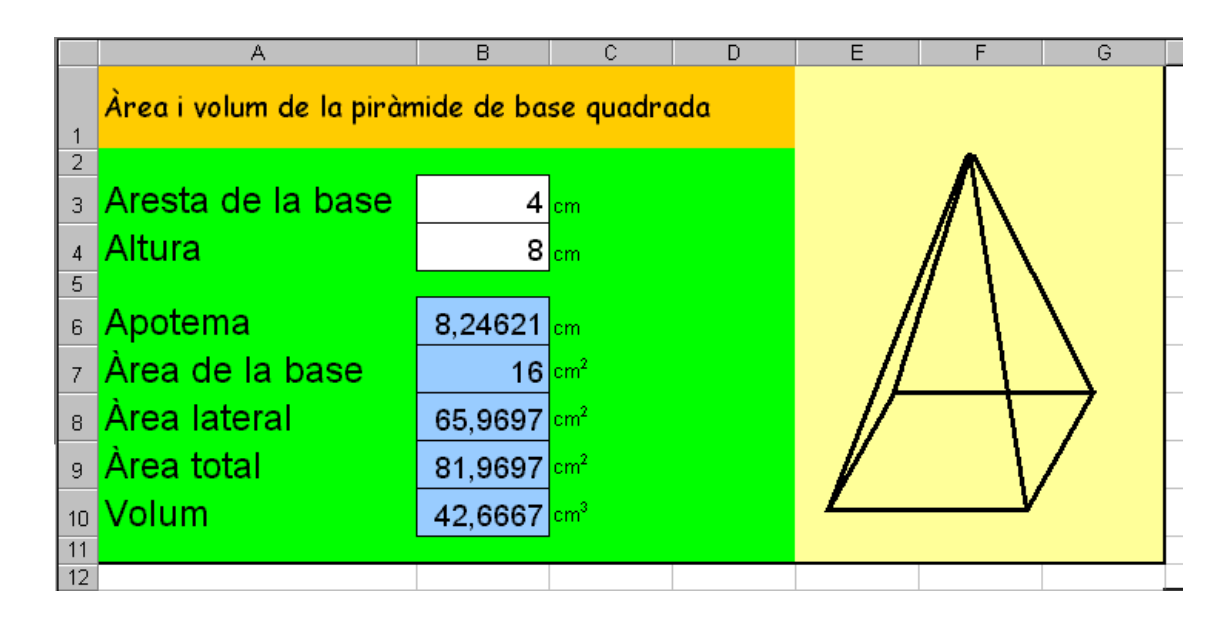

Observació: No hi ha cap "autoforma" que sigui una piràmide. L'has de dibuixar mitjançant un paral·lelogram i quatre segments.

6. Full de càlcul "àrea i volum de l'esfera"

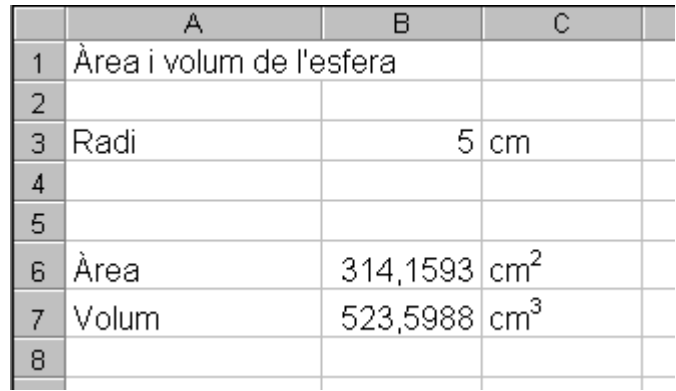

#### Fórmules:

 $B6 \rightarrow Area = 4 \cdot \pi \cdot radi^2$ 

$$
B7 \rightarrow \text{Volume} = \frac{4}{3} \cdot \pi \cdot \text{rad}i^3
$$

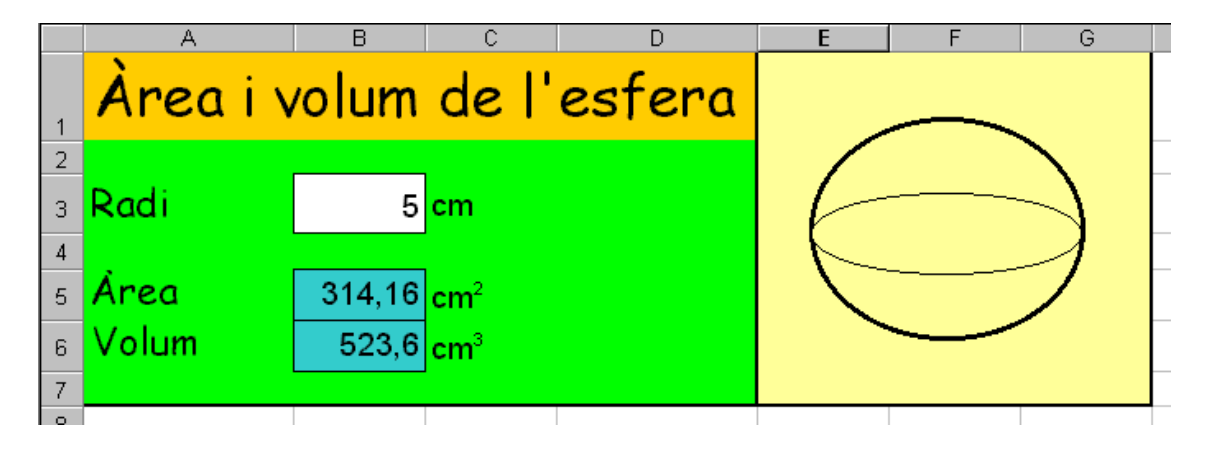

Nota: No hi ha cap autoforma que sigui una esfera. Cal que la construeixis amb un cercle i una el·lipsi.

Arxiu associat: area\_i\_volum\_de\_figures\_tridimensionals1.xls Arxiu associat: area\_i\_volum\_de\_figures\_tridimensionals2.xls

# **3 Gràfiques.**

### **3.1 Gràfic de columnes amb Excel.**

El següent diagrama de columnes ens informa dels programes amb més audiència de la tele el 25 d'octubre del 2005. Dissenya un full de càlcul Excel amb un gràfic que representi aquesta informació, tan semblant a aquest com siguis capaç.

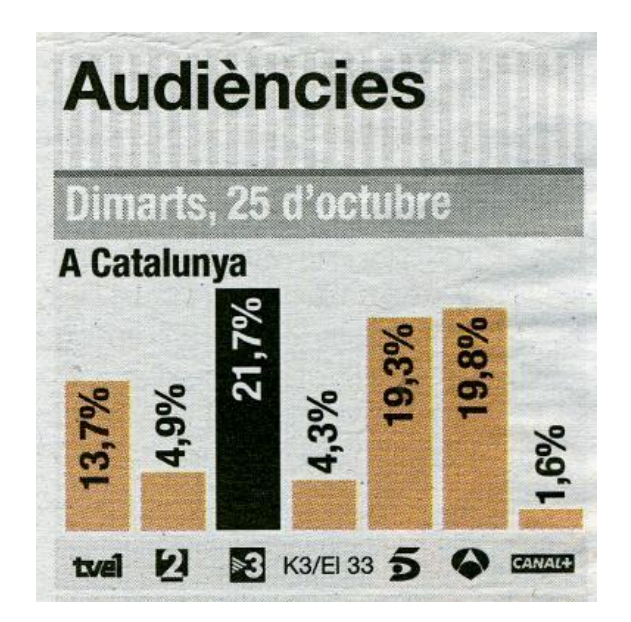

Font: El Periódico de Catalunya, 26 d'Octubre del 2005

Al final de la pràctica, si et queda temps, pots entrar en Internet per cercar i copiar imatges dels logotips de les cadenes per a inserir-los al full de càlcul.

Arxiu associat: audiencies.xls

### **3.2 Gràfics de sectors amb Excel.**

Aquí tens un estudi estadístic sobre els estudis de matemàtiques. Consta de 12 gràfics de sectors distribuïts en 6 blocs. Dissenya un document d'Excel amb 6 fulls de càlcul que els contingui.

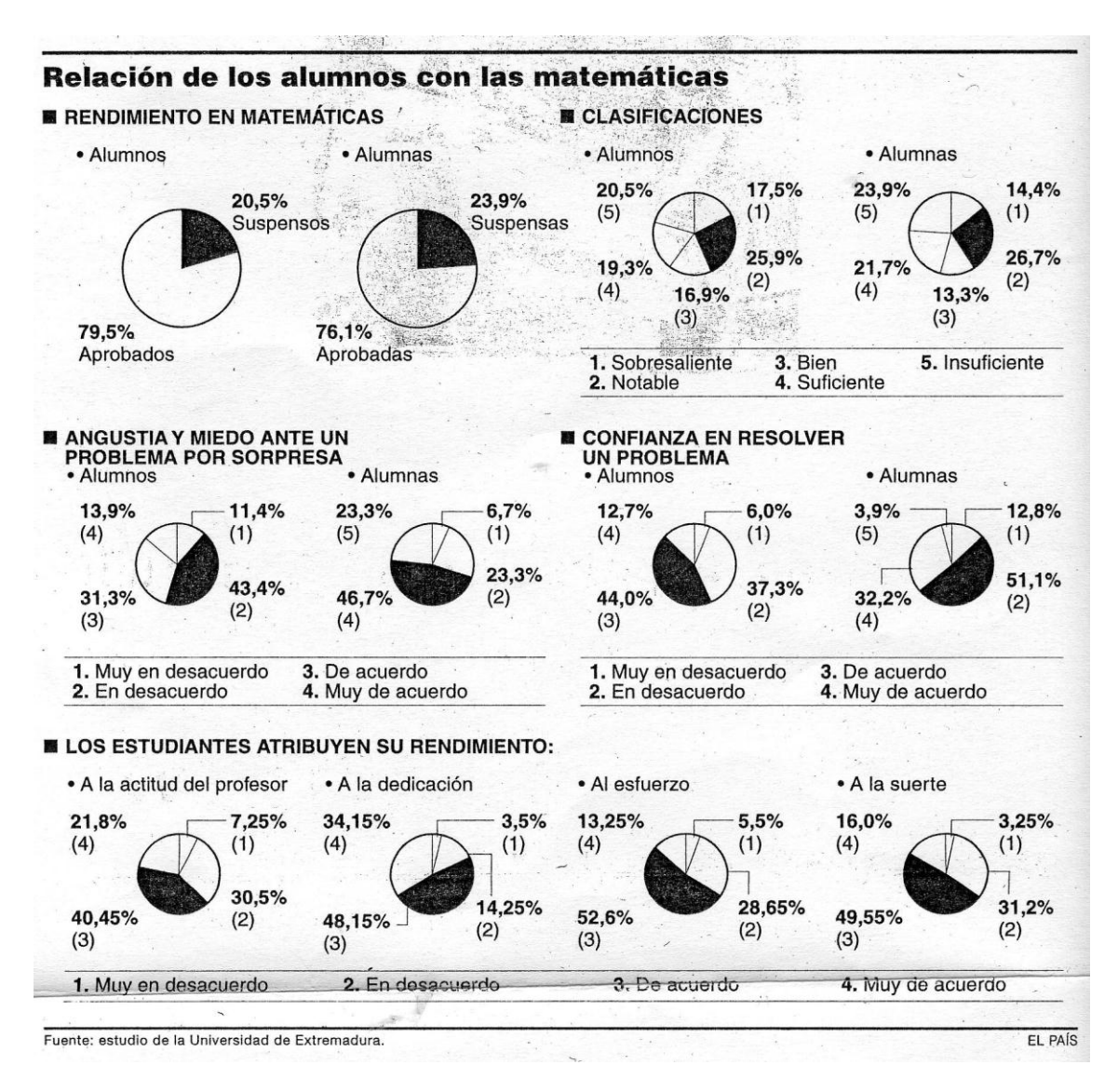

Font: El País, 1 de novembre del 2004

Arxiu associat: grafics\_de\_sectors\_amb\_excel.xls

## **3.3 Gràfics de sectors amb Excel (II).**

La següent taula representa el nombre d'alumnes aprovats i suspensos a l'assignatura de matemàtiques als quatre grups de 3r d'ESO del curs 2004-2005.

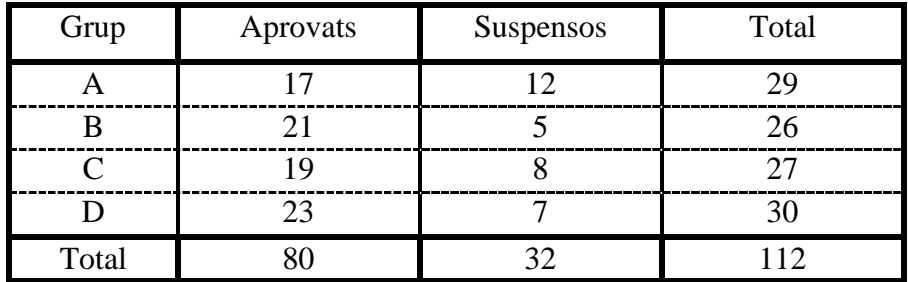

Dissenya un full de càlcul que inclogui aquesta taula i

- 4 diagrames de sectors per a representar el percentatge d'aprovats i suspensos per grup.
- 1 diagrama de sectors per a representar el percentatge d'aprovats entre els 4 grups.
- 1 diagrama de barres per a representar el nombre d'aprovats per curs.

Arxiu associat: notes\_de\_mates.xls

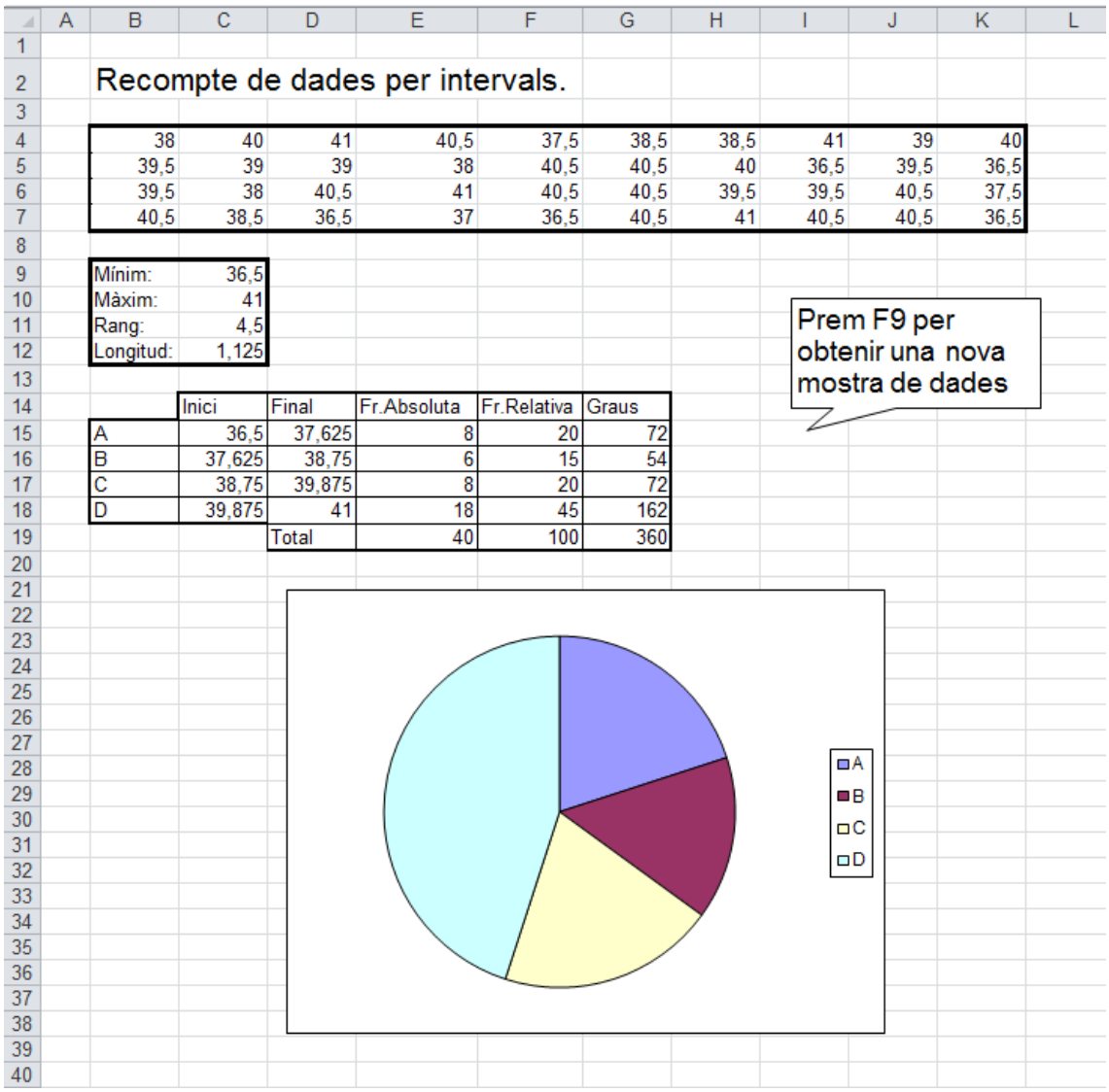

Arxiu associat: recomptedades.xls

## **3.4 Coordenades cartesianes amb Excel.**

1. Dissenya un full de càlcul per a representar la següent taula de coordenades X-Y.

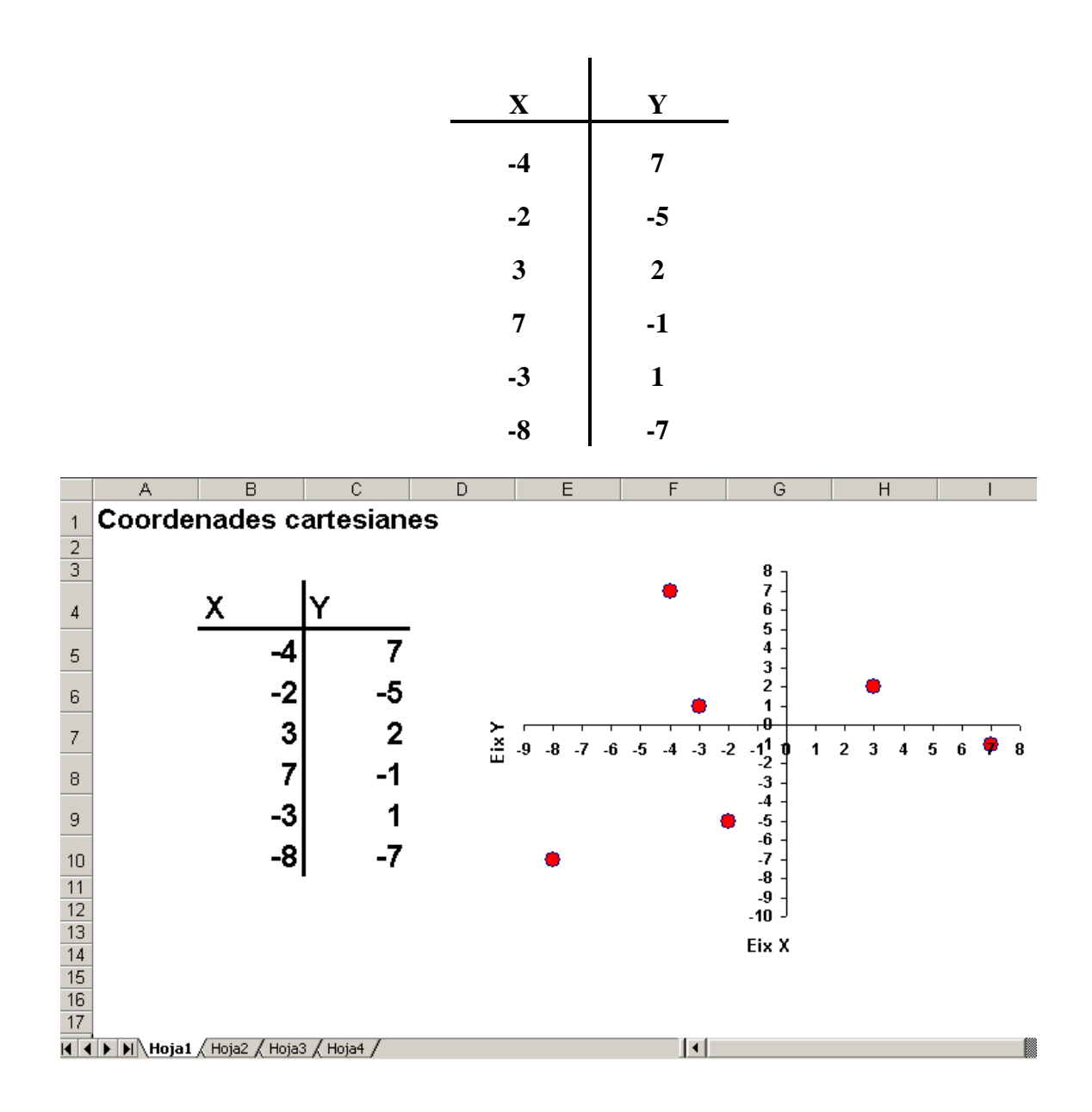

2. Copia el full de càlcul anterior i canvia els valors X-Y per aquests:

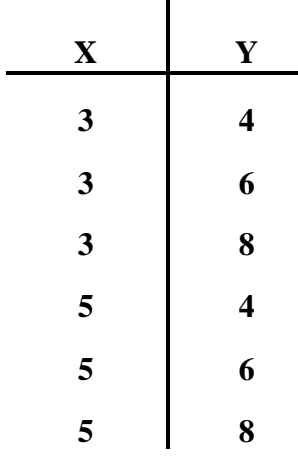

Nota: Per a copiar tot un full de càlcul dintre del mateix document, col·loca el cursor sobre el seu nom i polsa el botó de la dreta del ratolí de forma que surti el menú contextual. Selecciona "Mover o copiar"

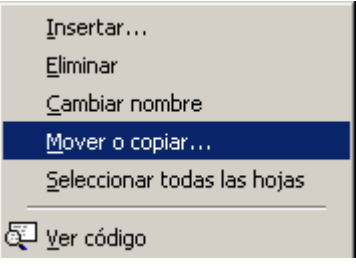

Després selecciona "Crear una copia"

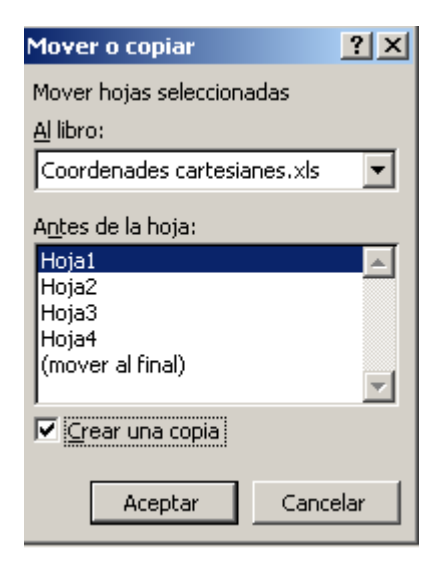

3. Fes una nova còpia del full de càlcul anterior i modifica els valors de la taula X-Y per a obtenir aproximadament una gràfica com aquesta:

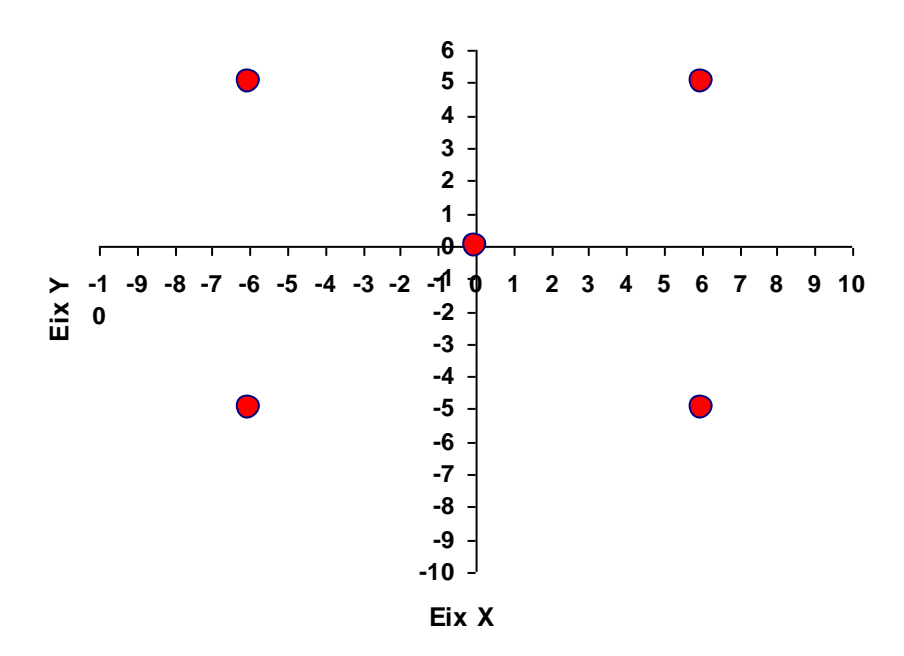

4. Fes una nova còpia del full de càlcul i modifica els valors de la taula X-Y per a obtenir aproximadament una gràfica com aquesta:

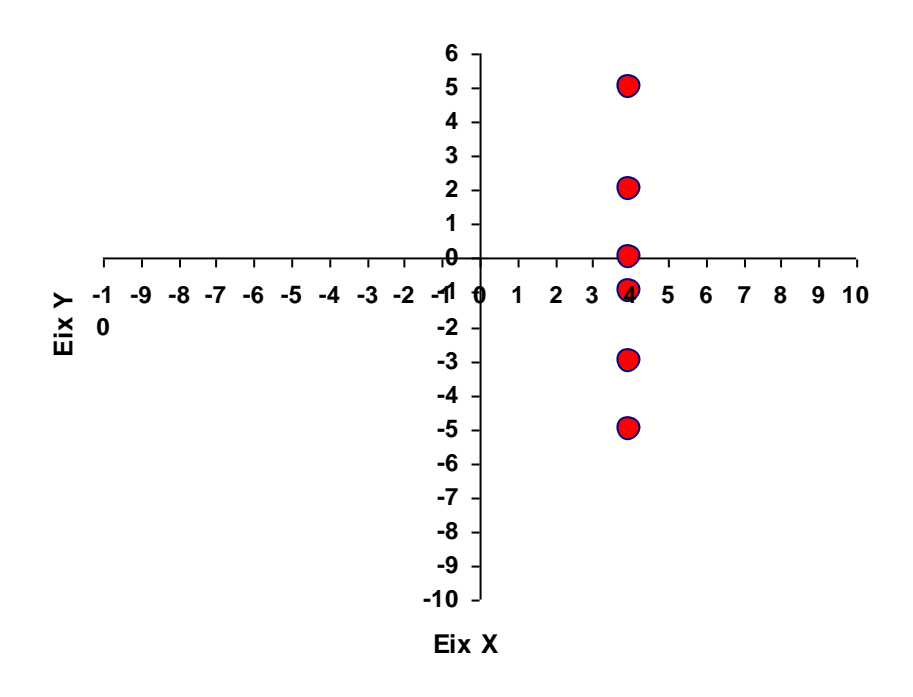

Arxiu associat: coordenades\_cartesianes\_amb\_excel.xls

# **3.5 La funció de segon grau.**

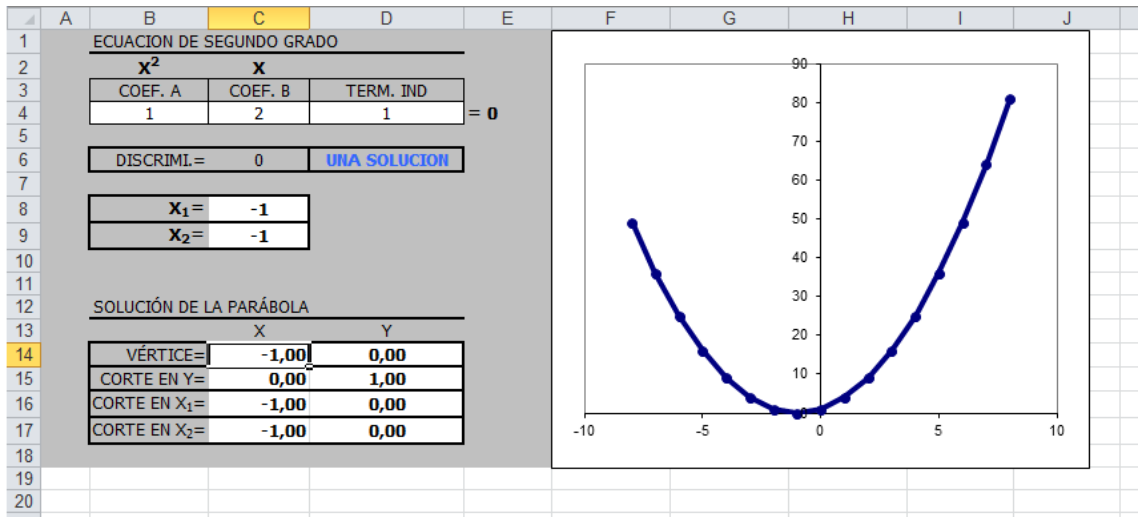

Arxiu associat: ECUACION\_SEGUNDO\_GRADO.xls

## **4 Successions i sèries.**

# **4.1 Repàs de successions i sèries.**

**1.** Escriu el full de càlcul Excel associat a la successió (columna B)

$$
a_n = \frac{(-1)^n}{n^2}
$$

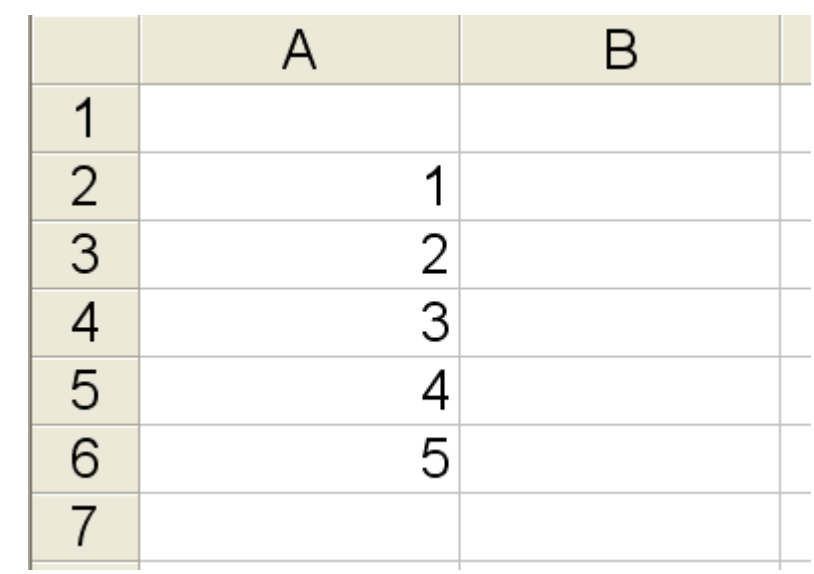

**2.** Escriu el full de càlcul Excel associat a la successió de Fibonacci (columna B)

$$
\begin{cases} a_1 = 1 \\ a_2 = 1 \\ a_n = a_{n-1} + a_{n-2} \end{cases}
$$

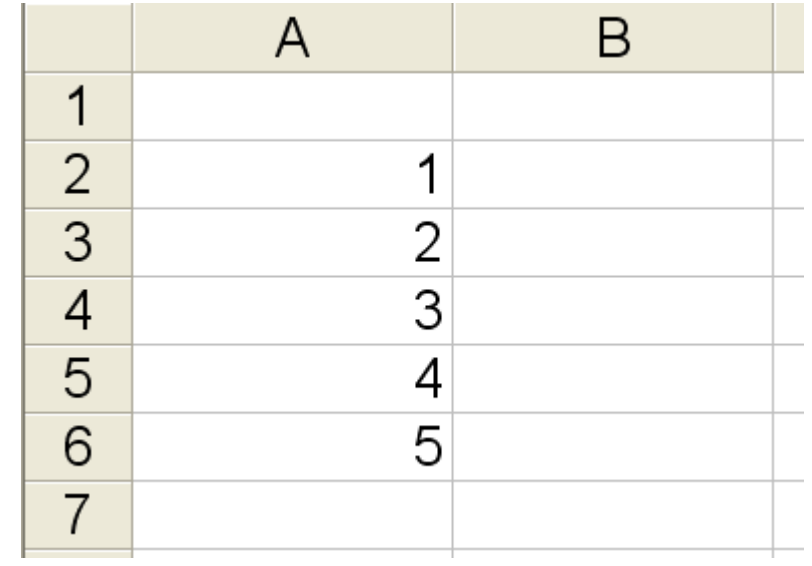

**3.** Calcula la suma 12 + 15 + 18 + 21 + 24 + ... + 3006 + 3009 (1000 nombres)

**4.** Calcula 
$$
\sum_{n=0}^{\infty} 3\left(\frac{1}{2}\right)^n = 3 + \frac{3}{2} + \frac{3}{4} + \frac{3}{8} + \dots
$$

Calcula el  $\lim_{n\to\infty} a_n$ 

5. 
$$
a_n = \frac{3 - 2n^2}{5n^2 + 3n - 1}
$$

**6.** 
$$
a_n = \frac{n+1}{n-3} + \frac{2n-1}{n}
$$

7. 
$$
a_n = \sqrt{n^2 - 1} - \sqrt{n^2 + 2n}
$$

$$
8. \, a_n = \left(1 + \frac{1}{n}\right)^{2n}
$$

$$
9. \, a_n = \left(\frac{n-1}{n+1}\right)^n
$$

$$
10. \, a_n = \left(\frac{2n}{5n+3}\right)^n
$$

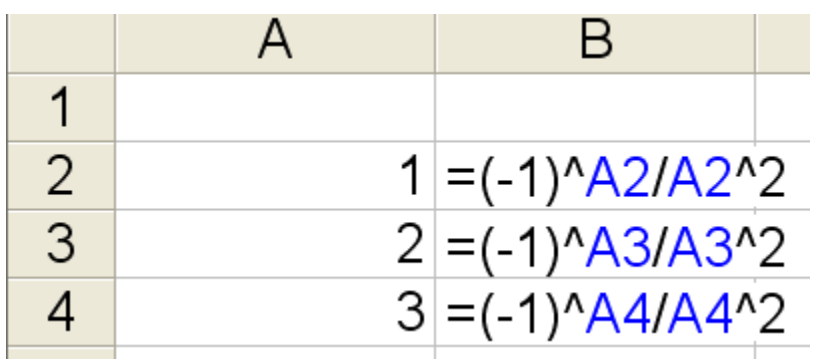

**2.**

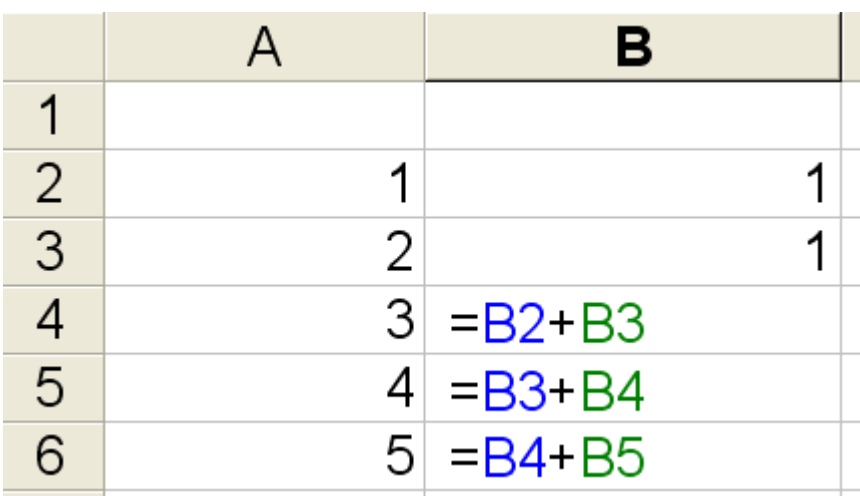

- **3.** 1510500
- **4.** 6
- **5.** -2/5
- **6.** 3
- **7.** -1
- **8.**  $e^2$
- **9.**   $e^{-2}$
- **10.** 0

## **4.2 Pràctica de funcions amb full de càlcul.**

Pots realitzar la pràctica amb l'Excel de Microsoft Office o amb el programari lliure OpenOffice que pots descarregar-te lliurement d'internet.

Recorda que aquests fulls de càlcul disposen d'una ajuda prement F1 que pots consultar sempre que ho necessitis.

Recorda que la data de lliurament no es posposa llevat d'un cas de força major.

Material a lliurar i forma de lliurament

Recorda posar el teu nom, grup i data en tot el material que lliuris

1.- Fitxer digital del full de càlcul que has creat que enviaràs a l'adreça de correu electrònic XXXX.

Les questions Q1, Q2, Q3,... les has de contestar dins del mateix fitxer.

2.- El teu fitxer s'ha d'anomenar ELTEUCOGNOM-taula-valors. Es a dir, si jo fes el fitxer l'anomenaria zamora-taula-valors ja que el meu cognom és zamora.

3.- Recorda que la data de lliurament no es posposa llevat d'un cas de força major.

Tasques a realitzar

1. Fes un taula de valors al full de càlcul tal i com s'ha fet a classe de la funció  $f(x) = ax^2 + b$ b on a serà el dia del teu aniversari i b el mes del teu aniversari.

2. Selecciona la columna de les x i de les y i utilitzar l'eina per fer gràfics per tal de dibuixar f(x)

3. Fes el mateix que abans però amb la funció  $g(x) = -ax^2 + b$ 

Q1: Què observes?

Q2: Quin nombre a o b ha canviat en la fórmula?

Q3: Què creus que passaria si dibuixessis una altra funció on a = -3 ?

4. Acaba de formatar el full posant els títols, colors, vores i comentaris que creguis convenients. Recorda que per respondre a les preguntes en el full de càlcul has d'escriure tant la pregunta com la resposta.

### **4.3 Successions amb Excel.**

Dissenya fulls de càlcul que mitjançant fórmules donin les successions següents, i representales gràficament:

1. Successió constant.

 $a_n = 5$ 

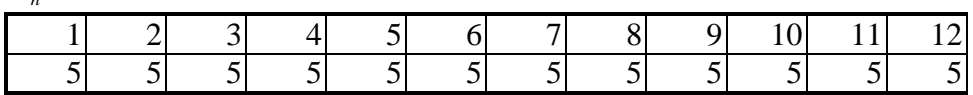

2. Successió Identitat.

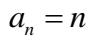

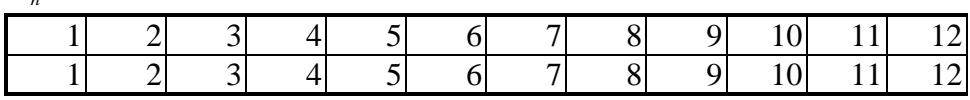

3. Successió dels nombres parells.

 $a_n = 2n$ 

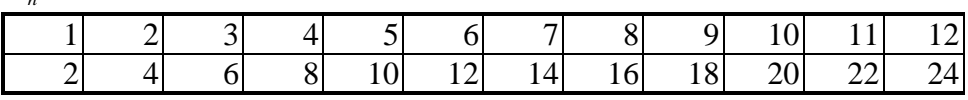

4. Successió dels nombres senars.

 $a_n = 2n + 1$ 

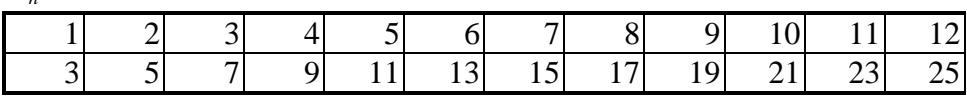

5. Successió potencial.

 $a_n = n^2$ 

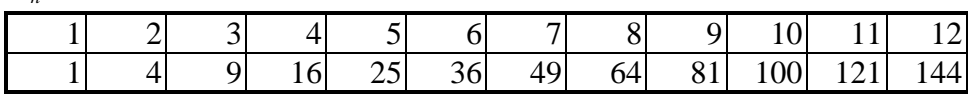

6. Successió arrel quadrada.

 $a_n = \sqrt{n}$ 

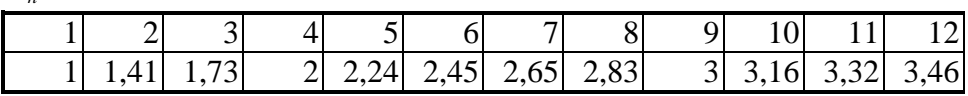

7. Successió exponencial.

 $a_n = 2^n$ 

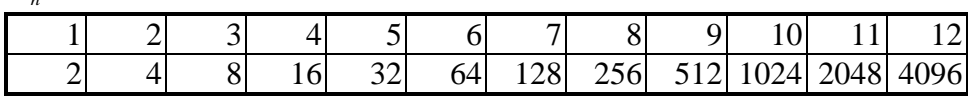

#### 8. Successió lineal

 $a_n = 3n + 2$ 

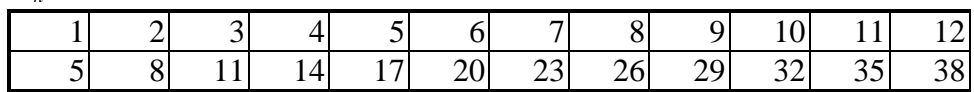

## 9. Una successió no convergent.

 $a_n = (-1)^n$ 

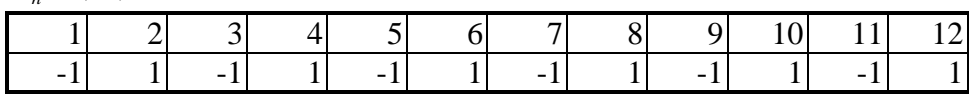

#### 10. Successió logarítmica (de base 10)

 $a_n = \log(n)$ 

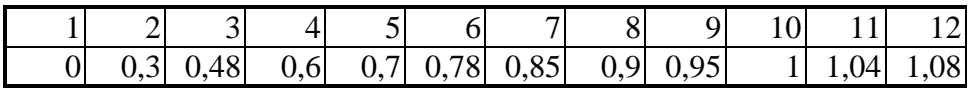

11. Successió logarítmica (de base e)

 $a_n = \ln(n)$ 

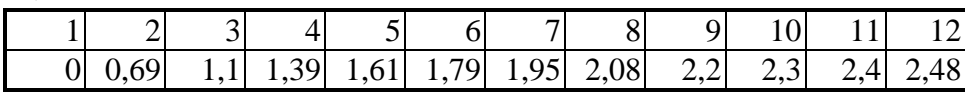

### **4.4 Successions amb full de càlcul (II).**

Construeix amb el full de càlcul les taules de valors associades a les següents successions. Estudia la tendència i la seva possible convergència.

$$
1. \qquad a_n = 3n + 2
$$

$$
a_n = \frac{5}{n}
$$

$$
a_n = \frac{n^2}{n+8}
$$

4. 
$$
\frac{2}{1}, \frac{4}{3}, \frac{6}{5}, \dots, \frac{2n}{2n-1}, \dots
$$

$$
5. \qquad \sqrt{2}, \sqrt{2\sqrt{2}}, \sqrt{2\sqrt{2\sqrt{2}}}, \sqrt{2\sqrt{2\sqrt{2\sqrt{2}}}} \dots
$$

6. 
$$
\begin{cases} a_1 = 1 \\ a_2 = 1 \\ a_n = a_{n-1} + a_{n-2} \end{cases}
$$
 "Successió de Fibonacci"

7. 
$$
b_n = \frac{a_n}{a_{n-1}}
$$
 On  $a_n$  és la successió de Fibonacci anterior.

Observa que aquesta successió tendeix a la raó àurea 2  $\phi = \frac{1 + \sqrt{5}}{2}$ 

\n- **8.** 
$$
a_n = 1 + \frac{1}{1 + \frac{1}{1 + \frac{1}{\cdots}}}
$$
 Observa que aquesta successió també tendeix a  $\phi = \frac{1 + \sqrt{5}}{2}$
\n- **9.**  $a_n = (-1)^n$
\n

**10.** 1, 
$$
-\frac{1}{2}
$$
,  $\frac{1}{3}$ ,  $-\frac{1}{4}$ , ...,  $-\frac{(-1)^{n-1}}{n}$ ,...

**11.** *n*  $n - 1$ <sup>T</sup> $\frac{n}{n}$  $a_n = |1 + \frac{1}{n}|$ J  $\left(1+\frac{1}{2}\right)$  $\setminus$  $=\left(1+\frac{1}{2}\right)$ "Successió del nombre e=2.718281828459045"

$$
a_n = \frac{2n+1}{n+1}
$$

13. 
$$
a_n = \frac{(n+1)(n+2)(x+3)}{n^3}
$$

**14.** 
$$
a_n = \frac{n + (-1)^n}{n - (-1)^n}
$$

$$
a_n = \frac{2^{n+1} + 3^{n+1}}{2^n + 3^n}
$$

$$
16. \qquad a_n = \sqrt{n+1} - \sqrt{n}
$$

17. 
$$
a_n = n! = n \cdot (n-1) \cdot (n-2) \cdot ... \cdot 3 \cdot 2 \cdot 1
$$

**18.** 
$$
a_n = \frac{n!}{n^n}
$$
 Nota: observa que tendeix al nombre  $\frac{1}{e}$ 

$$
19. \qquad a_n = \frac{\sin n}{n}
$$

20. 
$$
\begin{cases} a_1 = 1 \\ a_{n+1} = \frac{1}{4} (2a_n + 3) \end{cases}
$$

21. 
$$
\begin{cases} a_1 = 3 \\ a_{n+1} = 2 - \frac{1}{a_n} \end{cases}
$$

22. 
$$
\begin{cases} a_1 = 1 \\ a_{n+1} = \frac{1}{2 + a_n} \end{cases}
$$

#### **4.5 Una successió recurrent per calcular arrels quadrades.**

Donat un  $A > 0$  considereu la successió  $(x_n)$  definida de forma recurrent, a partir de

$$
x_1 = a > 0
$$
, per a  $x_n = \frac{1}{2} \left( x_{n-1} + \frac{A}{x_{n-1}} \right) (x \ge 2)$ . Es demana que:

**a**) Proveu que per a  $n \ge 2$  es compleix  $x_n^2 \ge A$ .

**b**) Proveu que per a  $n \ge 2$ la successió és monòtona decreixent.

**c**) Concloeu que  $(x_n)$  és convergent amb límit  $\sqrt{A}$ 

Solució:

**a**) Intentem veure  $x_n^2 - A \ge 0$ , per a  $n \ge 2$ . En efecte:

$$
x_n^2 - A = \frac{1}{4} \left( x_{n-1}^2 + \frac{A^2}{x_{n-1}^2} + 2A \right) - A = \frac{1}{4} \left( x_{n-1}^2 + \frac{A^2}{x_{n-1}^2} - 2A \right) =
$$
  
= 
$$
\frac{1}{4} \left( x_{n-1} - \frac{A}{x_{n-1}} \right)^2 = \frac{A}{4x_{n-1}^2} \left( x_{n-1}^2 - A \right)^2 \ge 0
$$

**b**) Per veure  $x_2 \ge x_3 \ge ... \ge x_n \ge x_{n+1} \ge ...$ , estudiem la diferència:

$$
x_{n+1} - x_n = \frac{1}{2} \left( x_n + \frac{A}{x_n} \right) - x_n = \frac{1}{2} \left( \frac{A}{x_n} - x_n \right) = \frac{A - x_n^2}{2x_n}
$$

Com que els termes de la successió són positius, de l'apartat anterior es dedueix  $x_{n+1} - x_n \le 0$   $(x \ge 2)$ , cosa que prova el caràcter decreixent.

**c)** La nostra successió és monòtona decreixent i fitada inferiorment (per 0), per tant, és convergent amb límit  $L \ge 0$ . Posant la relació de recurrència en la forma:  $2x_{n-1}x_n = x_{n-1}^2 + A$ , el límit L haurà de complir:  $2L^2 = L^2 + A$ , d'on  $L = \sqrt{A}$ .

Noteu l'arbitrarietat del primer terme de la successió "a", respecte a la convergència i el valor del límit.

Aquest procés de recurrència és un algorisme força eficient per calcular arrels quadrades. El mètode de Newton justifica el sentit geomètric d'aquesta recurrència.

Font: "Temes clau de càlcul", Edicions de la UPC.

Arxiu associat: successio\_arrel\_quadrada.xls

## **4.6 El mètode d'Arquimedes per aproximar el nombre Pi.**

Pas 1.

Determinem l'hexàgon inscrit a la circumferència de radi 1. Tots els seus costats tenen longitud 1, per tant, una primera aproximació de 2Pi seria el perímetre de l'hexàgon: 6

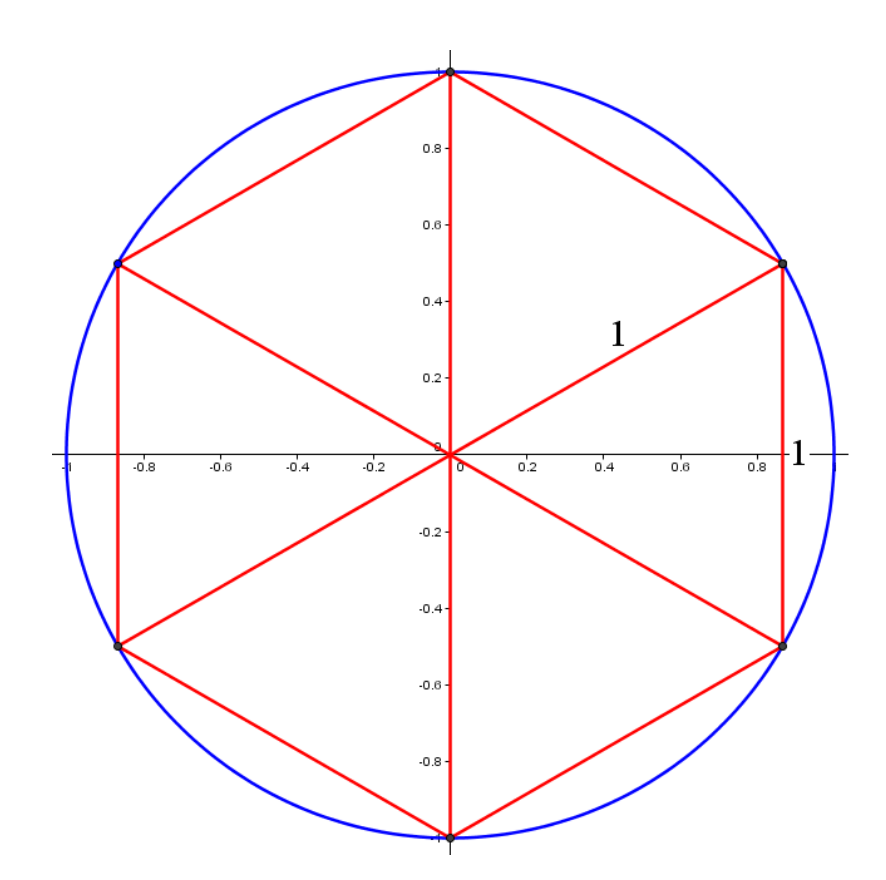

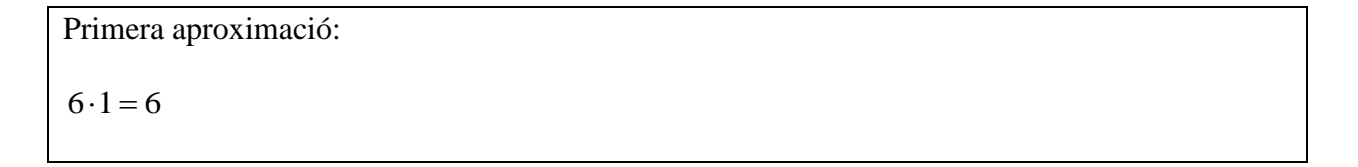

#### Pas 2.

Volem dividir cada costat en dos, per tant,

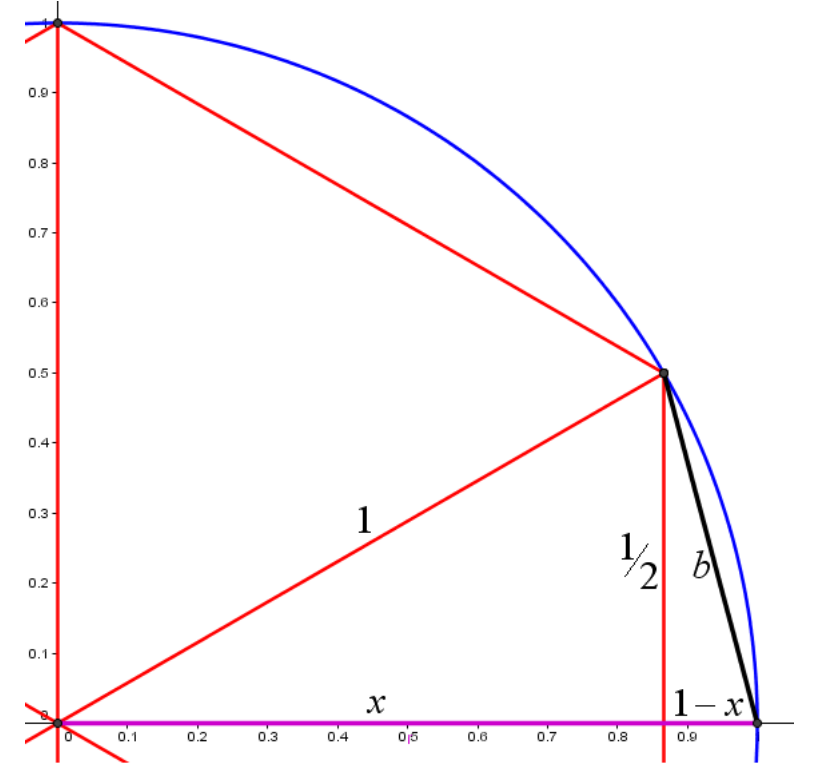

Per Pitàgores.

$$
1 = x2 + \left(\frac{1}{2}\right)^{2} \implies
$$
  
\n
$$
x = \sqrt{1 - \frac{1}{4}} = \sqrt{\frac{3}{4}} \approx 0.866025
$$
  
\ni un cop més per Pitàgores:  
\n
$$
b^{2} = (1 - x)^{2} + \left(\frac{1}{2}\right)^{2} \implies
$$

$$
b = \sqrt{(1 - 0.866025)^2 + \left(\frac{1}{2}\right)^2} = 0.517638
$$

Ara podem aproximar  $2\pi$  per un polígon regular de 12 costats:

Segona aproximació:  $12 \cdot 0.517638 = 6.21166$  Veiem la pauta de passar d'un costat **a** al següent **b**:

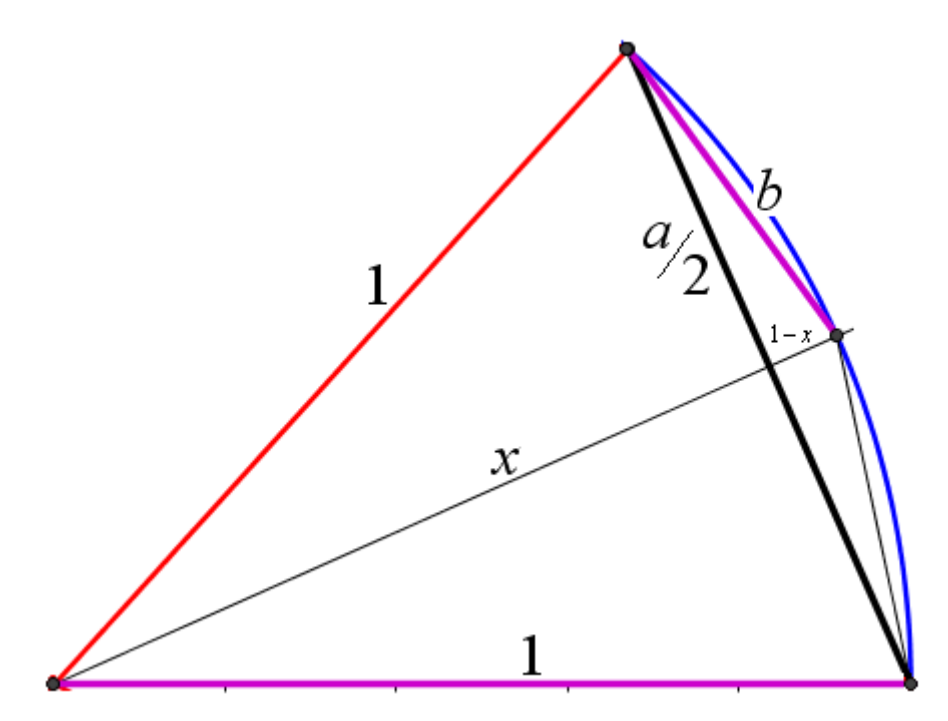

$$
x = \sqrt{1 - \left(\frac{a}{2}\right)^2}
$$

$$
b = \sqrt{\left(1 - x\right)^2 + \left(\frac{a}{2}\right)^2}
$$

Programació amb un full de càlcul:

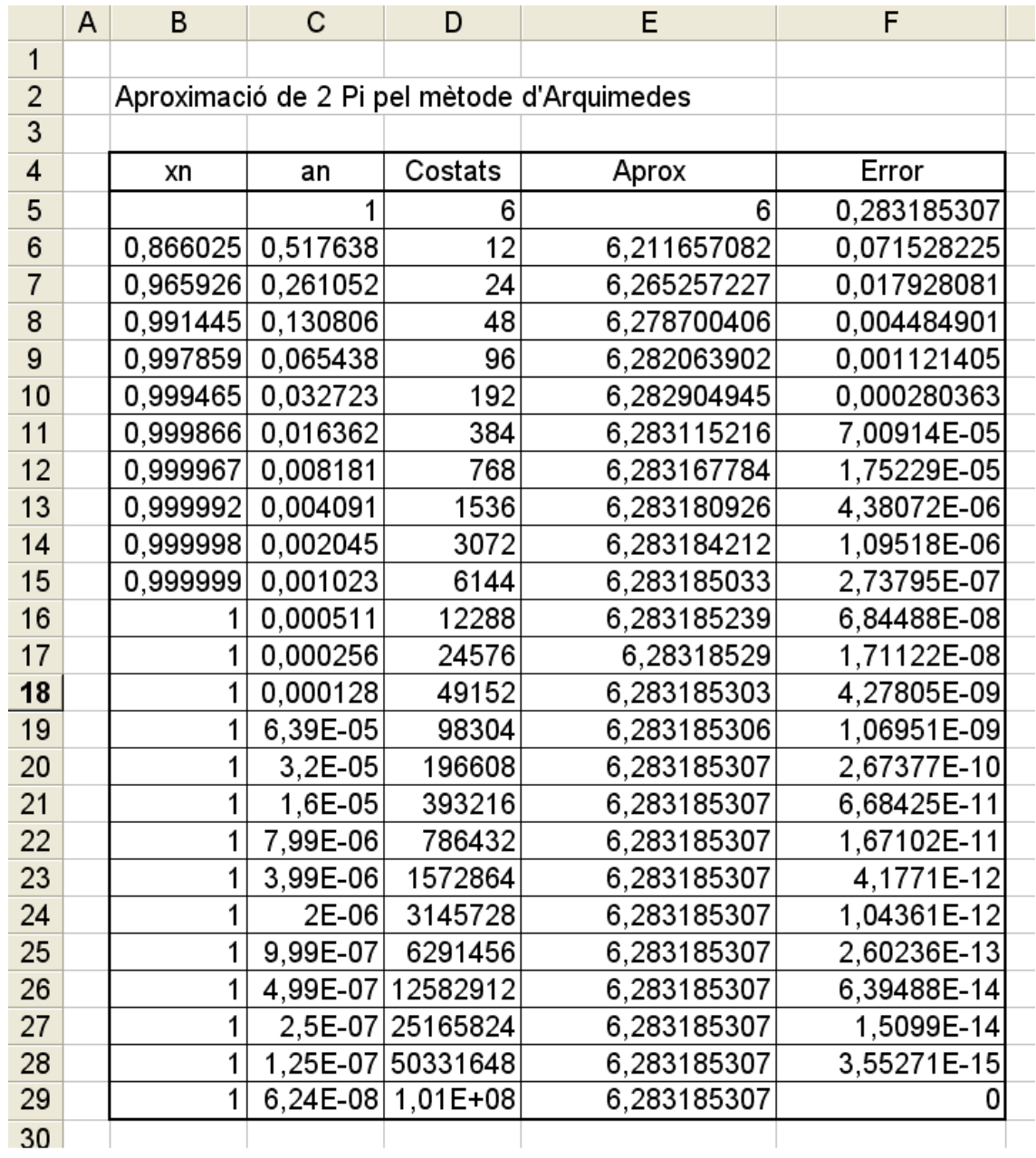

Arxiu associat: pi\_arquimedes.xls

## **4.7 Intersecció de dues rectes.**

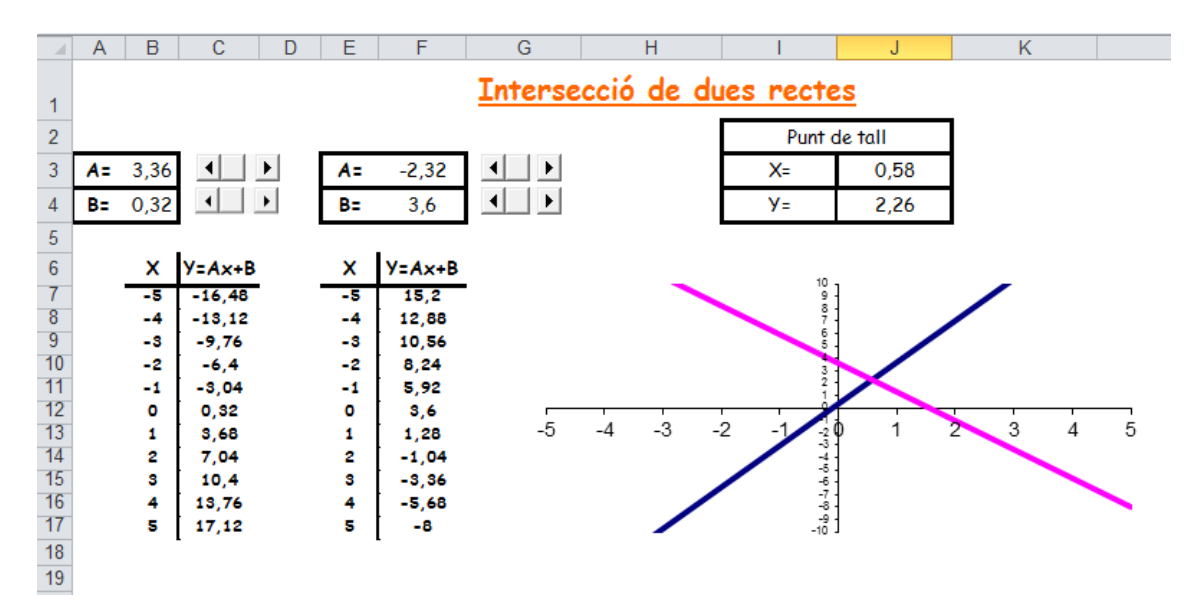

Arxiu associat: interseccio\_de\_dues\_rectes.xls

## **4.8 Estudi de la paràbola.**

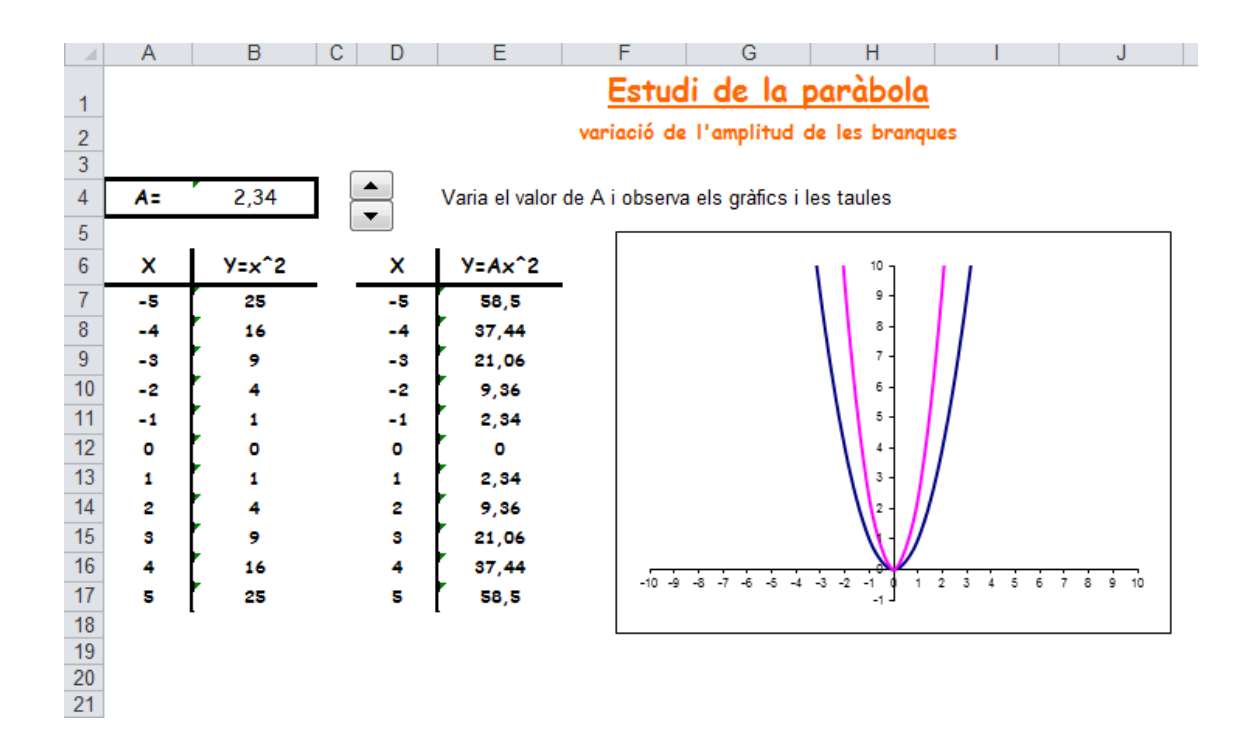

Arxiu associat: estudi\_de\_la\_par\_bola.xls

### **4.9 La successió de Fibonacci.**

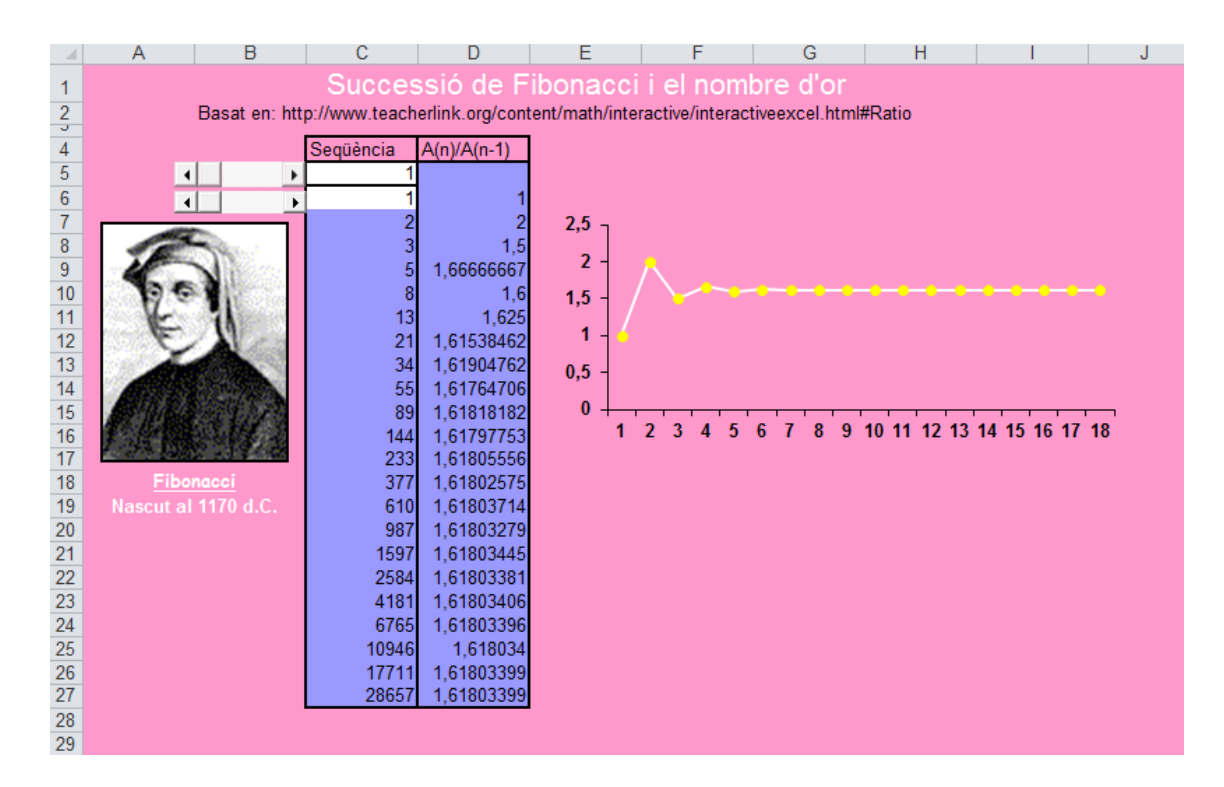

Arxiu associat: fibonacci.xls

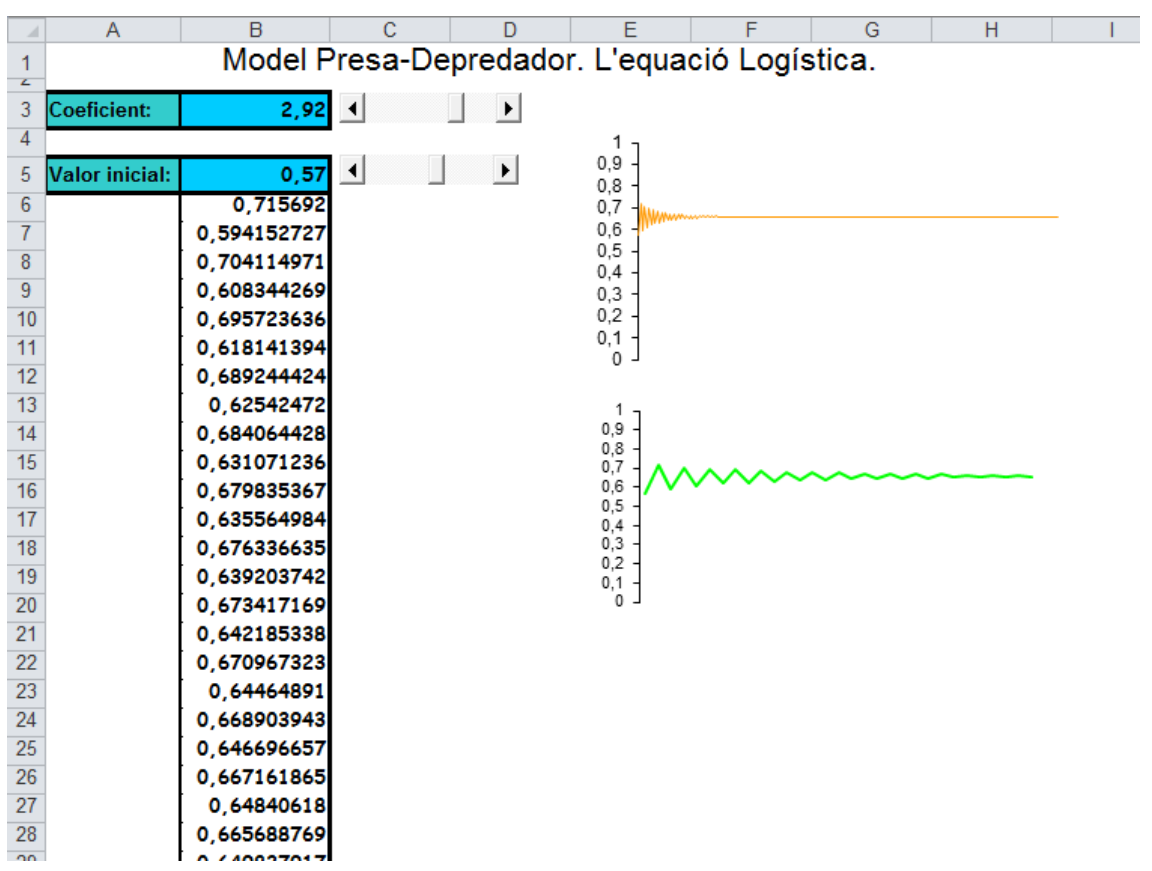

# **4.10 El model presa-depredador.**

Arxiu associat: model\_presa\_depredador.xls

#### **4.11 El nombre e.**

Es defineix el nombre e com el límit de la successió

$$
a_n = \left(1 + \frac{1}{n}\right)^n
$$

Completa la següent taula amb els 10 primers valors de la successió :

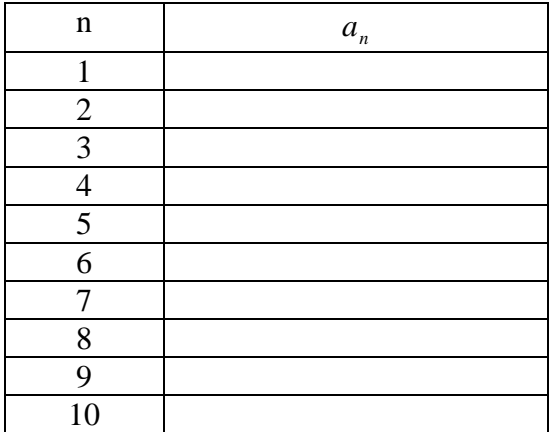

$$
a_n = \left(1 + \frac{1}{n}\right)^n \to e \cong 2.718281828459045235360287471352662...
$$

Així com el nombre π és considerat el nombre per excel·lència de la geometria i el nombre **i** ho és en l'anàlisi complexa, el nombre e està considerat el nombre per excel·lència del càlcul.

El nombre e intervé en càlculs com podria ser la velocitat en el buidat d'un dipòsit d'aigua, el gir d'un penell enfront d'una ràfega de vent o el moviment del sistema amortidor d'un automòbil. El nombre e també és present en altres camps de la ciència i la tècnica com l'electrònica.

Solució :

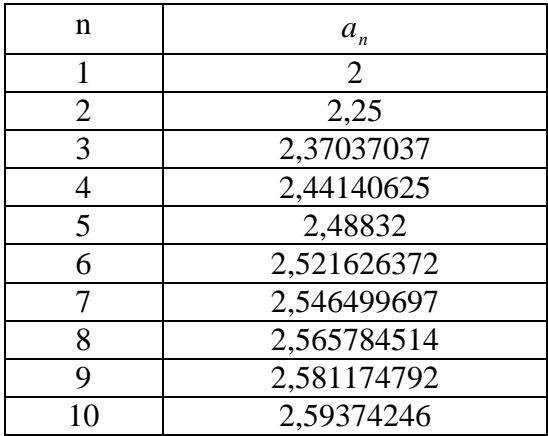

# **5 Matemàtiques comercials.**

# **5.1 Interès simple i compost amb Excel.**

- 1. Calcula el 7 % de 1200 euros.
- 2. Completa la següent taula d'evolució d'un capital de 1200  $\epsilon$  al 7 % d'interès simple anual al llarg de 5 anys:

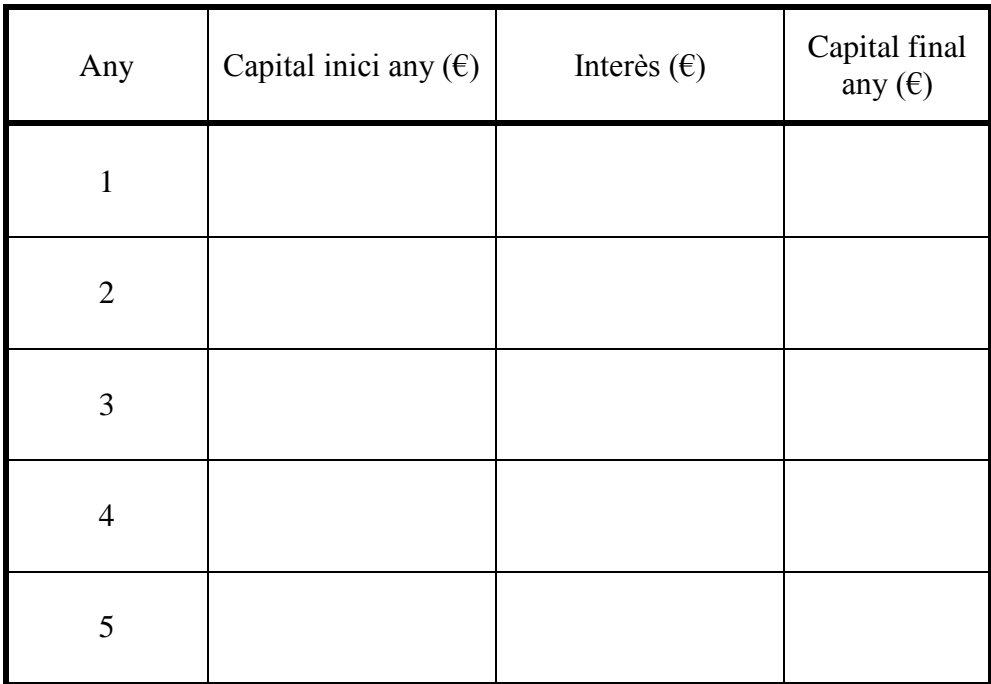

#### 3. Escriu les fórmules associades a cada cel·la:

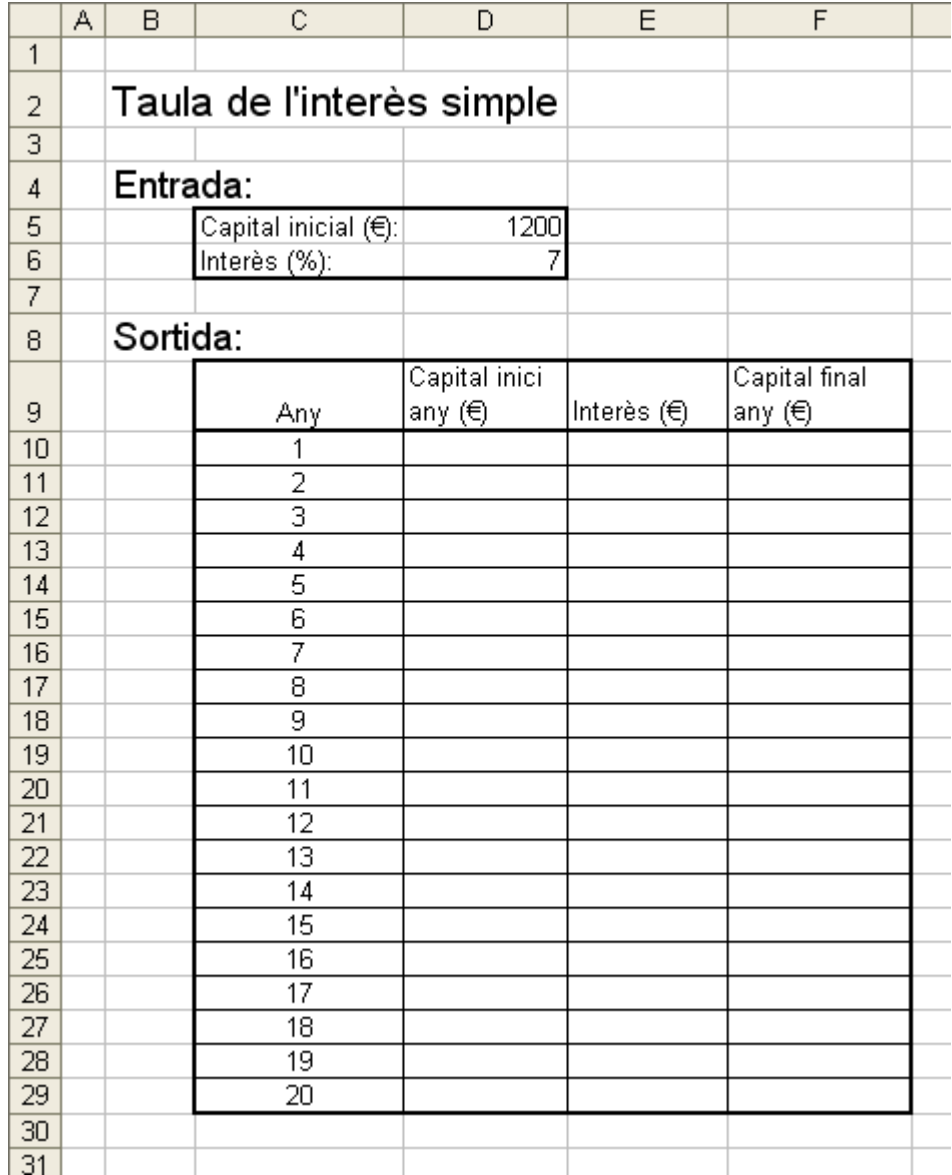

#### Taula de l'interès compost.

4. Completa la següent taula, d'evolució d'un capital de 1200  $\epsilon$  al 7 % d'interès compost anual al llarg de 5 anys:

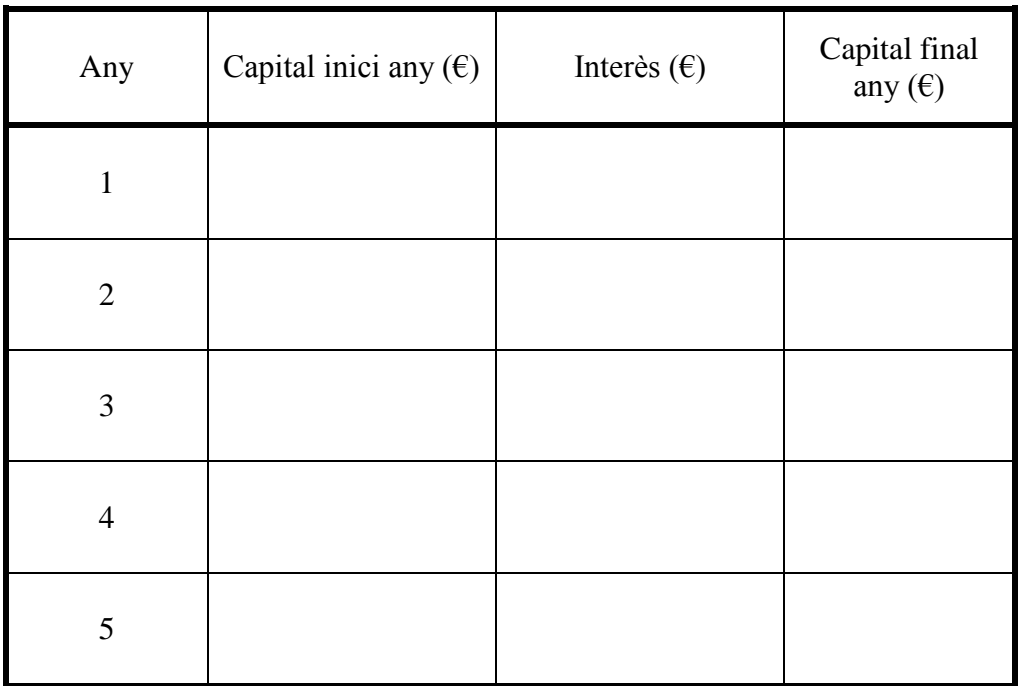

5. Escriu les fórmules associades al següent full de càlcul:

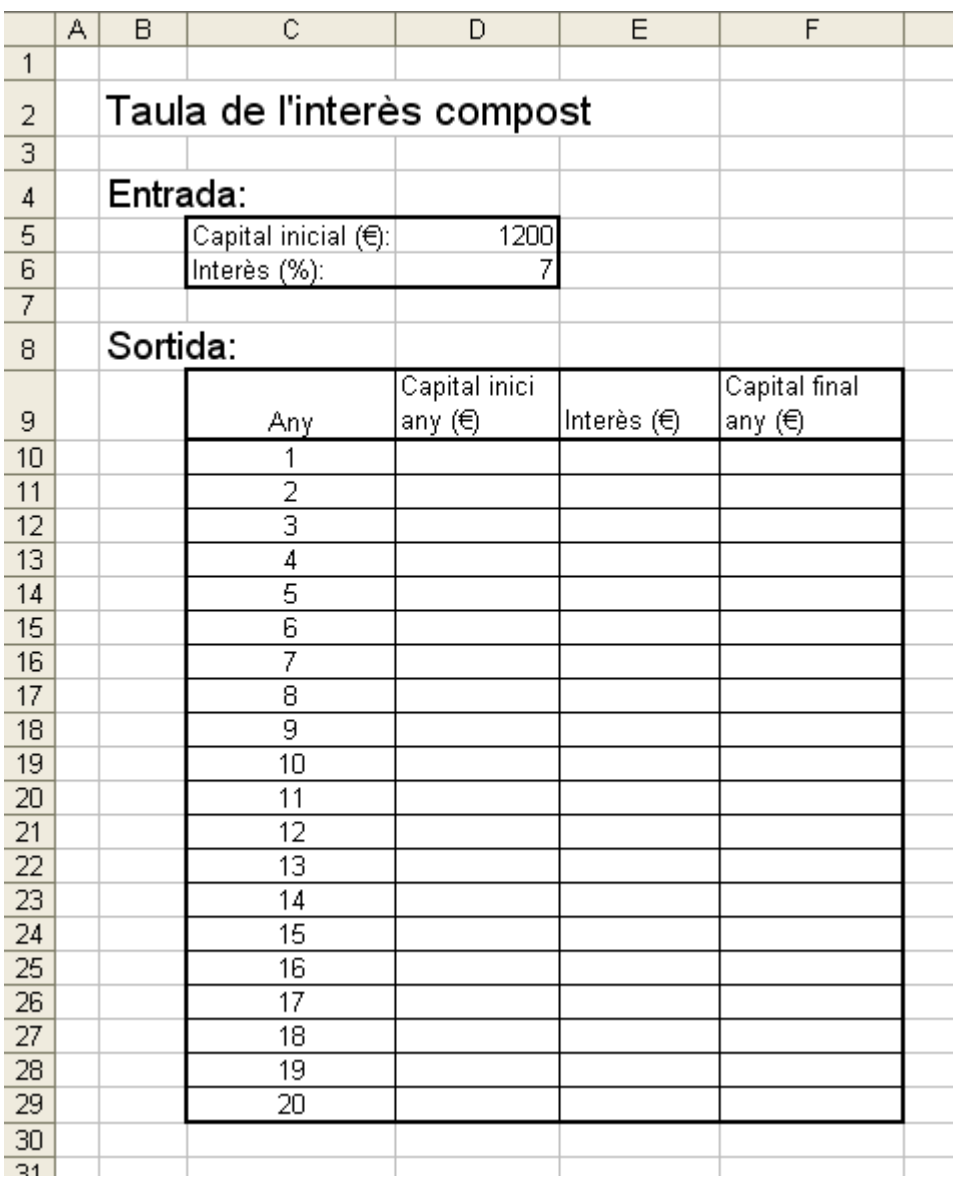

Arxiu associat: taula\_interes\_compost.xls
### **5.2 Càlcul de les mensualitats d'una hipoteca.**

El següent gràfic ens informa sobre les mensualitats a pagar per una hipoteca de 100000 euros, en funció del tipus d'interès (entre 3,5€ i un 5,5 %) i el nombre d'anys a pagar (entre 20 i 40 anys).

Dissenya un full de càlcul que realitzi aquest mateix càlcul, i que tingui una aparença tan aproximada a aquest com siguis capaç.

Després modifica la cel·la del capital per a saber les mensualitats a pagar per una hipoteca de  $150000 \in$ .

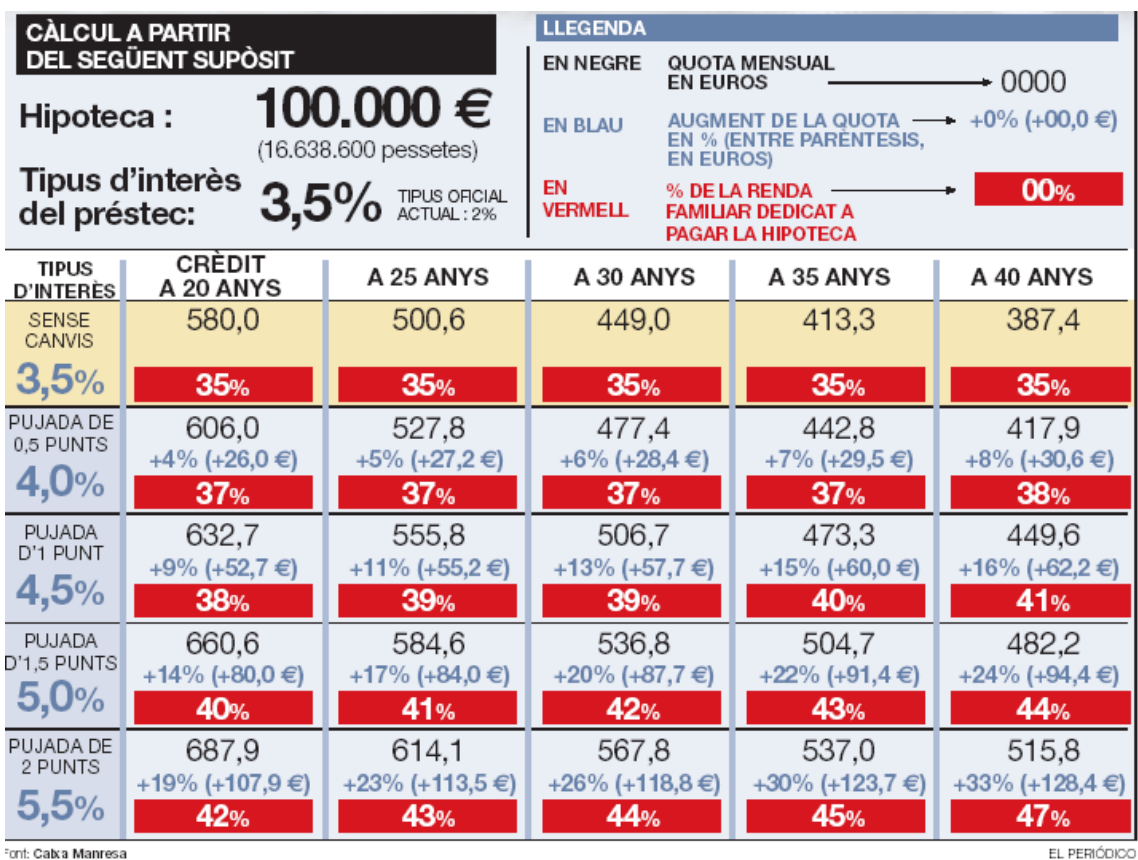

nt: Catxa Manresa

Font: El Periódico, 13 de novembre del 2005.

Indicacions:

Fórmula de la mensualitat d'una hipoteca:

$$
m = \frac{D \cdot \frac{r}{12} \cdot \left(1 + \frac{r}{12}\right)^{T}}{\left(1 + \frac{r}{12}\right)^{T} - 1}
$$

on D és el capital a retornar,

r és el tipus d'interès anual en tant per u , (és a dir, el tant per cent dividit entre cent) T és el nombre de mensualitats (nombre d'anys per 12).

Arxiu associat: calcul\_hipoteca.xls

# **5.3 Amortització d'una hipoteca.**

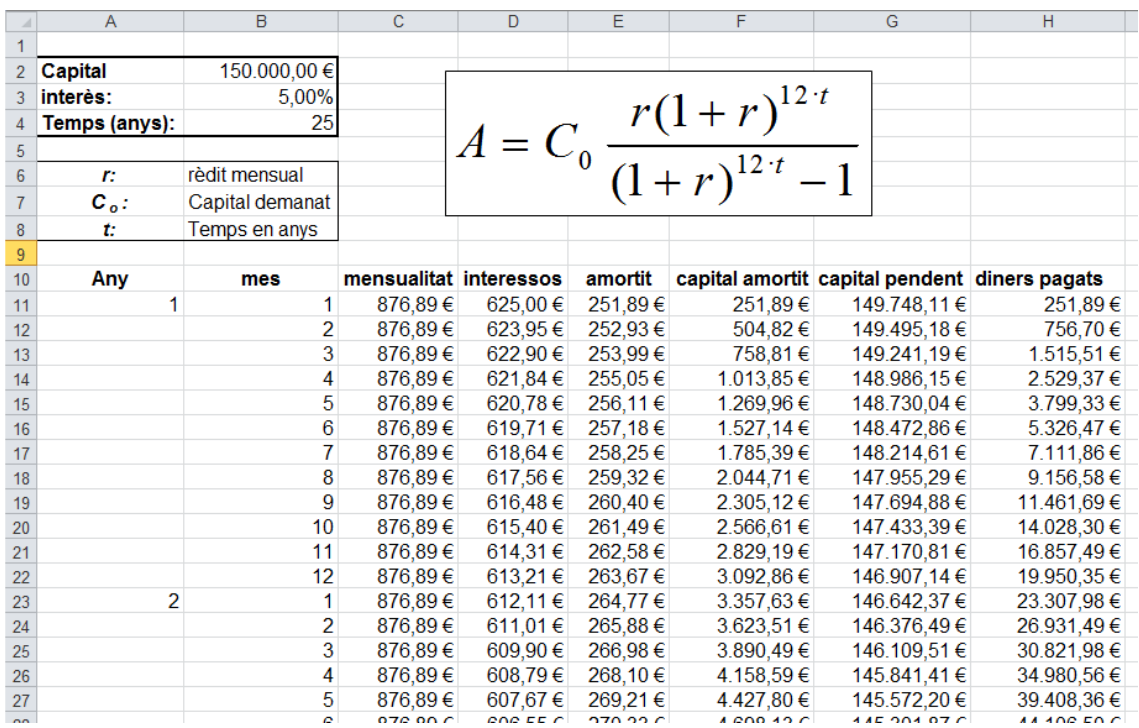

arxiu associat: amortizacio\_hipoteca.xls

## **6 Estadística amb Excel.**

### **6.1 Enquesta Víctime de Mines antipersona.**

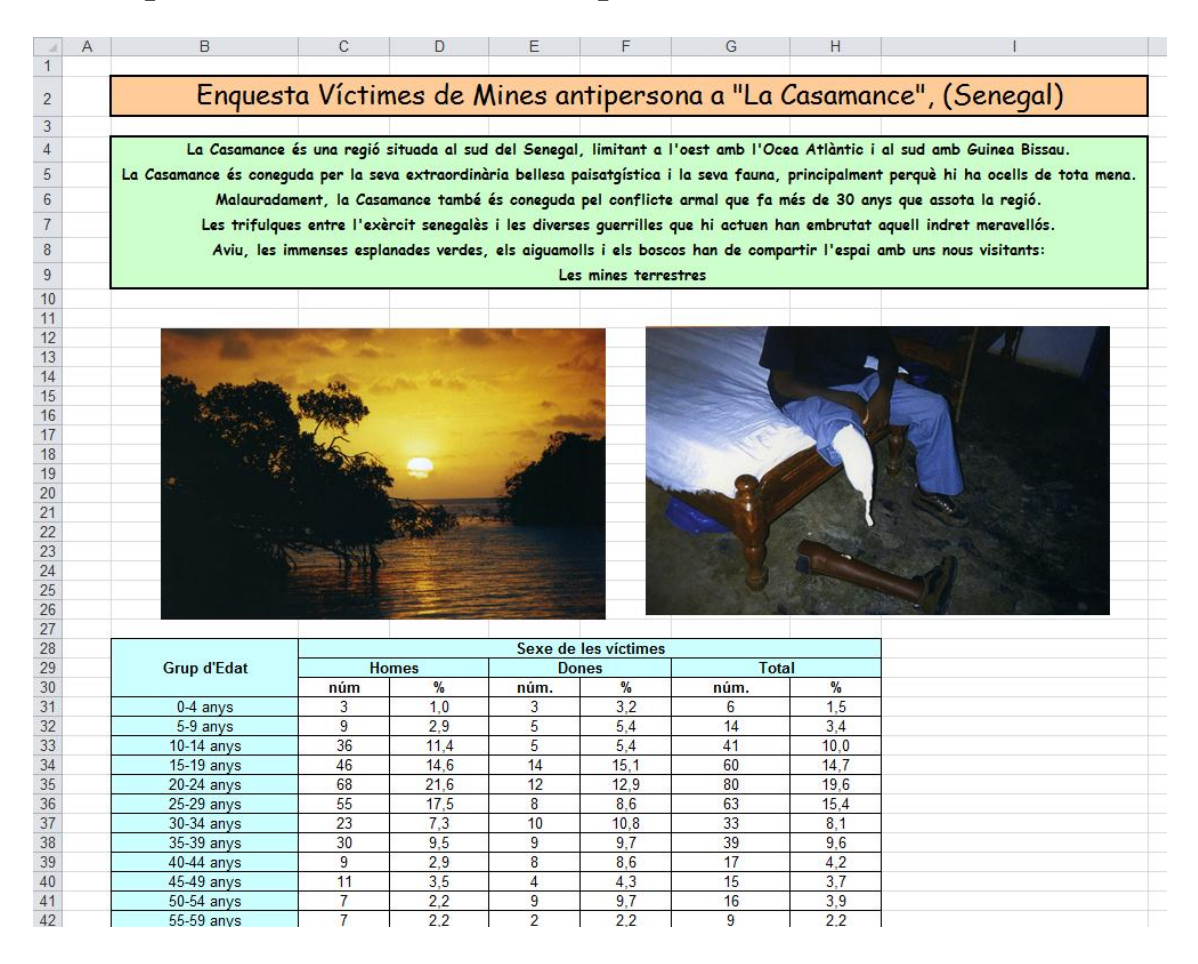

Arxiu associat: enquesta\_victimes\_mines\_antipersona.xls

# **6.2 Regressió lineal.**

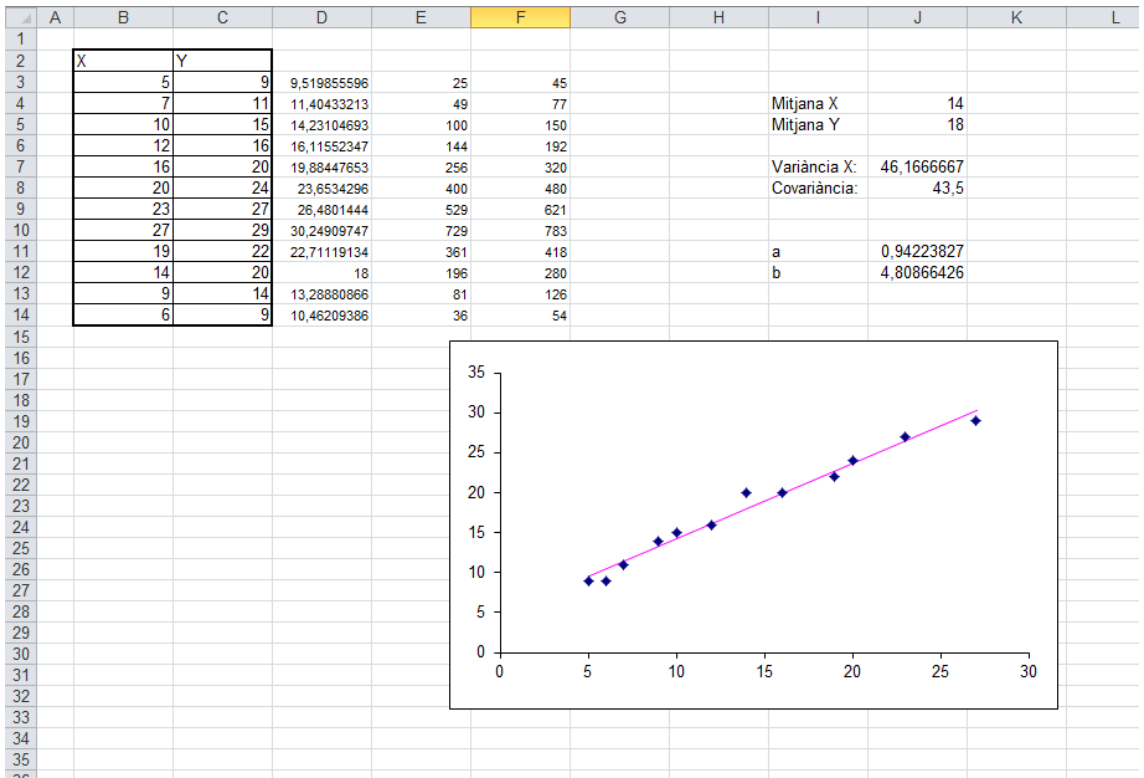

Arxiu associat: regressio1.xls

# **6.3 Mesures astronòmiques.**

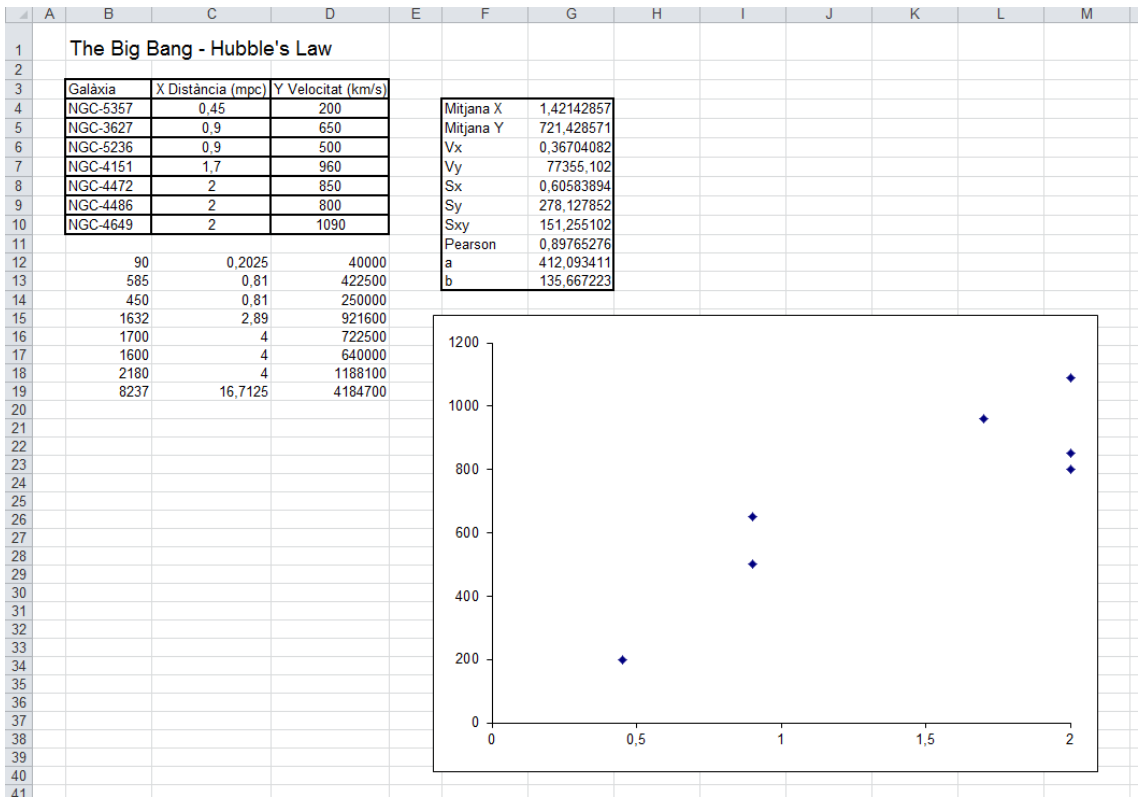

Arxiu associat: galaxies.xls

### **6.4 Paràmetres estadístics bàsics d'un conjunt de dades amb Excel.**

El full de càlcul Excel incorpora una sèrie de funcions que ens permeten calcular les mesures estadístiques bàsiques d'un conjunt de dades:

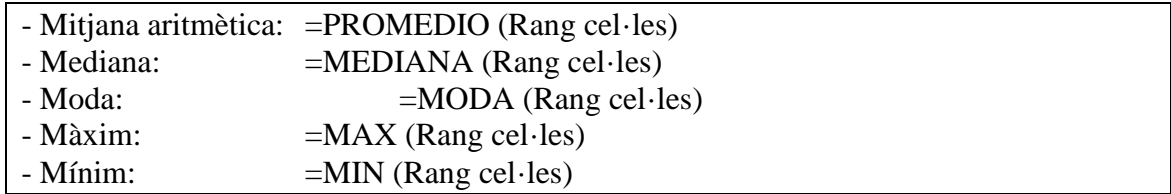

Exemple :

Per a calcular els paràmetres estadístics associats a les següents dades:

7, 5, 2, 2, 1, 6, 1, 6, 3, 9, 1, 9, 0, 4, 8, 2, 6, 2, 8, 0

Hem d'escriure un full de càlcul com aquest:

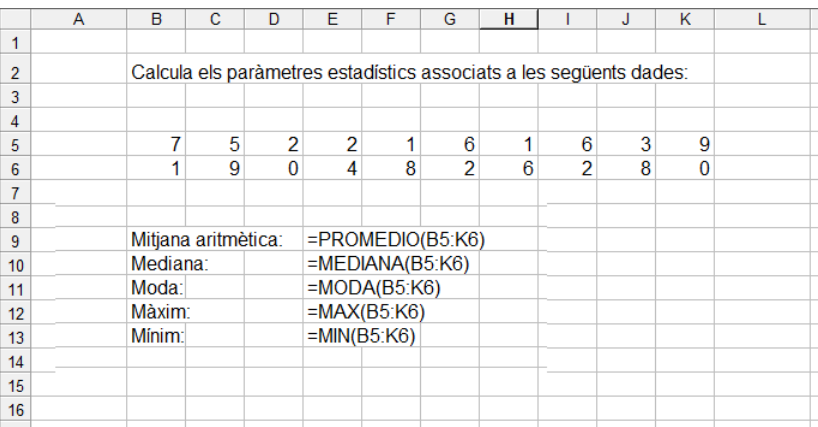

I obtindrem un resultat com aquest:

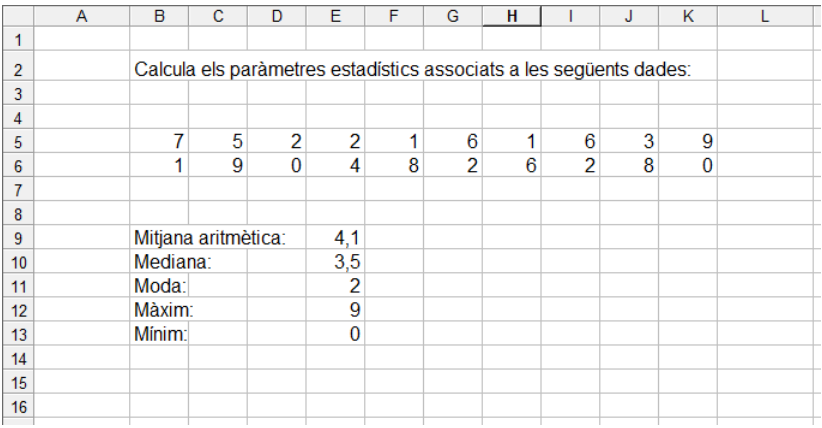

Exercicis:

1. Dissenya un full de càlcul que determini els paràmetres estadístics bàsics associats al següent conjunt de dades :

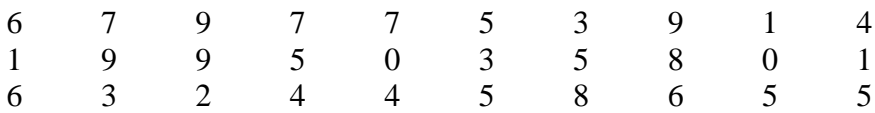

El full de càlcul resultant ha de ser com aquest:

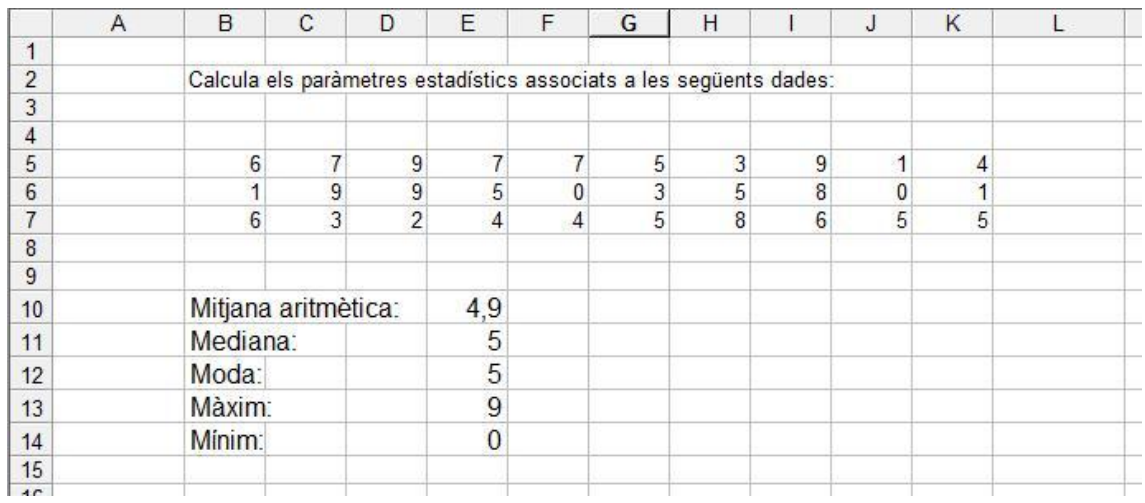

2. Dissenya un full de càlcul que determini els paràmetres estadístics bàsics associats a les següents dades :

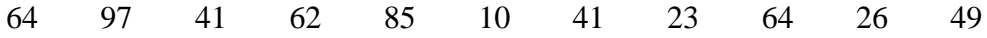

3. Dissenya un full de càlcul que determini els paràmetres estadístics bàsics associats a les següents dades :

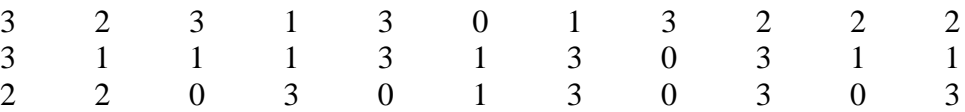

### **6.5 Estadística descriptiva amb Excel.**

Per a realitzar un estudi estadístic amb Excel cal haver instal·lat abans el complement adequat:

Menú Herramientas  $\rightarrow$  Menú Complementos  $\rightarrow$  Seleccionar "Herramientas para análisis·"

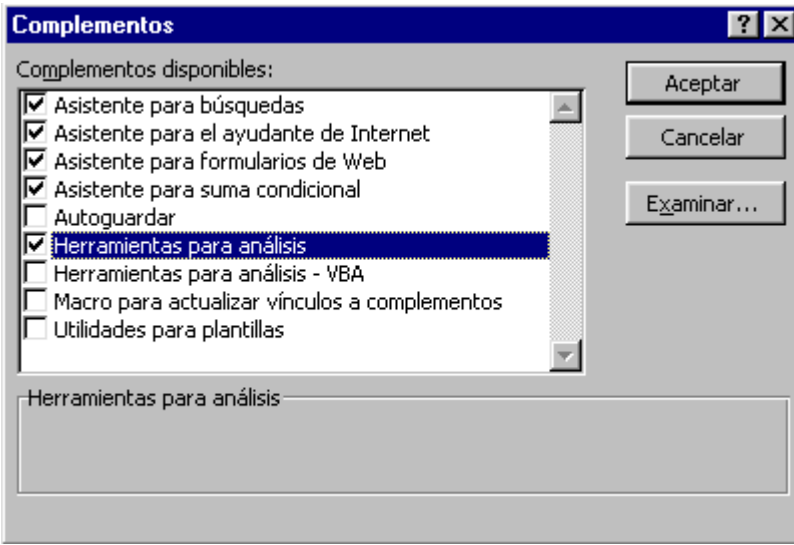

Ara ja podem demanar a Excel que generi i visualitzi automàticament un quadre amb les mesures estadístiques fonamentals.

Per exemple, suposem que volem fer un estudi estadístic sobre els últims resultats d'un equip de basquet. Les dades són les següents:

63, 41, 54, 48, 60, 60, 47, 51, 48, 65, 51, 43, 53, 59, 63, 67, 41, 50

Escrivim aquestes dades a la "columna A" d'un full de càlcul Excel, i accedim a

Menú "Herramientas" → Menú "Análisis de datos..." → Seleccionem "Estadística descriptiva"

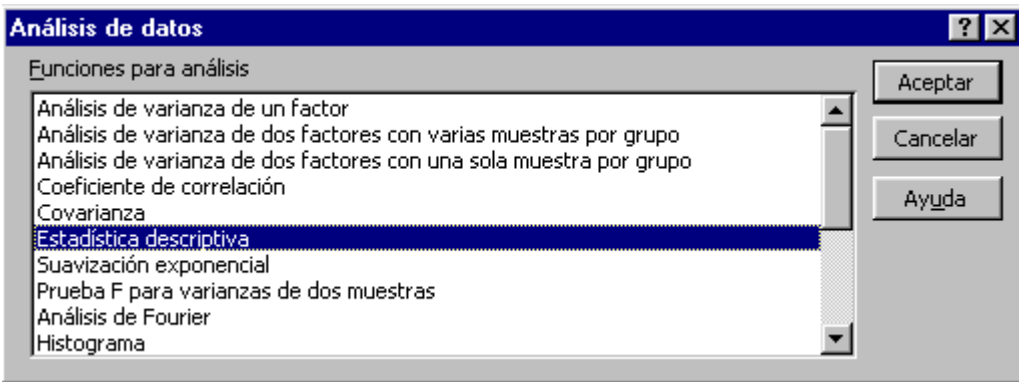

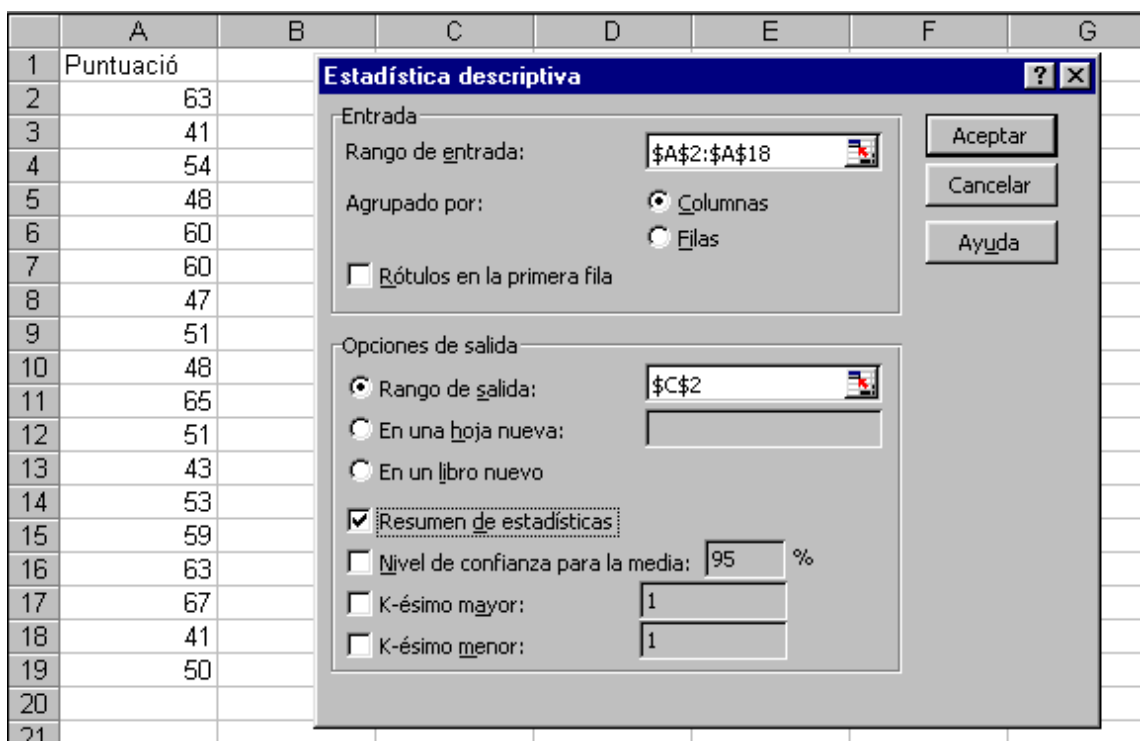

Seleccionem el rang de les dades, els càlculs que volem i la cel·la on volem els resultats:

Et voilà, Excel fa tot el treball per nosaltres:

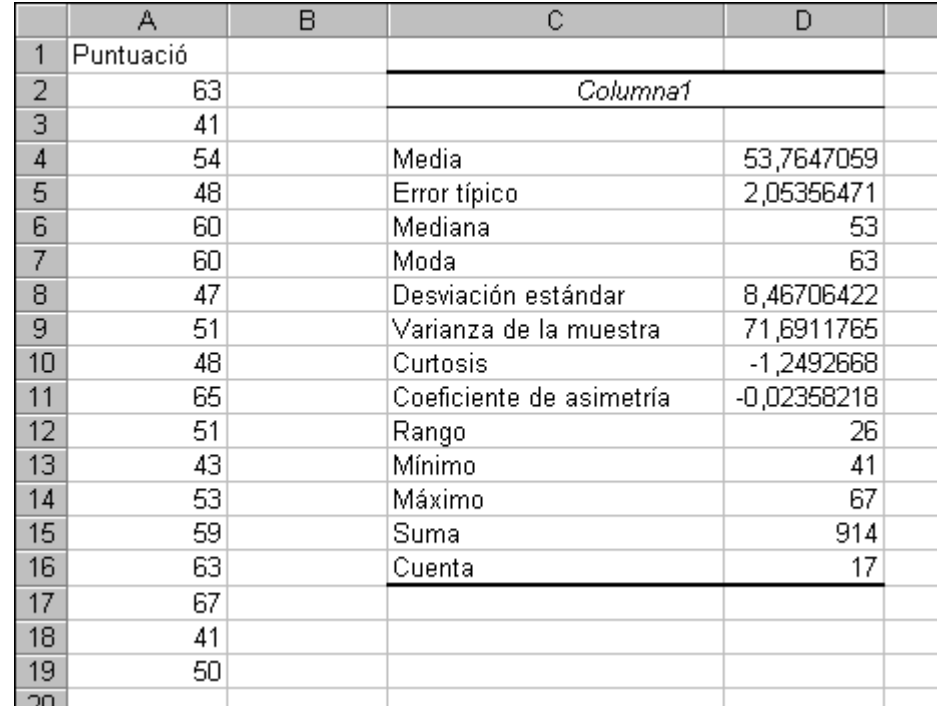

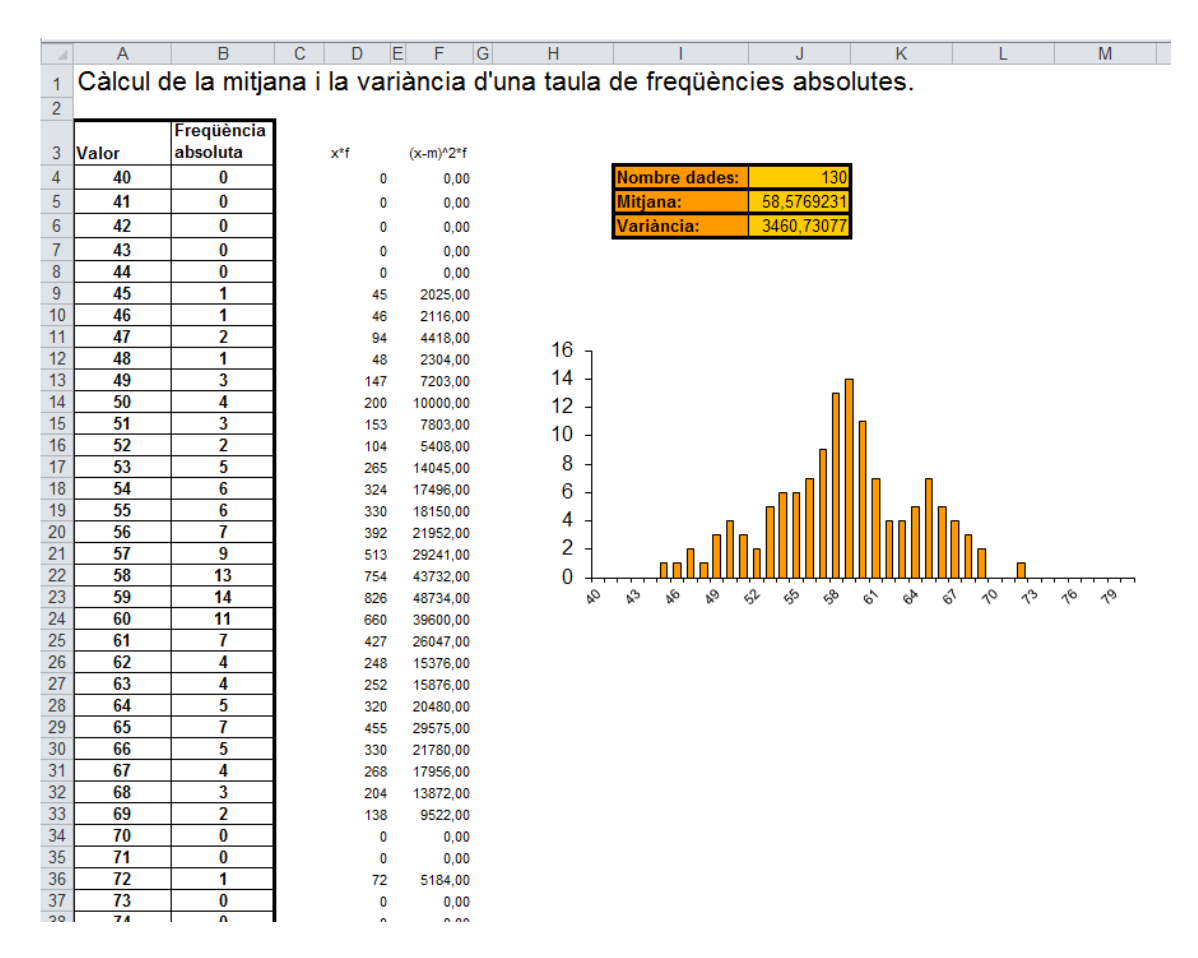

6.6 Funcions de densitat amb Excel.

Arxiu associat: calcul\_mitjana\_i\_variancia.xls

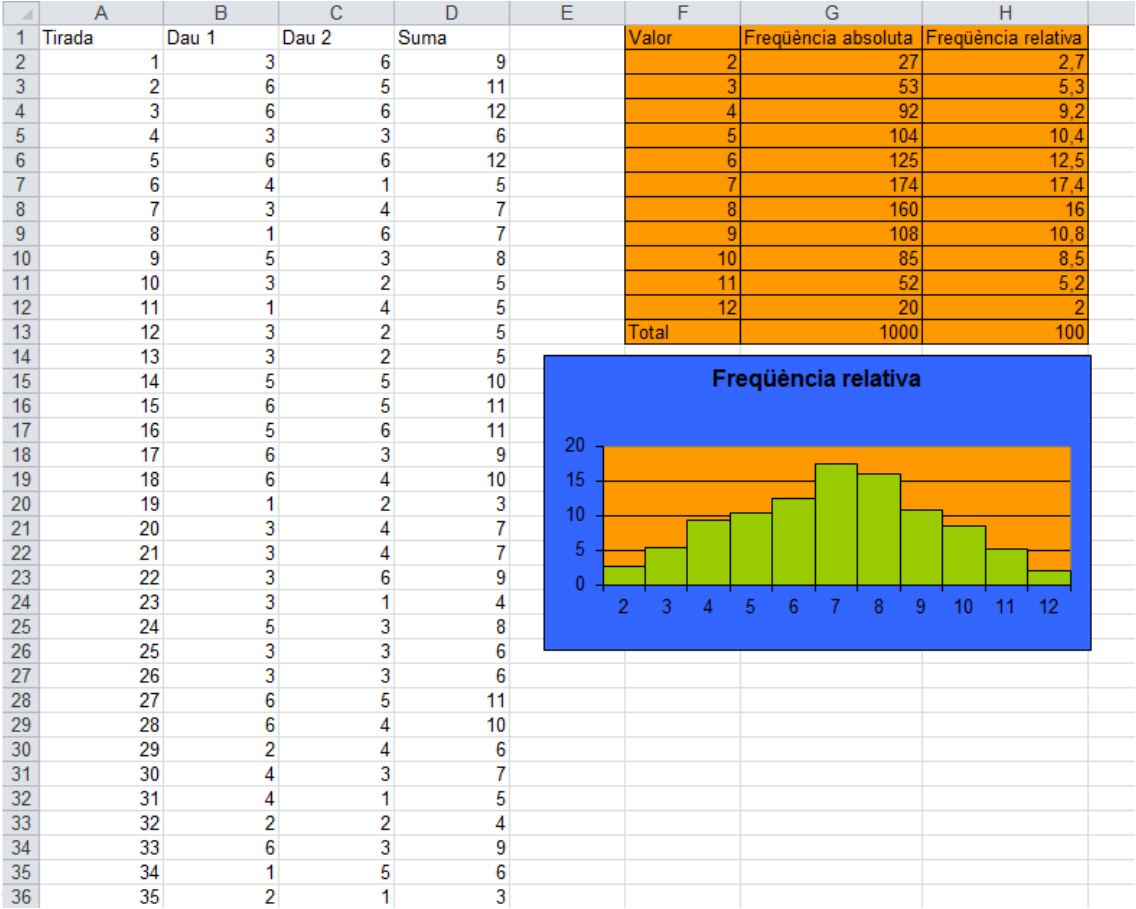

Arxiu associat: suma\_de\_daus.xls

| $\mathcal{A}% _{0}=\mathcal{A}_{0}=\mathcal{A}_{0}=\mathcal{A}_{1}=\mathcal{A}_{1}=\math$ | $\overline{A}$ | B | $\mathbf{C}$               | D                 | E                                                                                         | F                                              |          | G |                |   | н |   |                 |                                          |   | J |    |  |
|----------------------------------------------------------------------------------------------------|----------------|---|----------------------------|-------------------|-------------------------------------------------------------------------------------------|------------------------------------------------|----------|---|----------------|---|---|---|-----------------|------------------------------------------|---|---|----|--|
| 1                                                                                                    |                |   |                            |                   | Mostra de notes obtingudes per un grup de 1000 alumnes (simulació). Distribució Uniforme. |                                                |          |   |                |   |   |   |                 |                                          |   |   |    |  |
| $\overline{c}$                                                                                                    |                |   |                            |                   |                                                                                           |                                                |          |   |                |   |   |   |                 |                                          |   |   |    |  |
| $\overline{3}$                                                                                                    | <b>VALORS</b>  |   |                            |                   |                                                                                           |                                                |          |   |                |   |   |   |                 |                                          |   |   |    |  |
|                                                                                                    |                |   |                            | <b>FREQÜENCIA</b> | <b>FREQUÈNCIA</b>                                                                         |                                                |          |   |                |   |   |   |                 |                                          |   |   |    |  |
| 4                                                                                                    | 4              |   | <b>VALOR</b>               | <b>ABSOLUTA</b>   | RELATIVA (%)                                                                              |                                                |          |   |                |   |   |   |                 |                                          |   |   |    |  |
| 5                                                                                                    | 2              |   | $\boldsymbol{\mathcal{O}}$ | 87                | 8,7                                                                                       |                                                |          |   |                |   |   |   |                 | <b>NOTES DELS ALUMNES</b>                |   |   |    |  |
| $6\phantom{1}6$                                                                                                    | 4              |   | $\boldsymbol{I}$           | 94                | 9,4                                                                                       |                                                |          |   |                |   |   |   |                 |                                          |   |   |    |  |
| $\overline{7}$                                                                                                    | 9              |   | $\overline{z}$             | 99                | 9,9                                                                                       | $\begin{array}{c} 100 \\ 90 \\ 80 \end{array}$ |          |   |                |   |   |   |                 |                                          |   |   |    |  |
| $\bf 8$                                                                                                    | 2              |   | 3                          | 82                | 8,2                                                                                       | 70                                             |          |   |                |   |   |   |                 |                                          |   |   |    |  |
| 9                                                                                                    | $\mathbf{7}$   |   | 4                          | 78                | 7,8                                                                                       | $\frac{60}{50}$                                |          |   |                |   |   |   |                 |                                          |   |   |    |  |
| 10                                                                                                    | 4              |   | 5                          | 103               | 10,3                                                                                      | $\frac{40}{30}$                                |          |   |                |   |   |   |                 |                                          |   |   |    |  |
| 11                                                                                                    | 2              |   | 6                          | 93                | 9,3                                                                                       | 20<br>$\frac{10}{0}$                           |          |   |                |   |   |   |                 |                                          |   |   |    |  |
| 12                                                                                                    | 10             |   | $\overline{z}$             | 98                | 9,8                                                                                       |                                                | $\bf{0}$ | 1 | $\overline{2}$ | 3 | 4 | 5 | $6\phantom{a}6$ | $\overline{7}$                           | 8 | 9 | 10 |  |
| 13                                                                                                    | 6              |   | $\boldsymbol{s}$           | 97                | 9,7                                                                                       |                                                |          |   |                |   |   |   |                 |                                          |   |   |    |  |
| 14                                                                                                    | $\overline{2}$ |   | $\mathcal{G}$              | 97                | 9,7                                                                                       |                                                |          |   |                |   |   |   |                 |                                          |   |   |    |  |
| 15                                                                                                    | $\overline{7}$ |   | 10                         | 72                | 7,2                                                                                       |                                                |          |   |                |   |   |   |                 |                                          |   |   |    |  |
| 16                                                                                                    | 5              |   | <b>TOTAL</b>               | 1000              | 100                                                                                       |                                                |          |   |                |   |   |   |                 |                                          |   |   |    |  |
| 17                                                                                                    | 4              |   |                            |                   |                                                                                           |                                                |          |   |                |   |   |   |                 |                                          |   |   |    |  |
| 18                                                                                                    | $\mathbf{1}$   |   |                            |                   |                                                                                           |                                                |          |   |                |   |   |   |                 |                                          |   |   |    |  |
| 19                                                                                                    | 8              |   |                            |                   |                                                                                           |                                                |          |   |                |   |   |   |                 | Prem F9 per a construir una nova mostra. |   |   |    |  |
| 20                                                                                                    | $\mathbf 0$    |   |                            |                   |                                                                                           |                                                |          |   |                |   |   |   |                 |                                          |   |   |    |  |
| 21                                                                                                    | 8              |   |                            |                   |                                                                                           |                                                |          |   |                |   |   |   |                 |                                          |   |   |    |  |
| 22                                                                                                    | 6              |   |                            |                   |                                                                                           |                                                |          |   |                |   |   |   |                 |                                          |   |   |    |  |
| 23                                                                                                    | $\overline{7}$ |   |                            |                   |                                                                                           |                                                |          |   |                |   |   |   |                 |                                          |   |   |    |  |
| 24                                                                                                    | 4              |   |                            |                   |                                                                                           |                                                |          |   |                |   |   |   |                 |                                          |   |   |    |  |
| 25                                                                                                    | $\overline{7}$ |   |                            |                   |                                                                                           |                                                |          |   |                |   |   |   |                 |                                          |   |   |    |  |
| 26                                                                                                    | 2              |   |                            |                   |                                                                                           |                                                |          |   |                |   |   |   |                 |                                          |   |   |    |  |
| 27                                                                                                    | 3              |   |                            |                   |                                                                                           |                                                |          |   |                |   |   |   |                 |                                          |   |   |    |  |
| 28                                                                                                    | 9              |   |                            |                   |                                                                                           |                                                |          |   |                |   |   |   |                 |                                          |   |   |    |  |

Arxiu associat: notes\_alumnes\_distribucio\_uniforme.xls

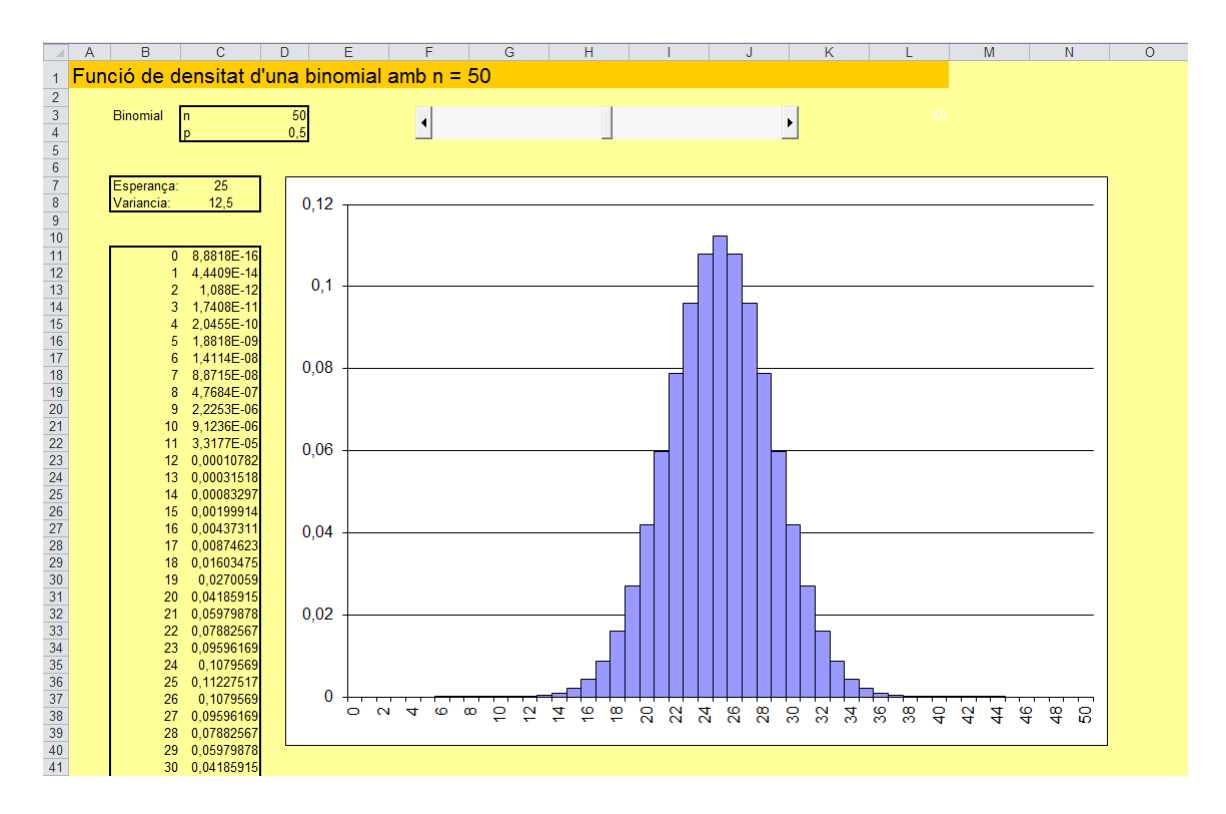

Arxiu associat: densitat\_binomial\_normal.xls

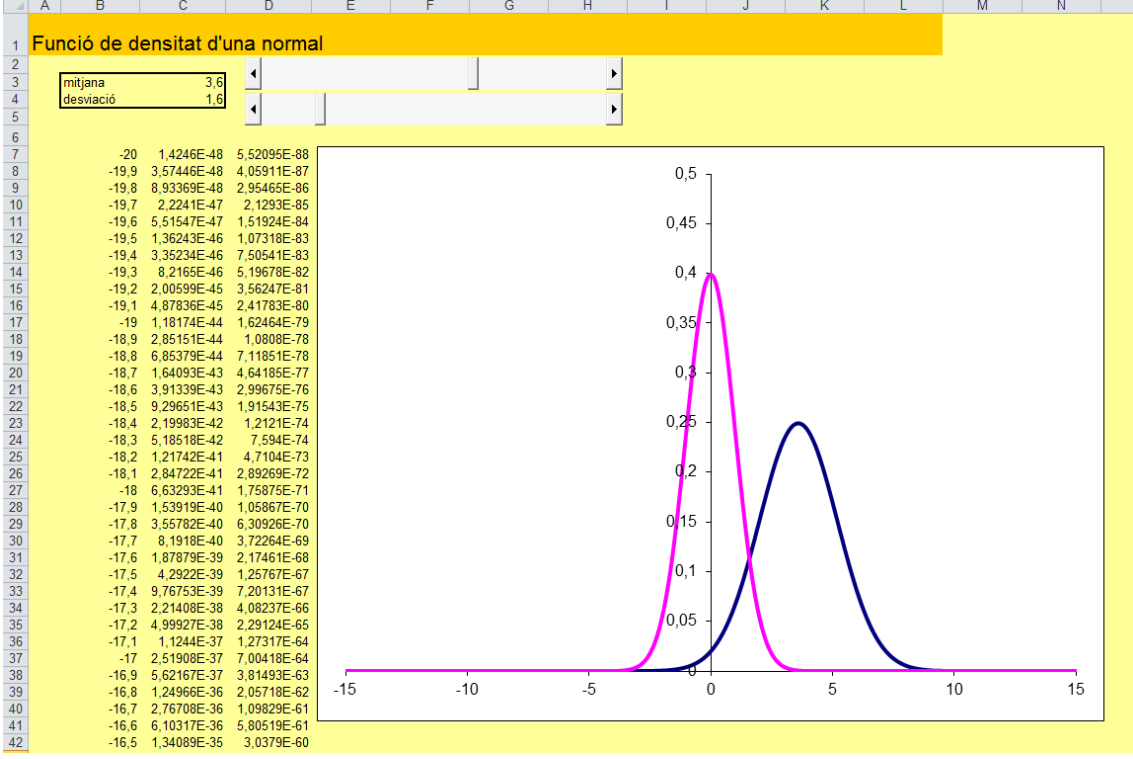

Arxiu associat: densitat\_normal.xls

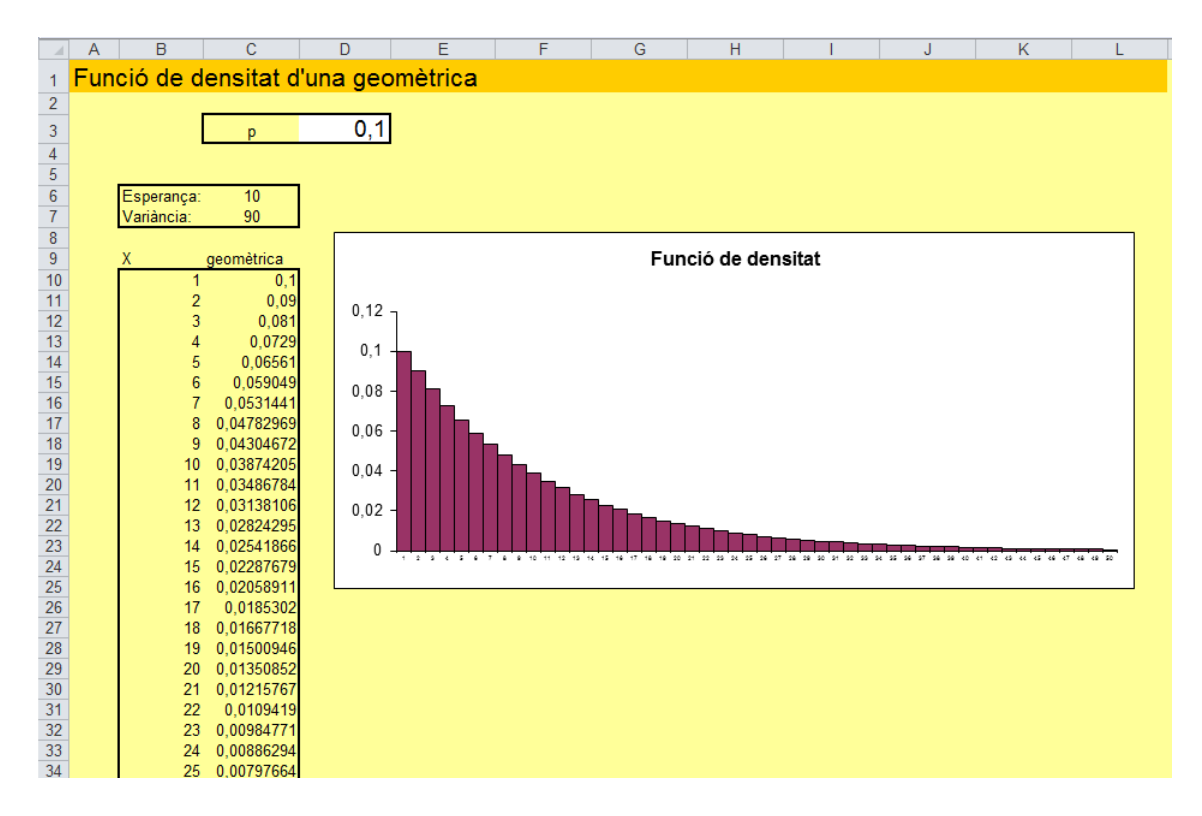

Arxiu associat: geometrica.xls

|                                               | в<br>с<br>A<br>D                                     | M<br>G<br>Н<br>Ε                                                                                                    |
|-----------------------------------------------|------------------------------------------------------|----------------------------------------------------------------------------------------------------|
|                                               |                                                      | Funció de densitat d'una binomial amb n = 100 aproximada per una Poisson i per una Normal                                              |
| $\overline{a}$                                |                                                      |                                                                                                    |
| $\overline{3}$                                | 200<br><b>Binomial</b>                               | <b>Binomial vs. Poisson</b>                                                                                                    |
|                                               | 0,01                                                 |                                                                                                    |
| 4                                             |                                                      |                                                                                                    |
| $\frac{5}{6}$                                 |                                                      | 0,3                                                                                                    |
| $\overline{7}$                                | $\overline{2}$<br>Esperança:                         | 0,25                                                                                                    |
|                                               | 1.98<br>Variancia:                                   | 0.2                                                                                                    |
| $\begin{array}{c}\n8 \\ 9 \\ 10\n\end{array}$ |                                                      | 0.15                                                                                                    |
|                                               | X<br><b>BINOMIAL</b><br><b>POISSON</b>               | <b>NORMAL</b><br>0.1                                                                                                    |
| 11                                            | 0.13397967 0.13533528<br>$\mathbf{0}$                | 0.103251454<br>0.05                                                                                                    |
| 12                                            | 0.27066601 0.27067057<br>0.27203301 0.27067057       | 0.220245552<br>0<br>0.283515933                                                                                                    |
| 13                                            | 2<br>0.18135534 0.18044704                           | 2<br>3<br>5<br>8<br>9<br>10 11 12 13 14 15 16 17 18 19 20<br>$\Delta$<br>6<br>$\overline{7}$<br>0<br>0.220245552                       |
|                                               | 0.0902197 0.09022352                                 | 0.103251454                                                                                                    |
| $\frac{14}{15}$<br>$\frac{16}{17}$            | 0.03572336 0.03608941                                | 0.029210874                                                                                                    |
|                                               | 0.01172736<br>0.0120298                              | 0.004987148<br><b>Binomial vs. Normal</b>                                                                                              |
| 18                                            | 0.00328299 0.00343709                                | 0.00051383                                                                                                    |
| 19<br>20                                      | 0.00080002 0.00085927<br>8<br>0.00017239 0.00019095  | 3,19482E-05<br>0,3<br>1.19876E-06                                                                                                    |
| 21                                            | 9<br>3,326E-05<br>3,819E-05<br>10                    | 2,71442E-08<br>0.25                                                                                                    |
| 22                                            | 5,8029E-06 6,9436E-06<br>11                          | 3,70921E-10                                                                                                    |
| 23                                            | 9.232E-07<br>1,1573E-06<br>12                        | 0,2<br>3,05876E-12                                                                                                    |
| 24                                            | 1.3486E-07<br>1,7804E-07<br>13                       | 0, 15<br>1.52219E-14                                                                                                    |
| 25                                            | 1.8195E-08 2.5434E-08<br>14                          | 4.57142E-17<br>$0,1 -$                                                                                                    |
| 26                                            | 2.279E-09 3.3913E-09<br>15<br>2.6617E-10 4.2391E-10  | 8,285E-20<br>0.05<br>9.06137E-23                                                                                                    |
| 27<br><b>28</b>                               | 16<br>2,91E-11 4,9872E-11<br>17                      | 0<br>5,98074E-26                                                                                                    |
| 29                                            | 2.9884E-12 5.5413E-12<br>18                          | 3<br>$\overline{2}$<br>5<br>$\overline{7}$<br>8<br>9<br>10 11 12 13 14 15 16 17 18 19 20<br>4<br>6<br>$\mathbf{1}$<br>0<br>2,38218E-29 |
| 30                                            | 2.8914E-13 5.8329E-13<br>19                          | 5,72603E-33                                                                                                    |
| 31                                            | 2.6432E-14 5.8329E-14<br>20                          | 8,30601E-37                                                                                                    |
| 32                                            | 2,2885E-15 5,5552E-15<br>21                          | 7,27094E-41                                                                                                    |
| 33<br>34                                      | 1,8808E-16 5,0502E-16<br>22<br>23                    | 3.84103E-45<br>1.22452E-49                                                                                                    |
| 35                                            | 1,4703E-17 4,3914E-17<br>1,0953E-18 3,6595E-18<br>24 | 2.35581E-54                                                                                                    |
| 36                                            | 7.7886E-20 2.9276E-19<br>25                          | 2.73512E-59                                                                                                    |
| 37                                            | 5,2953E-21 2,252E-20 1,91633E-64<br>26               |                                                                                                    |

Arxiu associat: binomial\_vs\_poisson.xls

# **7 Probabilitat.**

## **7.1 Estudi de l'estratègia "martingala".**

Fa un temps em va aparèixer aquesta publicitat mentre navegava per internet:

## **ATENCIÓN 4500€ CADA MES**

### **Tenemos un truco increíble para GANAR MUCHO DINERO.**

Por favor, no des esta información a nadie para que **sólo los visitantes de esta web** podamos forrarnos.

**Se trata de jugar al casino con un truco que prácticamente nos asegura las ganancias:**

1- Pincha aquí e instala el programita que te sale para descargar. Es totalmente gratuito y libre de virus.

2. Elije jugar con dinero real y a crear cuenta. Rellena todos los datos para registrarte. Seguidamente logueate con tu loguin y password.

3.- Dentro de la opción cajero dale a depositar e ingresa 30€. Te aconsejamos que lo hagas con tarjeta de crédito ya que es el sistema más rápido y fiable.

**4.- EL TRUCO. Consiste en jugar a la RULETA EN VIVO (al rojo y al negro) y apostar el doble siempre que perdamos. Por ejemplo si apostamos 1€ al negro y sale rojo, apostaremos 2€ de nuevo al negro, si vuelve a salir rojo apostaremos 4€ otra vez al negro hasta ganar la apuesta, en el momento que hallamos ganado, empezaremos de nuevo con la apuesta de 1€ en el color rojo y así sucesivamente.**  *Matemáticamente nunca perderemos ya que si ganamos la apuesta ganamos el doble y si la perdemos siempre recuperamos lo perdido.*

**Perder dinero es prácticamente imposible.** Hemos hecho la prueba muchísimas veces y en todas hemos ganado.

La tècnica, el "truco", que ens ofereixen per a guanyar a la ruleta és molt antiga, i s'anomena "martingala".

Consisteix en jugar a "ROIG" o "NEGRE", i anar apostant a un dels dos fix sempre, per exemple al "ROIG", duplicant l'aposta cada vegada: 1 euro, 2 euros, 4 euros, 8 euros... fins que surti.

D'aquesta manera, com que tard o d'hora sortirà el ROIG, i com que hem anat incrementant l'aposta cada vegada més, recuperarem els diners perduts i una mica més.

Amb més precisió, tenint en compte la igualtat matemàtica  $\sum_{n=1}^{m} 2^{n} = 2^{m+1} - 1$ 0 *n* =

Arribem a la conclusió de que tard o d'hora guanyarem segur... 1 euro!. En efecte:

$$
1 = 2^{m+1} - \sum_{n=0}^{m} 2^n
$$

Observem experimentalment tot plegat amb més detall fent amb l'Excel un simulador d'una ruleta en la qual juguem amb l'estratègia "martingala":

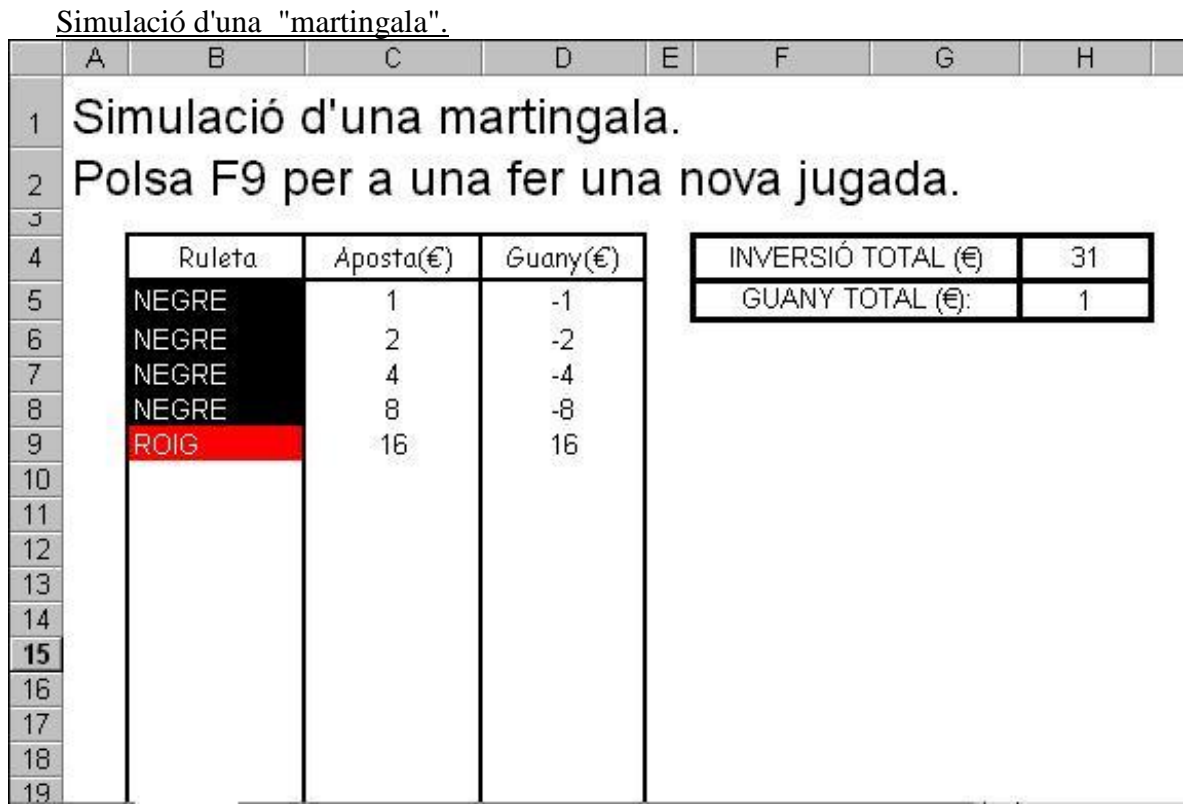

Fórmules utilitzades:

La columna B genera una successió aleatòria de "ROIG" i "NEGRE" fins que surt el primer "ROIG":

 $B6 \rightarrow =SI(ENTERO(ALEATORIO))^*2=1; "ROIG"; "NEGRE")$ 

B7 $\rightarrow$ SI(O(B6="";B6="ROIG");"";SI(ENTERO(ALEATORIO()\*2)=1;"ROIG";" NEGRE") )

I de la mateixa manera fins a B26

La columna C fa les apostes:

 $C6 \rightarrow =1$ 

 $C7 \rightarrow =SI(B7\lt>$ "";C6\*2;0)

I de la mateixa manera fins a C26

La columna D calcula les pèrdues o els guanys:

 $D6 \rightarrow = SI(B6="ROIG";C6;-C6)$ 

I de la mateixa manera fins a D26

La cel·la H4 suma tota la columna C i la cel·la H5 suma tota la columna D.

A més a més hem fet servir el "formato condicional" al rang B6:B26 per a obtenir una presentació més elegant:

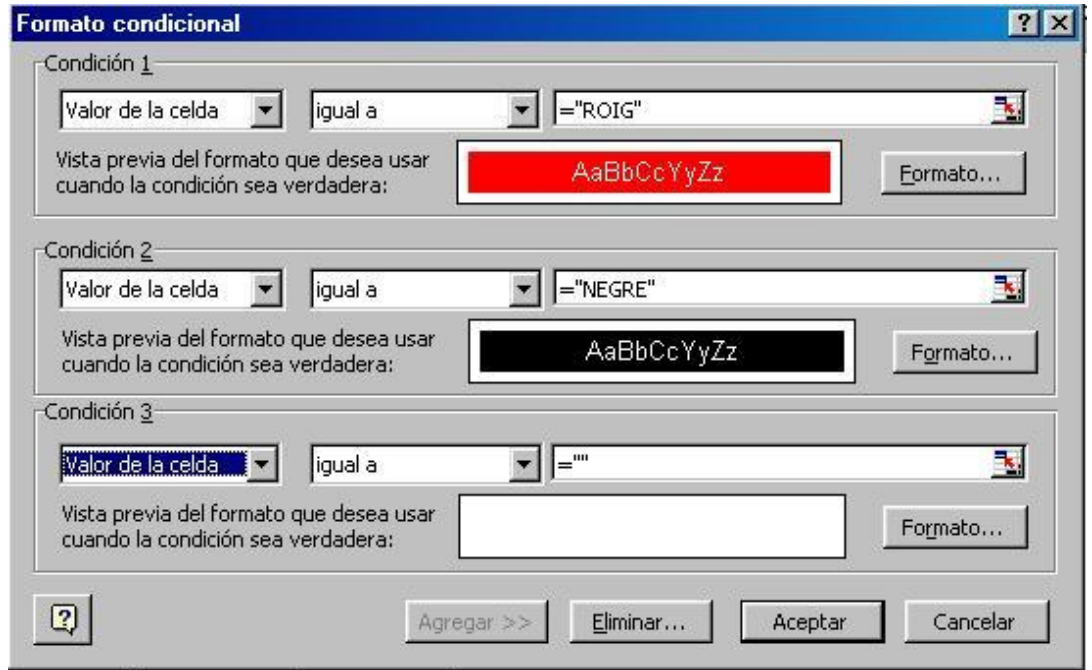

Observem que a aquesta jugada ha sortit quatre vegades "NEGRE" abans de que sortís "ROIG", i per tant hem hagut de posar sobre la taula 1+2+4+8+16=31 euros abans de guanyar, és a dir, recuperar els últims 16 i rebre 16 més, 32 euros en total. Els beneficis són de 32 - 31 = 1 euro. Amb aquest full de càlcul confirmem experimentalment el que vam determinar matemàticament: cada vegada que es polsa F9 es genera una jugada nova, i el resultat és sempre el mateix: 1 euro de beneficis.

Estudiem el capital hem d'arriscar en funció del nombre de vegades que apostem fins que surt el primer valor "ROIG·":

### 2. Taula de capital necessari per a jugar una Martingala.

M'imagino que tots haureu vist ja el gran perill d'aquesta estratègia: Com que cada vegada hem de duplicar l'aposta, si ens topem amb una successió llarga de valors "NEGRE", correm el risc d'arruïnar-nos abans de veure el primer "ROIG".

Per exemple, si surt el "ROIG" a la setena vegada, haurem hagut de posar sobre la taula 1 + 2 +  $4 + 8 + 16 + 32 + 64 = 127$  euros per a poder seguir jugant (i tot per a guanyar un simple euro!)

Veiem-ho més clar fent una taula amb l'excel:

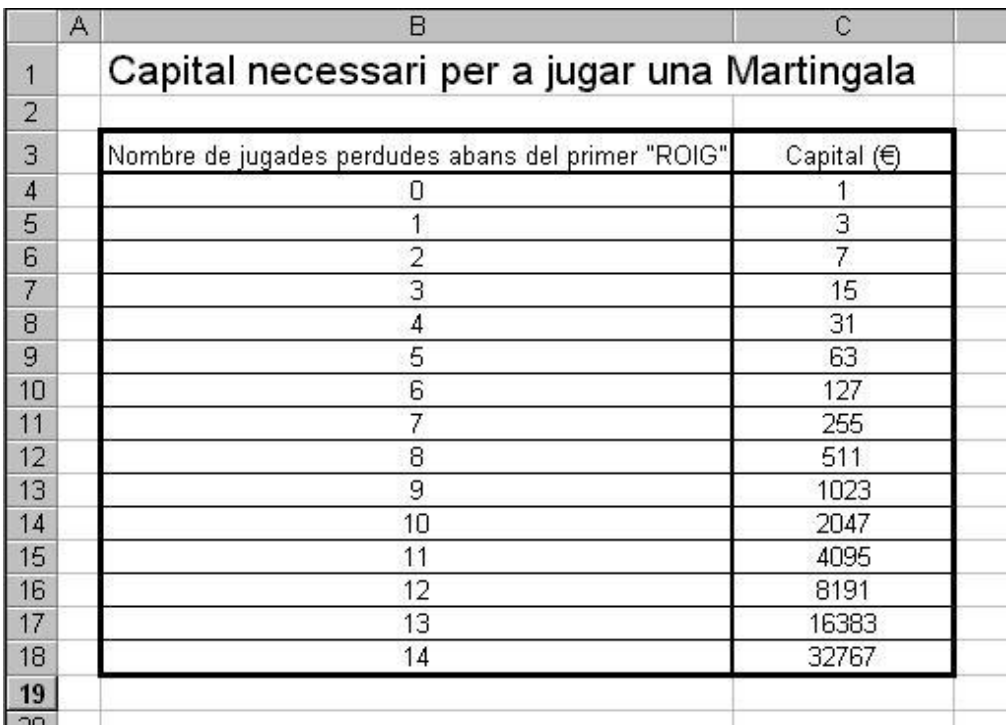

Fórmules:

 $C4 \rightarrow 1$ 

 $C5 \rightarrow C4 + 2^{\wedge}B5$ I de la mateixa manera fins a C18

(observem que, per la igualtat  $\sum 2^n = 2^{m+1}$  $\mathbf{0}$  $\sum_{n=1}^{m} 2^{n} = 2^{m+1} - 1$ *n*  $^{+}$  $\sum_{n=0}^{\infty} 2^n = 2^{m+1} - 1$ , també es podria haver escrit  $C4 \rightarrow 2^{A}B4 -1$ , i de la mateixa manera fins al final)

### 3. Simulació de 1000 martingales.

Anem doncs a estudiar la probabilitat de que surti una successió llarga de valors abans del primer "ROIG". Per a fer-ho, dissenyarem un full de càlcul amb 1000 jugades de martingala (no cal ara calcular guanys, perquè ja els coneixem perfectament: Sempre seran d'un euro).

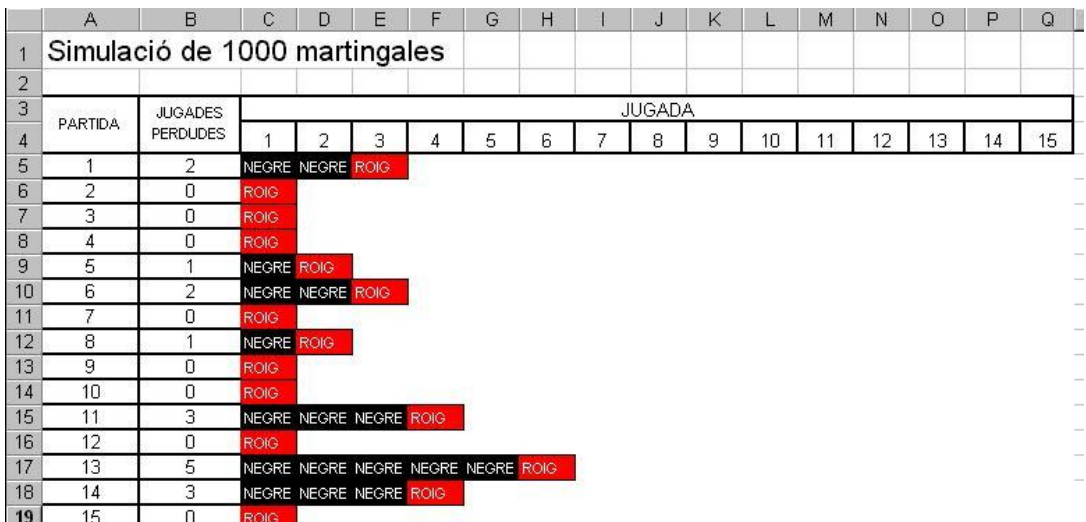

Observeu que, tot i que a la imatge superior només apareix fins a la fila 19, aquesta taula s'allarga fins a la fila 1004.

Fórmules:

Les fórmules de les martingales són les mateixes que vam fer servir al full 1, simplement ara van en horitzontal i no en vertical.

La columna B compta el nombre de jugades perdudes abans del primer "ROIG" de cada martingala. La fórmula que farem servir és:

 $B5 \rightarrow =$ CONTAR.SI(C5:O5;"NEGRE") I de la mateixa manera fins a B1004.

Com que és molt difícil fer-nos una idea amb tantes línies, farem un estudi estadístic a un full de càlcul independent:

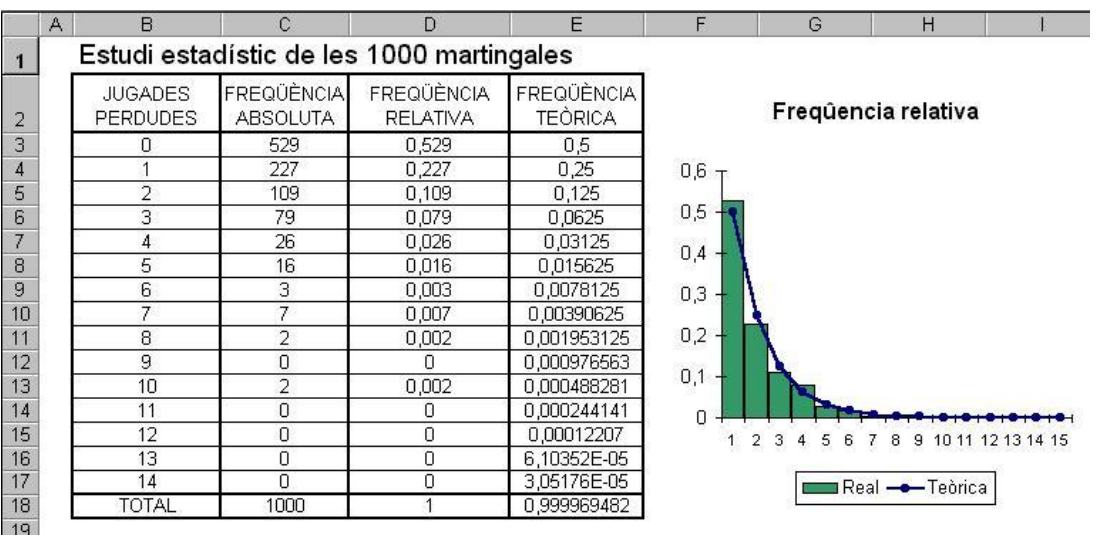

#### 4. Estudi estadístic de les 1000 martingales.

Fórmules utilitzades:

 $C3 \rightarrow$  =CONTAR.SI(Hoja3!\$B\$5:Hoja3!\$B\$1004;B3)

I de la mateixa manera fins a C17.

Aquesta fórmula simplement compta el nombre de valors "0" que hi ha a la columna B del full de càlcul Hoja3, és a dir, el nombre de vegades que ha sortit "ROIG" a la primera. Copiant aquesta fórmula fins a B17 el que fem és anar comptant el nombre de vegades que ha sortit un "ROIG" a la segona, a la tercera, a la quarta... Fixeu-vos com hem fixat el rang B5:B1004 amb els símbols "\$".

 $C18 \rightarrow \text{és}$  la suma des de C3 fins a C17. Ha de sortir 1000 sempre si ho hem fet tot bé.

La columna de la freqüència relativa s'obté dividint cada valor de la columna B entre el total (1000), aquest és el percentatge de cada valor en "tant per u".

Hem afegit una tercera columna, la de la freqüència relativa teòrica, ja que els valors que acabem d'obtenir són molt coneguts per la teoria de les probabilitats, i s'estudien a qualsevol curs introductori de probabilitats:

Probabilitat (teòrica) de tenir 0 jugades perdudes: una entre dos, és a dir,  $\frac{1}{2} = 0.5 = (0.5)^{0+1}$ 2  $= 0, 5 = (0, 5)^{0+}$ 

Probabilitat de tenir 1 jugada perduda:  $\frac{1}{2} \cdot \frac{1}{2} = \frac{1}{4} = 0,25 = (0,5)^{1+1}$  $\frac{1}{2} \cdot \frac{1}{2} = \frac{1}{4} = 0, 25 = (0, 5)^{1+}$ 

Probabilitat de tenir 2 jugades perdudes abans del primer "ROIG":

Probabilitat de tenir 2 jugades<br> $\frac{1}{2} \cdot \frac{1}{2} \cdot \frac{1}{2} = \frac{1}{8} = 0,125 = (0,5)^{2+1}$  $\frac{1}{2} \cdot \frac{1}{2} \cdot \frac{1}{2} = \frac{1}{8} = 0,125 = (0,5)^{2+}$  $\frac{1}{2} \cdot \frac{1}{2} = \frac{1}{8} = 0,125 = (0, 1)$ 

En general, la probabilitat d'haver n jugades perdudes abans del primer "ROIG" és  $(0,5)^{n+1}$ .

Per tant, les fórmules de la columna E són:  $E5 \rightarrow = (0,5) \land (B3+1)$ i de la mateixa manera fins a E17.

Observem que les freqüències trobades a la mostra s'apropen molt als valors teòrics. Un gràfic mixt de columnes i línies ens mostra més clarament aquesta semblança.

Val la pena recalcar que en probabilitat les freqüències que obtenim mai són iguals a les teòriques, només són molt aproximades si agafem una mostra molt gran, com és el nostre cas (1000 valors).

Arxiu associat: martingala.xls

# **7.2 La paradoxa de les tres portes.**

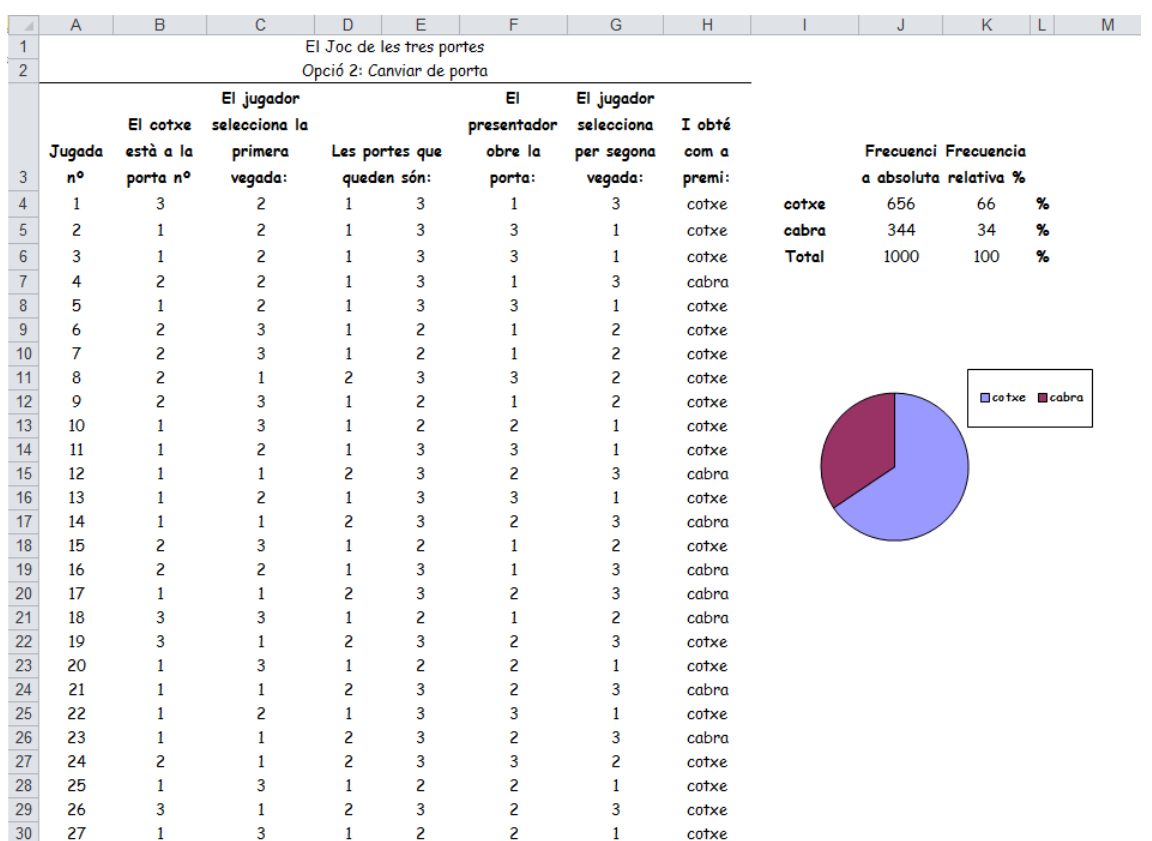

Arxiu associat: tres\_portes.xls

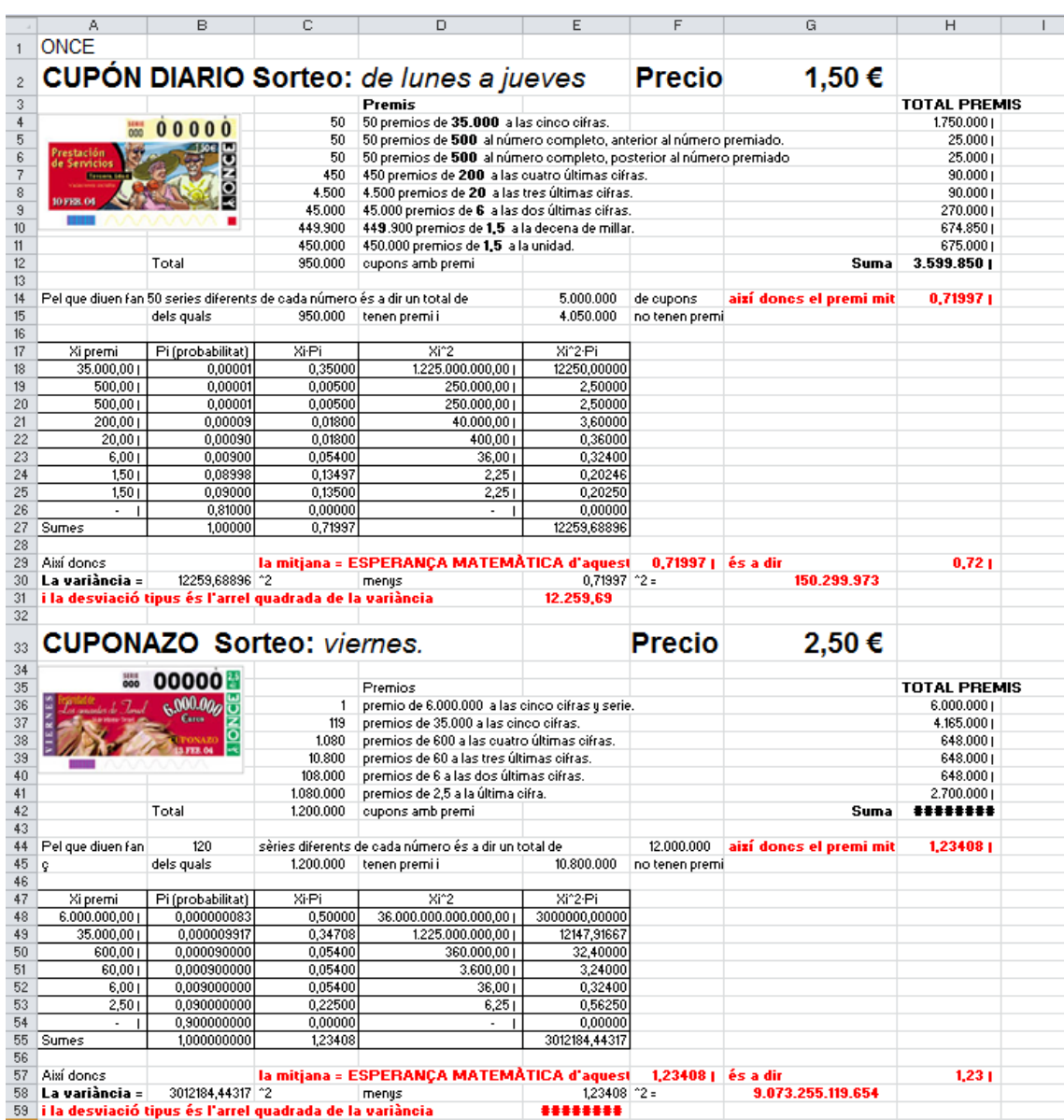

# **7.2 Estudi del "Cupón diario" y del "Cuponazo".**

Arxiu associat: loteries.xls

## **8 Controls.**

### **8.1 Botó "control de nombre".**

1. Marcador de futbol.

Dissenya un full de càlcul que simuli un marcador de futbol, amb dos botons "control de número" que augmentin o disminueixin els gols de cada equip.

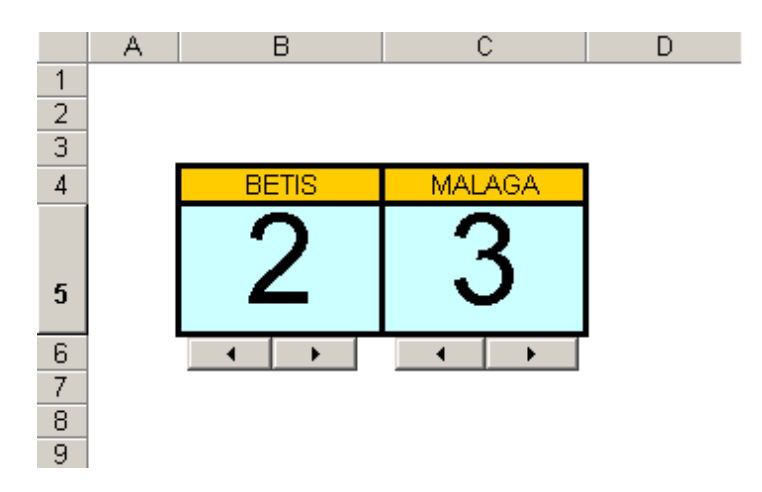

Indicacions:

El control el tens en la barra "Cuadro de controles" :

Ver  $\rightarrow$  Barras de herramientas  $\rightarrow$  Cuadro de controles

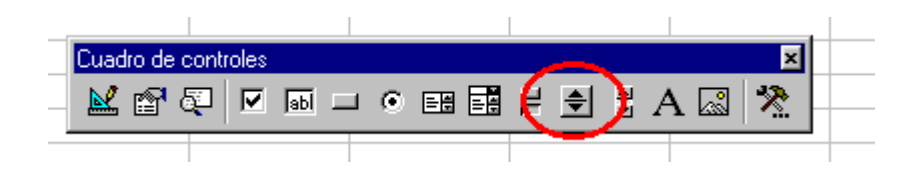

Cada botó ha de ser associat a la cel·la corresponent. Per exemple, el botó de la dreta s'ha d'associar a la cel·la C5:

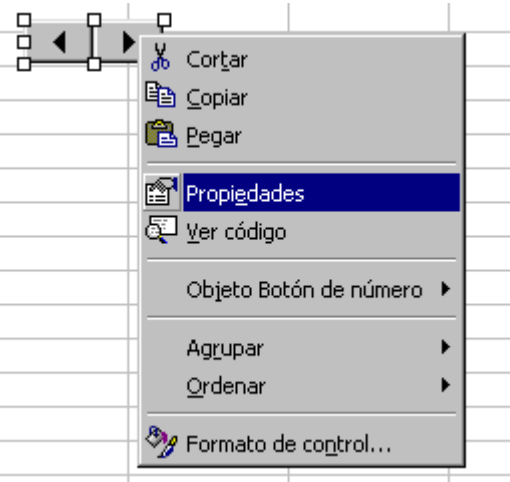

L'opció "LinkedCell" ha de ser C5:

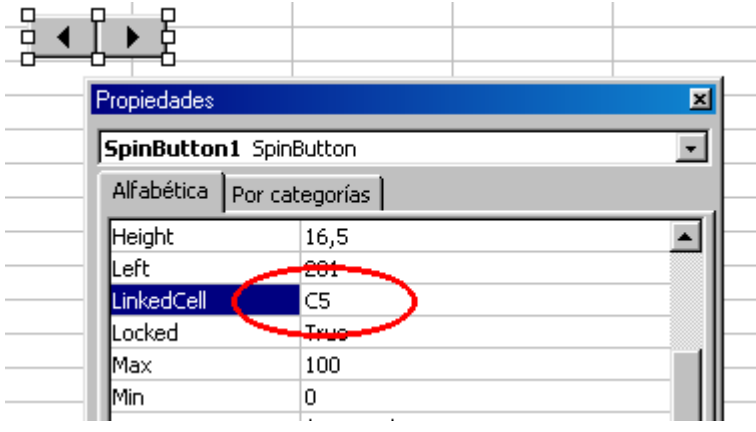

### 2. Caixa forta.

Dissenya un full de càlcul que simuli l'obertura d'una caixa forta de quatre dígits, amb quatre botons de "control de número" que canvien cada dígit de la combinació, i funcions condicionals que detectin si els dígits són correctes.

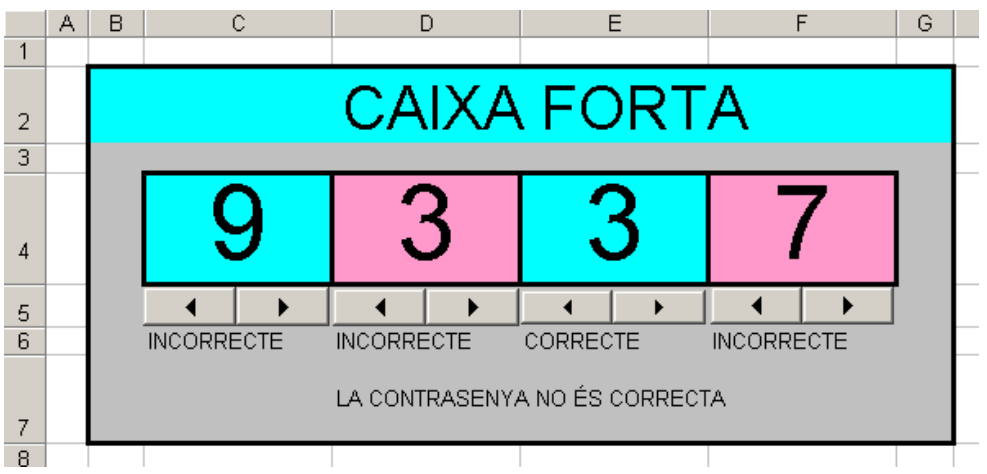

Indicacions:

1. Les propietats dels botons s'han de modificar per que tinguin com a màxim un "9":

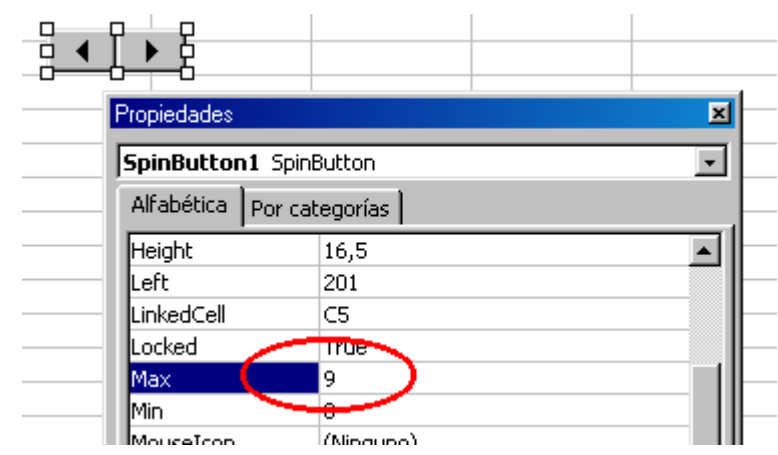

2. Les funcions condicionals han de ser de la forma

=SI(C4=3;"CORRECTE";"INCORRECTE")

I la funció condicional que detecta si la caixa està oberta és de la forma:

$$
=SI (Y(C4=3; D4=7; E4=5; F4=2); "LA CAIXA ESTÀ OBERTA"; "LA CAIXA ESTÀ TANCADA")
$$

Arxiu associat: boto\_control\_de\_nombre.xls